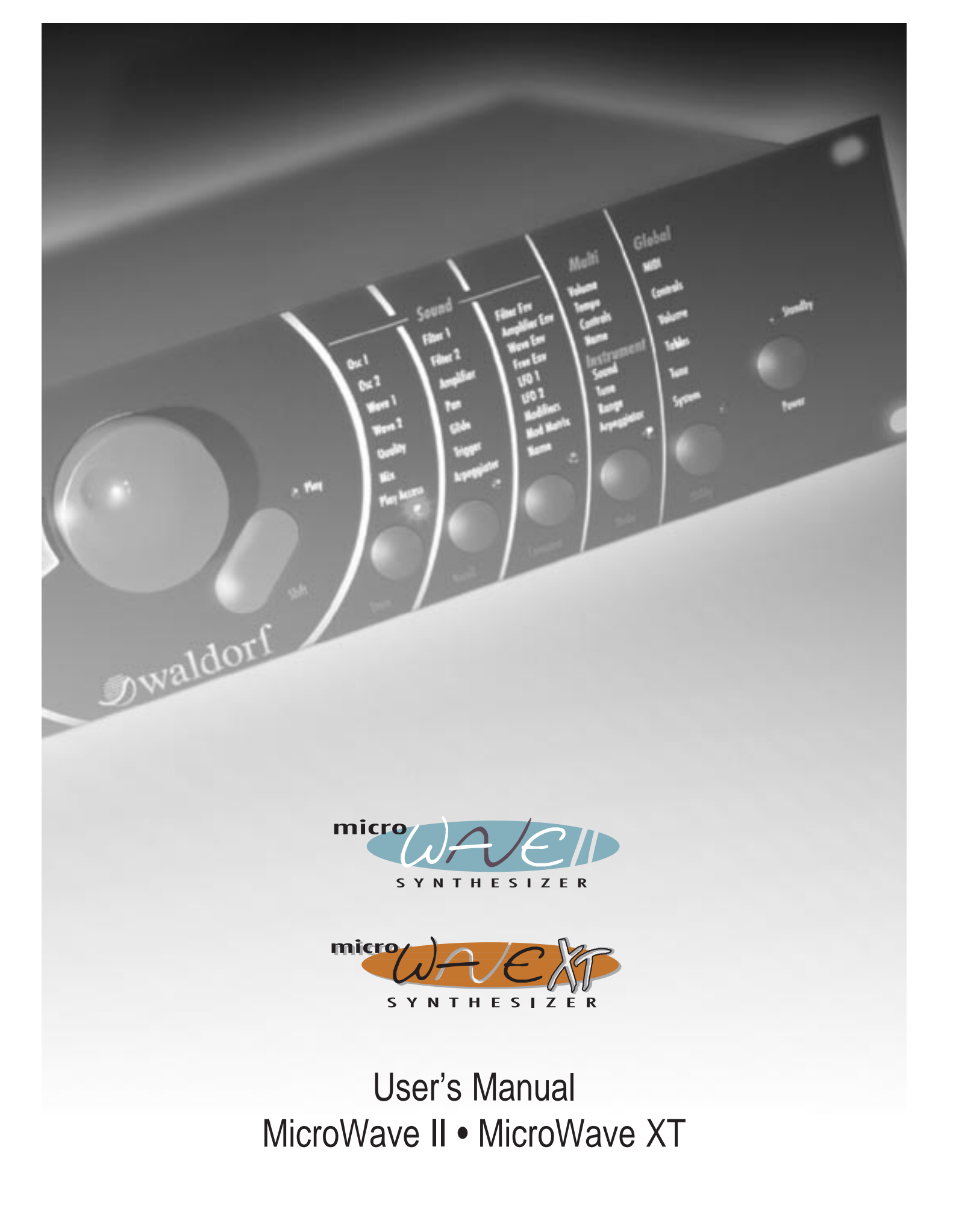

**J**waldorf

# waldort

# **Produktgarantie / Product Warranty**

➤ Vielen Dank für den Kauf dieses Waldorf Produktes. Es zeichnet sich durch ➤ ➤➤ Zuverlässigkeit und Langlebigkeit aus. Dennoch können Material- oder Verarbeitungsfehler nicht völlig ausgeschlossen werden. Daher bieten wir Ihnen eine verlängerte Garantie. Damit Garantieleistungen in Kraft treten, müssen Kaufrechnung und Garantiekarte vollständig ausgefüllt innerhalb von 14 Tagen zurückgesandt werden. Diese Garantie erstreckt sich auf alle Defekte in Material und Verarbeitung für den Zeitraum von 1 Jahr ab Kauf des Produktes. Während der Garantiezeit ersetzt oder repariert Waldorf Electronics das durch Waldorf Electronics oder ein autorisiertes Service Zentrum als defekt befundene Produkt, ohne dem Kunden Material- oder Arbeitsaufwand in Rechnung zu stellen.

Um die Garantie in Anspruch zu nehmen, muß sich der Kunde zunächst telefonisch mit dem zuständigen Vertrieb in Verbindung setzen. Produkte, die ohne vorherige Absprache eingesandt werden, können nicht kostenfrei ausgetauscht bzw. repariert werden.

Das Produkt muß frei und versichert in Originalverpackung eingesandt werden. Detaillierte Fehlerbeschreibungen sind beizufügen. Unfrei und/oder nicht originalverpackt eingesandte Produkte gehen ungeöffnet zurück.

Waldorf Electronics behält sich vor, das eingesandte Produkt auf den neusten Stand der Technik zu bringen, wenn dies erforderlich sein sollte.

Diese Garantie deckt keine Defekte ab, die durch unsachgemäße Behandlung oder Eingriffe von unautorisierten Personen verursacht wurden und ist beschränkt auf die Behebung von Defekten, die während der normalen Nutzung durch Material- oder Verarbeitungsfehler aufgetreten sind.

**Waldorf Electronics** Support Department Neustraße 9-12 53498 Waldorf

 $\rightarrow$ 

Bitte schicken Sie die Garantiekarte vollständig ausgefüllt zusammen mit einer Kopie der Kaufrechnung zurück, um die Produktgarantie in Anspruch nehmen zu können.

#### Thank you for choosing this Waldorf product. It is a dependable device and is designed to last. However, the potential for defects in material or workmanship cannot be eradicated completely. This is why we provide an extended warranty for you.

To ensure your unit has full warranty coverage, mail the receipt and the fully completed warranty card back within 14 days of purchase.

This warranty covers all defects in material and workmanship for a period of one year from the date of original purchase. During this time, Waldorf Electronics will repair or replace the product without charge for materials or labor, provided the product was first inspected and found faulty by Waldorf Electronics or an authorized service center. You must first contact your dealer or distributor by telephone. Products that were mailed without prior agreement cannot be exchanged or repaired free of charge.

The unit must be insured and sent prepared in its original package. Please include a detailed description of the defect. Products that were not send prepared or in the original package will be returned unopened.

Waldorf Electronics reserves the right to upgrade the unit with the latest technological advances if necessary.

This warranty does not cover defects due to abuse, operation under other than specified conditions, or repair by unauthorized persons. The warranty covers only those malfunctions caused by material or workmanship defects that occur during normal operation.

# **Garantiekarte / Warranty Card**

Please fill out this warranty card completely, include a copy of the purchase receipt and send the two items to us in order to ensure the warranty is valid.

Name / Name:

Straße / Street:

PLZ, Wohnort / ZIP Code, City:

Land / Country:

Telefon / Telephone:

Telefax / Facsimile:

Produkt / Product:

Germany

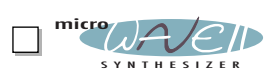

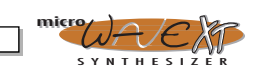

Sonstige verwendete Geräte / Other used equipment:

Sonderausstattungen / Custom features:

Seriennummer / Serial number: Kaufdatum / Purchase date:

Name Ihres Händlers / Name of your dealer:

Ort Ihres Händlers / City of your dealer:

# $\cap$ വ

# **Produktunterstützung / Product Support**

If you have any questions about your Waldorf product, feel free to contact us Wenn Sie Fragen zu Ihrem Waldorf Produkt haben, gibt es vier via one of the four options listed below. Möglichkeiten, uns zu kontaktieren: **1**Schicken Sie uns eine E-Mail. Das ist der mit Send us an e-mail message. This is the most **info@waldorf-gmbh.de** efficient and fastest way to contact us. Your Abstand effizienteste und schnellste Weg, uns zu erreichen. Ihre Fragen können sofort an die questions will be forwarded immediately to the richtige Stelle weitergeleitet und innerhalb resident expert and you will quickly receive an kürzester Zeit beantwortet werden. answer. Senden Sie uns ein Telefax. Fast so schnell wie E-Send us a fax. This is as fast as e-mail, but not **2 +49-(0)2636-976499** quite as comfortable for you and us. Mail, allerdings für Sie und uns weniger komfortabel. Schicken Sie uns einen Brief. Etwas langsamer, Send us a letter. It will take a bit longer, but it is **3 Waldorf Electronics** just as dependable as a fax. dafür jedoch genauso zuverlässig wie ein **Neustraße 9-12** Telefax. **53498 Waldorf, Germany** Und wenn es ganz dringend ist, rufen Sie uns an. If you're in big hurry, call us, we'll try to answer **4 4 +49-(0)2636-976464** Wir versuchen, Ihre Fragen möglichst sofort zu your questions right away. beantworten.  $\clubsuit$ 

# **Contents**

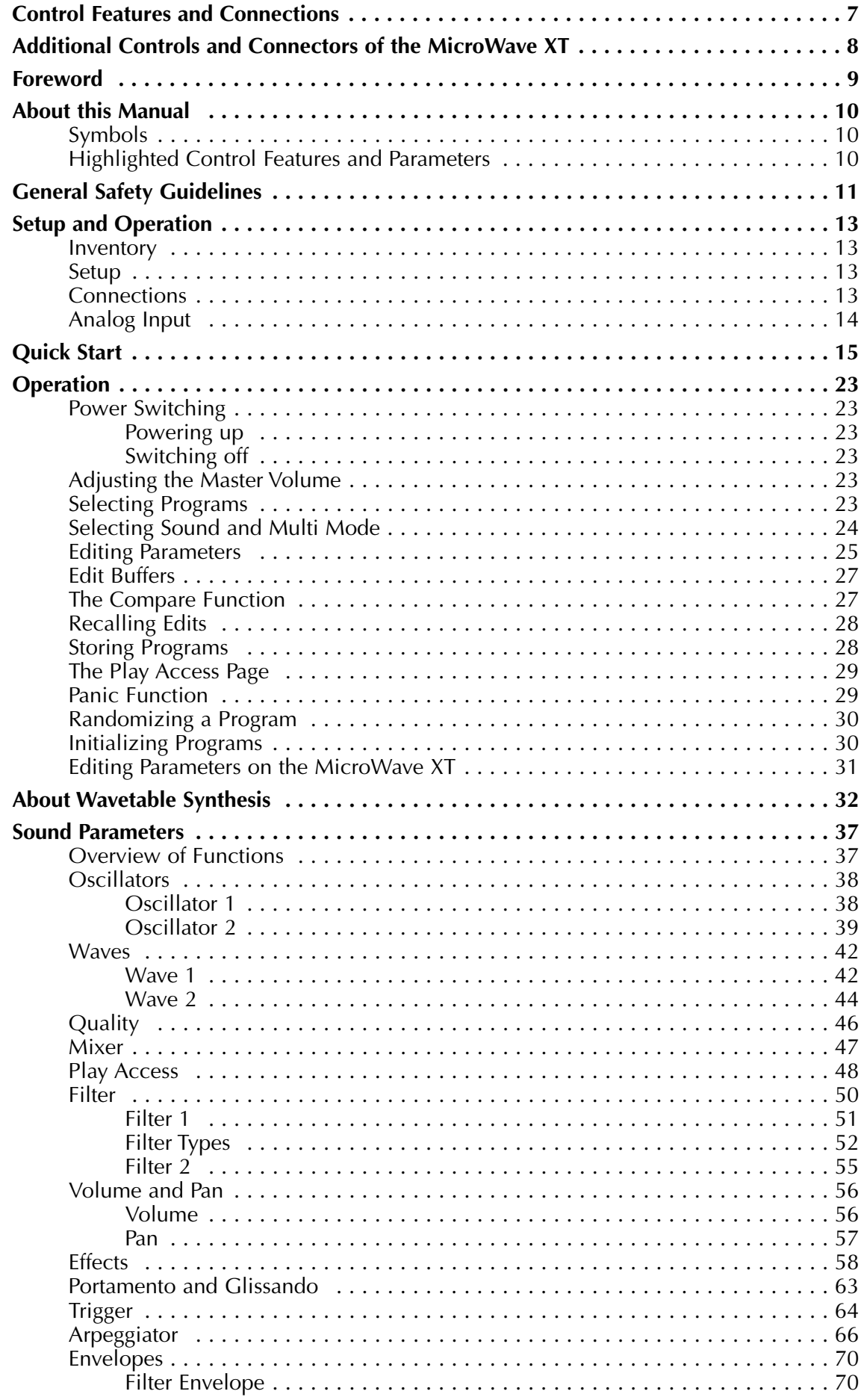

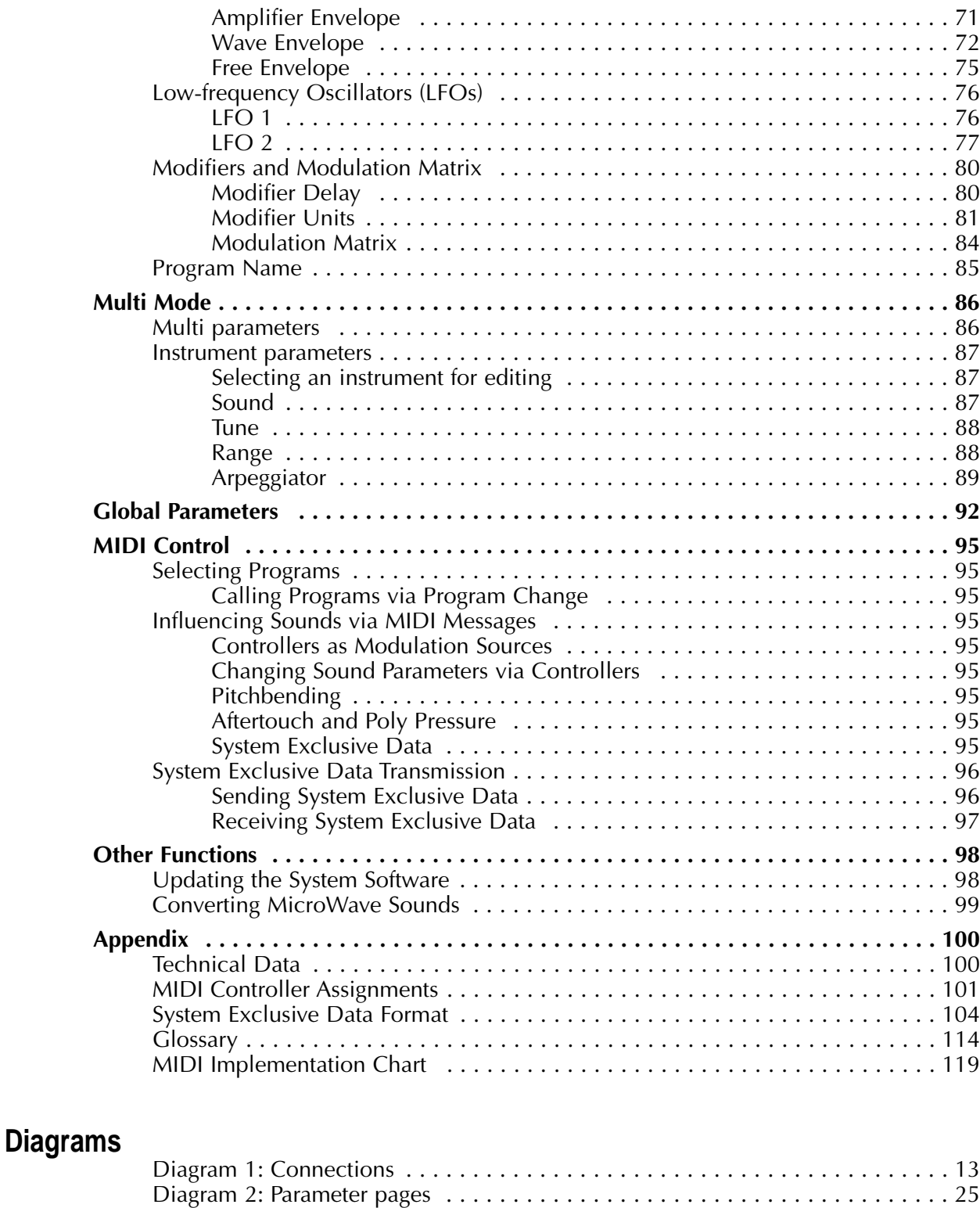

### **Tables**

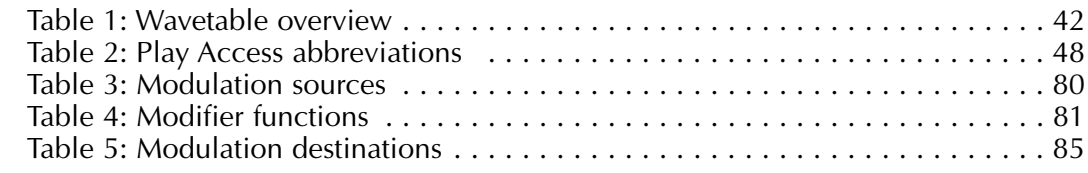

Diagram 3: Block schematic diagram for single sounds ........................37 Diagram 4: Arpeggiator patterns . . . . . . . . . . . . . . . . . . . . . . . . . . . . . . . . . . . 67

# **Control Features and Connections**

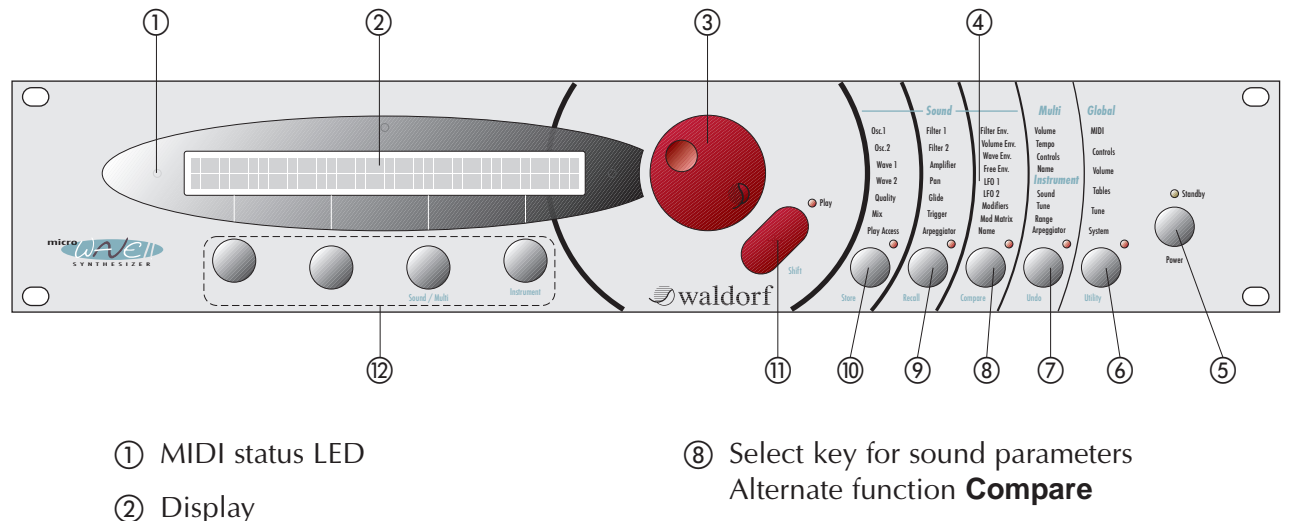

# **Front Panel**

- (3) Page dial for selecting sounds and parameter pages
- d Parameter pages
- e Power switch with **Standby** LED
- **(6)** Select key for sound parameters Alternate function **Store**
- (7) Select key for sound parameters Alternate function **Recall**
- Alternate function **Compare**
- (9) Select key for multi-/instrument parameters Alternate function **Undo**
- **(9)** Select key for global parameters Alternate function **Utility**
- **(1) Play** button for selecting the play mode Alternate function **Shift**
- (2) Value dials for adjusting parameters

# **Rear Panel**

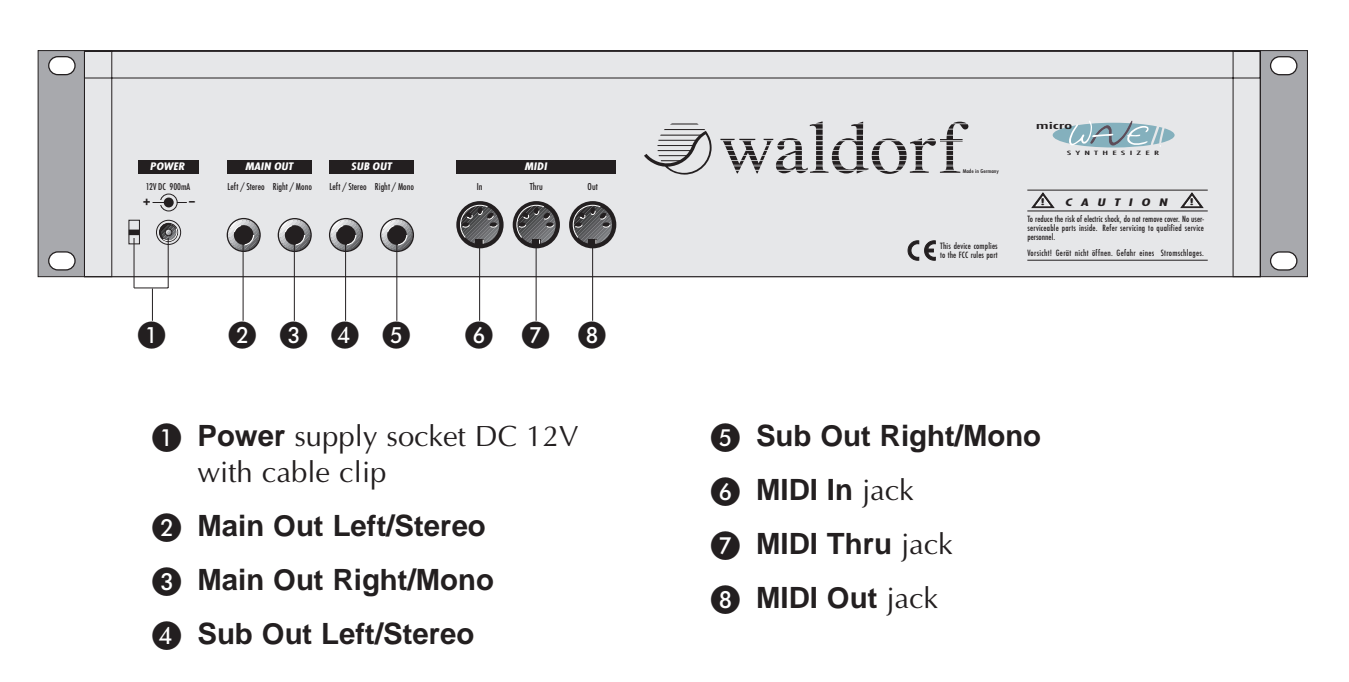

# **Additional Controls and Connectors of the MicroWave XT**

XP

The MicroWave XT features the same controls and connectors as the MicroWave II. In addition it offers individual controls for the most parameters. The items labeled on this page indicate special features that are available on the MicroWave XT only.

# **Front Panel**

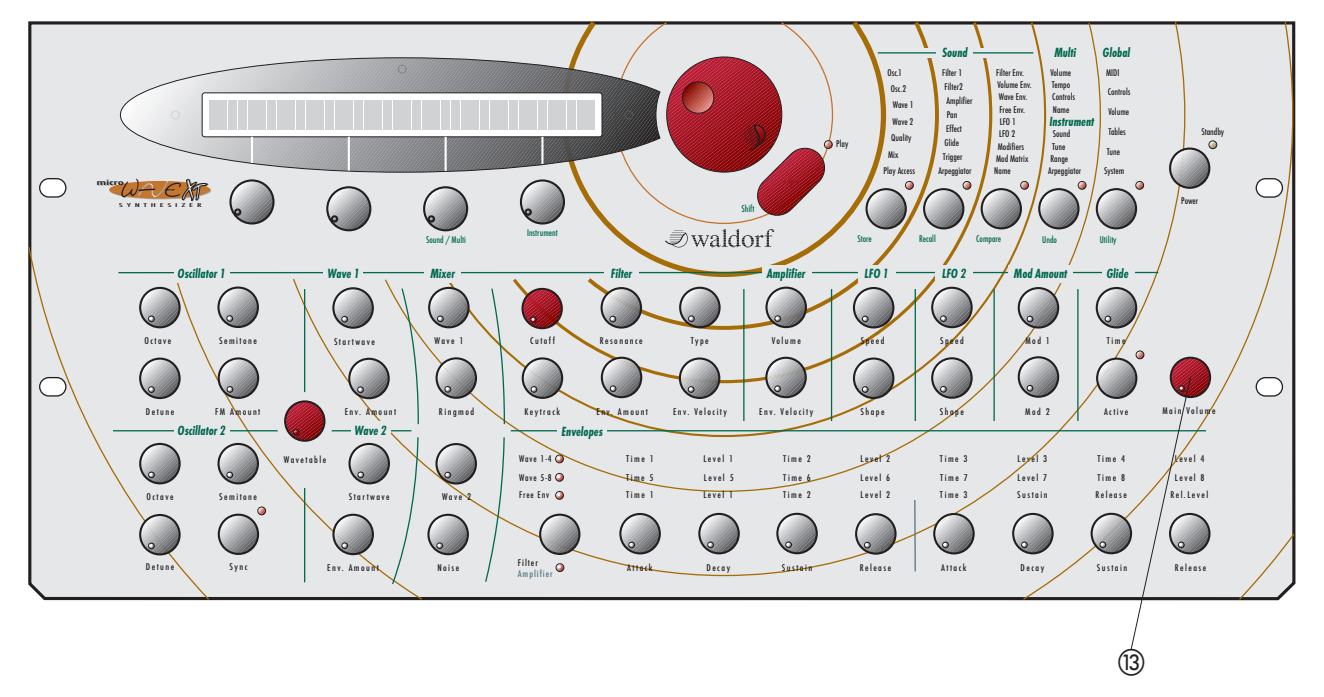

(3) **Main Volume** rotary control for setting the overall volume.

# **Rear Panel**

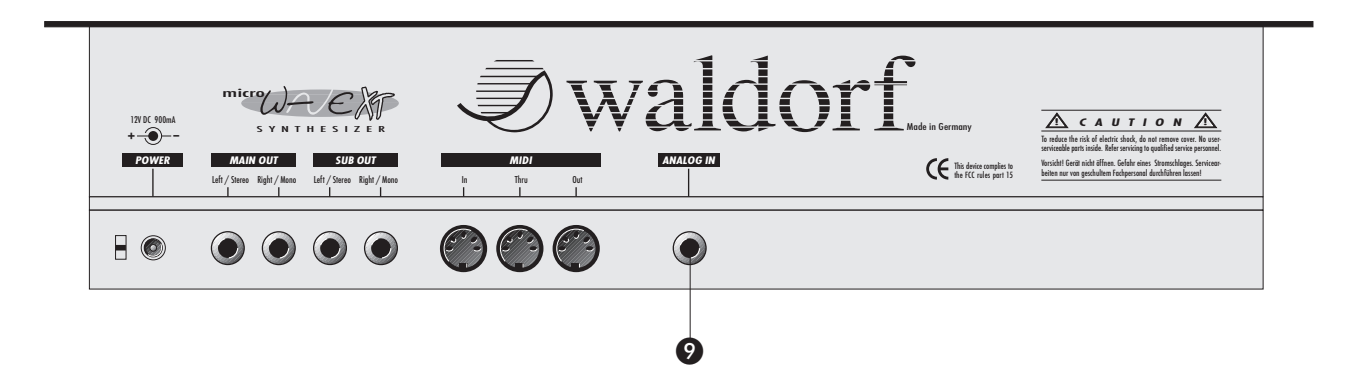

**2** Analog In jack for processing external audio signals

# **Foreword**

Thank you for purchasing the MicroWave II/XT. You now own a wavetable synthesizer featuring a wide range of unique sounds.

To ensure your instrument functions properly and enjoys a long life, please read and heed the instructions in this manual.

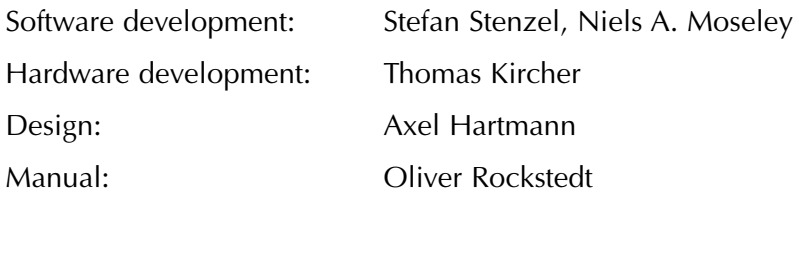

#### We would like to thank:

Revision Date: 12.01.98

Stefan Stenzel for his occasional help on developing process, Thomas Kircher for the idea of using an external power supply, Axel Hartmann for the blue colour, Wolfgang Düren for sound program A009 and Produktionsleiter Schneider for being so cool.

We would also like to thank Erna Moormann, Beate Walkowiak, Claudia Nähring, Martin Neideck, Philipp Dahlhausen, Birger Degen, Michael Haydn, Dr. Georg Müller, Drew Neumann, Holger "Tsching" Steinbrink, Gunther Gräfe, Kurt "Lu" Wangard, H.-P. "Bonni" Bonnenberg, Frank Müller, Hubertus "Hubi" Weller, Sigi Barishi, Pierra, Evi Mognol, Mike Caroll, Sabine Schneider, Achim Flor, Martin Herbst, Alex Sauff, Geoff Farr… and anyone we have forgotten.

Very special thanks to Wolfram Franke for the thanks.

Waldorf Electronics is not liable if this manual contains erroneous information. The contents of this manual may be updated at any time without prior notice. We made every effort to ensure the information herein is accurate and that the manual contains no contradictory information. Waldorf extends no guarantees in regard to this manual other than those required by local law.

This manual or any portion of it may not be reproduced in any form without the manufacturer's express written consent.

Waldorf Electronics GmbH, Neustraße 12, D-53498 Waldorf, Germany

# **About this Manual**

This manual was written to help you become familiar with the Waldorf MicroWave II/XT. It will also help experienced users with routine tasks.

To avoid confusion, the terminology in this manual is based on the MicroWave II/XT parameter names. You will find a glossary at the end of the manual; it explains the various terms used herein.

We also used a uniform set of symbols to alert you to topics of particular interest or significance. Important terms are highlighted in bold letters.

# **Symbols**

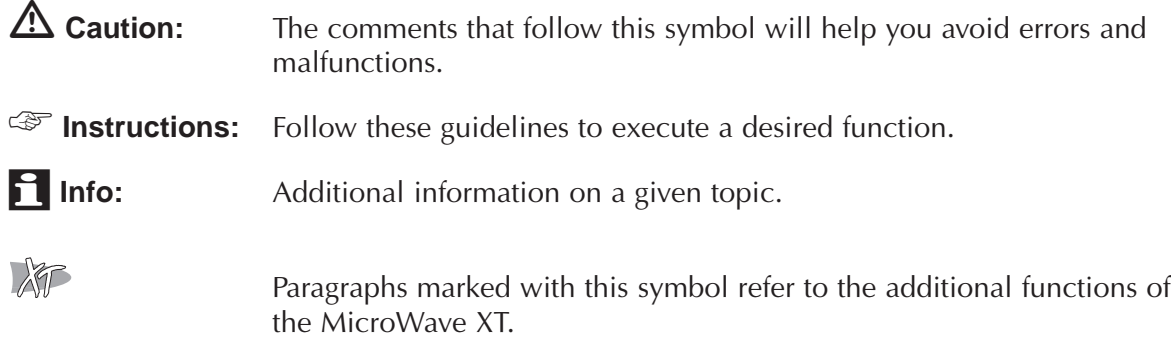

# **Highlighted Control Features and Parameters**

All of the MicroWave II/XT's keys, pots and parameters are highlighted in **bold** letters throughout the manual. Also every control element has an unique position no.  $(\hat{\theta})$ ... $(\hat{\theta})$ which refers to the diagrams at the beginning of this manual. The connectors on the rear panel are referenced by position no.  $\bullet \dots \bullet$ . We suggest you make a copy of this page to have it at hand when necessary.

Example: • Press the **Play** key (11).

The MicroWave II/XT's diverse modes and parameter pages are illustrated in a depiction of the display:

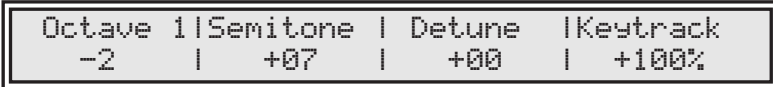

A given parameter's value range is indicated from low to high with the two values shown in italic letters, separated by three dots.

Example: **Semitone**  $-12...+12$ 

# **General Safety Guidelines**

 $\Delta$  Please read the following safety tips carefully! **They include several precautions you should always observe when dealing with electronic equipment. Read all of the instructions before operating your device.**

# **Suitable Operating Conditions**

- Use the device in enclosed rooms only.
- Never use the device under damp conditions such as in bathrooms, washrooms or around indoor swimming pools.
- Do not use the device in extremely dusty or dirty environments.
- Ensure adequate ventilation is available at all sides of the device, especially when you mount it in a rack.
- Do not place the device near heat sources such as radiators.
- Do not expose the device to direct sunlight.
- Do not expose the device to extreme vibrations.

# **Power Supply**

- Use only the included AC adapter.
- Plug the adapter only into wall sockets that are properly grounded.
- Make sure the available power supply has the required rating indicated on the adapter. If you have any doubts, consult a qualified electrician.
- Never install a different plug. If the included cable is not equipped with a suitable plug for your local sockets, take it to a qualified electrician.
- Unplug the device when you are not using it for longer periods.
- Never touch the plug with wet hands.
- Always pull the plug when unplugging the device, never the cable.

# **Operation**

- Never place objects containing liquids on or near the device.
- Place the device on a stable base only. Use a suitable platform or rack.
- Make sure no foreign objects find their way into the chassis. If for some reason this should occur, switch the power off, unplug the device and consult a qualified repair center.
- This device, used on its own or with amplifiers, speakers or headphones, can generate volume levels that may do irreparable damage to your hearing. For this reason you should keep the volume at tolerable levels.

## **Maintenance**

- Do not open the device or remove the cover. Refer all service and repair tasks to qualified personnel. The interior of the chassis contains no components that require user maintenance.
- Use only a dry, soft cloth or brush to clean the device. Never use alcohol, cleaning solutions or similar chemicals. They will damage the surface of the chassis.

# **Proper Use**

This device is designed exclusively to produce low-frequency audio signals for the purpose of generating sound. Any other use is prohibited and voids the warranty extended by Waldorf Electronics GmbH. Waldorf Electronics GmbH is not liable for damages due to incorrect use.

# **Setup and Operation**

## **Inventory**

The Waldorf MicroWave II/XT comes complete with:

- the MicroWave II or MicroWave XT
- 12V/1000mA DC adapter
- warranty card
- this manual

Please ensure all the items above were included. If something is missing, contact your local dealer.

We recommend that you save the original packing material for future transport.

 $\Delta$  Make sure you fill out the warranty card and send it to the appropriate distributor or the address printed on the registration card. This is the only way we can keep you informed of upgrades and updates. Other available services are listed on the warranty card.

### **Setup**

Place the MicroWave II/XT on a clean, even surface. If you choose to take the device on the road, we suggest you mount it in a 19" rack. The MicroWave II/XT takes up 89mm, equivalent to 2 rack spaces.

# **Connections**

In order to get started with your MicroWave II/XT you will need an AC wall socket, a MIDI keyboard, a mixing console, an amp and an audio monitor such as a speaker cabinet. You can also use a computer or sequencer rather than a MIDI keyboard.

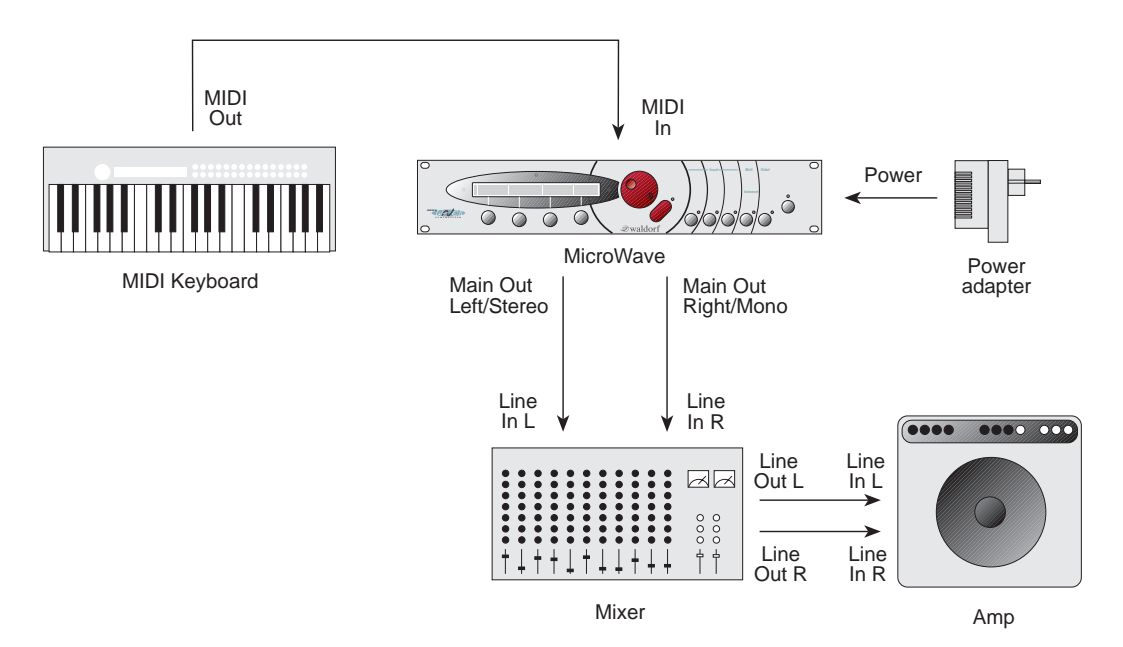

Diagram 1: Connections

- Follow these steps to connect the devices:
	- Turn all units off.
	- Connect the MicroWave II/XT's main audio outputs Main Out Left/Stereo <sup>2</sup> and **Main Out Right/Mono O** to your mixing console. Optionally connect the two auxilliary audio outputs **Sub Out Left/Stereo @** and **Sub Out Right/Mono @** too.
	- Connect your keyboards **MIDI Out** jack to the MicroWave II/XT's **MIDI In** jack  $\odot$ .
	- Connect the included adapter to the MicroWave II/XT's **Power Supply @** socket and fix the wire with the cable clip beside the socket.
	- Insert the adapter plug in a suitable wall outlet.
	- First switch on the connected MIDI keyboard an then the mixing console and amp.

 $\mathbf{F}$  If you do not choose to connect a mixing console, you can patch the MicroWave II/XT's output signals directly to an amp. Use an input usually called Aux or Tape input. If you do not want to send a stereo signal, use the **Main Out Right/Mono** C output. If you do not insert a plug into **Main Out Left/Stereo** B**,** then the mono master signal is routed via the right output.

**EX** Before connecting and disconnecting the MicroWave II/XT to a power supply **source, turn your amp's volume control all the way down to avoid damage due to on/off switching noise.**

**The MicroWave II/XT produces a high level output signal (see technical data). Please take care that the connected playback device is suitable for the high level of an electronic instrument.**

**Never use the mic or phono input of the connected amp!**

# **Analog Input**

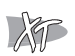

The MicroWave XT provides an **Analog In** jack **O** that can be used to feed in an external signal into the mixer section. Therefore, the signal can be processed via the filters and the effects section in the same way as the oscillators.

# **Quick Start**

This chapter gives you a quick introduction into the MicroWave II/XT and its features. It is written for those people that want to get a quick success without reading tons of manual stuff. Although the MicroWave II/XT is a very complex device with many capabilities, its basic operation is quite easy to understand. But there are also more complicated things that make it necessary to take a deeper look into this manual from time to time.

# **Basic Setup**

- 1. Press the **Power** button (5) to switch on the MicroWave II/XT. The display (2) will show a startup message which disappears after a few seconds.
- 2. When you want to switch off the power, press and hold the **Power** button  $(5)$ again. The display now shows a countdown from 10 to 0. When 0 is reached, the MicroWave is switched off. If you release the **Power** button before, nothing will happen. This is just a precaution to prevent data loss by accidently hitting the button.
- 3. Before you can start playing the MicroWave II/XT, you have to ensure that its MIDI receive channel is set properly. When you power up for the very first time, channel 1 is selected. To change the setting, press the **Utility** button (6). The display now shows:

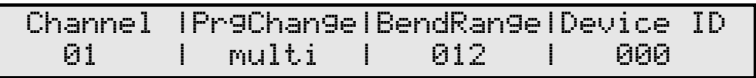

Use the first value dial  $(2)$  below the display to change the MIDI receive channel.

# **Sound Mode**

In Sound mode, the MicroWave II/XT can play one sound at a time. You can select between 256 Sound programs, which are organised in two banks A001…B128 and B001…B128.

#### **Selecting Sound Programs**

1. Press the **Play** button (ii) to return to the program select page. The display now shows the program number and the name of the currently selected program:

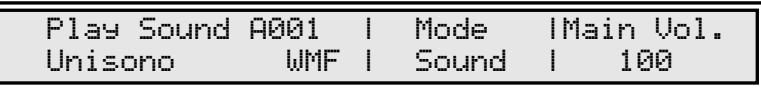

Play some notes on your MIDI keyboard and listen to the sound.

- 2. If you want to adjust the MicroWave II/XT's volume, use the rightmost value dial, labeled **Main Vol.**
- 3. Use the Page Dial (3) to select other sound programs. Turning the dial clockwise increases the program number, turning the dial counterclockwise decreases it.

#### **Editing Sound Parameters via Play Access**

Now it is time to do some edits on a sound program. The easiest way for editing sound parameters is using the so-called **Play Access** page.

- 1. First, switch back to program A001 Unisono WMF.
- 2. Press the **Play** button (1) again to access this page. The display then shows 4 sound parameters that by adjusted directly via the corresponding value dials:

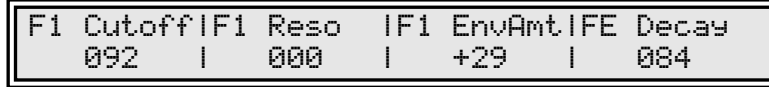

3. Use the value dials to change the sound parameters and listen to the effect on the generated sound. Actually, you can define the parameter set in this page on your own. This is described later in the manual.

#### **Comparing edited and original Program**

You may always check your modifications against the original version of the program. Though you can decide whether editing is going the right way or not.

- 1. Press the **Compare** key  $\circled{8}$  while holding the **Shift** key  $\circled{n}$ .
- 2. The MicroWave II/XT now uses the original parameter values as they were set before editing was applied. The display also shows these values. Play some notes to listed to the unedited sound.
- 3. Press the **Compare** key (8) while holding the **Shift** key (1) again. This brings you back to the edited sound program.

#### **Recalling Edits**

If you don't like the changed sound program, you can void the edits at any time and return to the original.

To do so, press the **Recall** key  $(\overline{z})$  while holding the **Shift** key  $(\overline{u})$ .

#### **Storing Programs**

After editing the program you have to store it to keep the changes permanent.

1. Press the **Store** key 6 while holding the **Shift** key (fi). The display now shows:

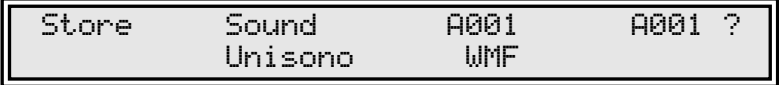

- 2. Use the rightmost value dial to select a memory location for the edited sound. You can also leave the setting as it is. In this case you're going to overwrite the original sound program. Don't do it here, we will need it further on in this tour.
- 3. Press the **Store** key (6) while holding the **Shift** key (1) again. Your program is now permanently memorized.

#### **Doing further Edits**

We are now moving deeper into the sound editing capabilities of the MicroWave II/XT. In the next steps we will show you how specific parameters act on the MicroWave II/XT's behaviour. At first we like to play along with the filter.

- 1. Switch back to sound program A001 Unisono WMF.
- 2. Press the second parameter select key  $(7)$ . This is the same key that is used for the Recall function, but in this case, it is used without the **Shift** key (ii). The display changes to show the parameter page for Filter 1:

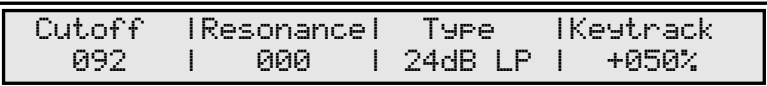

- 3. Use the first value dial to change the cutoff frequency of the filter. Play some notes to hear the effect. Reduce the value to get a darker sound. Also change the resonance setting. The sound gets a narrow character the more you turn up the control. Rise the setting to its maximum value. You will notice that an additional tone is generated. This is the self oscillation of the filter!
- 4. After playing around a little, turn the cutoff down to <sup>70</sup> and the resonance to 20. This should give you a good starting point for the next step.
- 5. Turn the Page Dial ③ clockwise to select the next parameter page. The display shows:

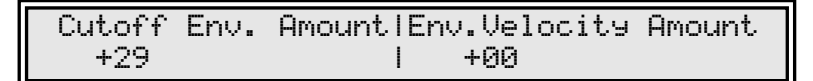

- 6. Press a note on your keyboard and hold it down for a few seconds. You may notice, that the sound starts very bright but then gets darker more and more. This is the effect of the Filter Envelope that modulates the cutoff frequency. The modulation depth is controlled here by the **Cutoff Env. Amount** parameter.
- 7. Turn its setting down to  $\theta$  and look what happens: The sound starts in its dark state and no cutoff change can be heard.
- 8. Now set the value to a negative value, e.g. -10 and press any note again. The sound then starts much darker than before and gets a little more brilliant after a while (you may raise the cutoff setting to get better results).
- 9. After playing around recall the original sound to get prepared for the next step.

As the sound name "Unisono" already says, it is programmed in unisono mode, a special feature of the MicroWave II/XT that allows to use all voices for a single note. This makes the sound very fat. To show the difference to a normal sound, we are now going to turn the unisono mode off.

1. Use the Page Dial to go to the **Trigger 2** page. The page name is displayed in the upper right corner when turning the dial. The display shows:

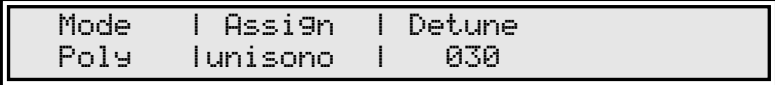

2. Play some notes, then switch the **Assign** parameter to normal and listen what happens. The sound loses much of its power and fatness. Also the volume goes down.

This needs a little bit of explanation: In normal mode, each note is played by one voice of the MicroWave II/XT. This is fine for all situations when you want to play several notes, e.g. in a chord. In unisono mode, all voices are always used even for a single note. When you play two notes at a time, each one gets the half of the available voices. Use this mode especially for monophic lines. The Detune parameter is also very important in unisono mode. It determines how much each voice is detuned and therefore how fat the sound becomes.

- 3. Set the **Assign** parameter back to unisono, if not already done.
- 4. Change the **Detune** parameter and listen to the effect. The detuning of the voices oscillators cause an audible sweep that is dependent on the parameter's value. The higher the setting, the stronger the sweep.
- 5. Set the Assign parameter to normal again. We will need this setting for the next steps.

The heart of the MicroWave II/XT are its wavetables. They build the sound source from which everything derives. In this step we are going to change the sound program's wavetable.

1. First, call the first parameter page for Wave 1. To do so, press the first parameter select key  $\overline{6}$ , then use the Page Dial  $\overline{3}$  to select the page. The display must look like this:

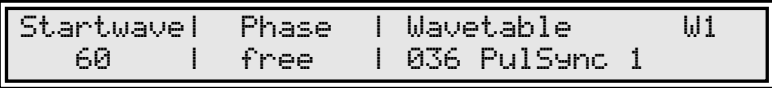

- 2. Change the wavetable via the third value dial and play some notes. You may notice that the sound changes dramatically when moving from one wavetable to the next. Try to check out the following wavetables: 014 Clipper, 021 Robotic, <sup>028</sup> FmntVocal, 054 Wavetrip2 and 060 Xmas Bell.
- 3. After checking out the different wavetables, set the parameter back to the original wavetable 036 PulSync 1.

The next feature we want to explore is the ring modulation. It is useful to add nonharmonic components to the sound that gives it a metallic character.

1. Use the page dial to select the **Mixer** page. The display now shows:

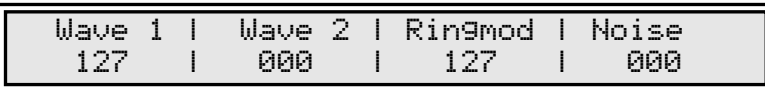

- 2. As you can see, the **Ringmod** parameter is already set to its maximum value. This is the reason why the basic sound character is so hard. Turn it down and play some notes. The sound gets much softer.
- 3. To understand what the ring modulation does, you should listen at its pure signal. Turn the level of **Wave 1** down to <sup>0</sup> and raise **Ringmod** to <sup>127</sup> again. Play some notes and listen to the result.

As you have seen in the mixer page, the level of **Wave 2** is down at 0, which means that the whole sound is made upon one wave. We are now going to use the second wave, too.

- 1. Initially, turn the levels of **Wave 1** and **Ringmod** down to <sup>0</sup> to get a better impression what's going on.
- 2. Raise the value for the **Wave 2** parameter and play some notes. You will notice a total different "fall down" sound.
- 3. Mix in **Wave 1** again. Now both sound components are audible. Try to find a good balance for the levels.

The two waves are driven by two independent oscillators, that means they can have different pitch setting. Try out the following:

1. Use the page dial to select the **Osc 2 1** page. The display now shows:

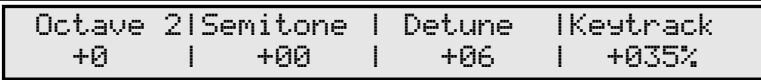

2. Change the **Octave** setting and play some notes. Check out -2 as a value.

The last thing we want to do in our little tour is to work with the envelopes. They determine the time characteristic of the sound program.

1. Select the Filter Envelope page. You must use the third selection key (8) to do this. The display shows:

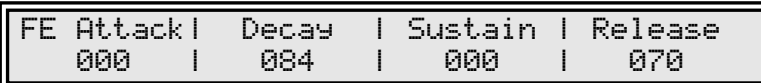

- 2. Play some notes on the keyboard and decrease the **Decay** parameter. You will notice that the sound gets darker more quickly now.
- 3. Increase the **Attack** parameter. The effect you get is that the sound now starts dark and gets more brilliant. Finally it falls down to its dark state again.

To change the whole sound to a short and percussive hit, we have to use the Volume Envelope.

1. Select the Volume Envelope page. It is the next page after the Filter Envelope, so just turn the page dial one step clockwise. The display shows:

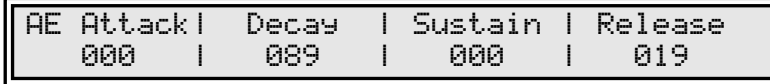

2. Decrease the setting of the **Decay** parameter. The whole sound gets shorter and shorter. At very low settings you will just hear a kind of click.

### **Multi Mode**

In Multi mode, you can combine up to 8 sounds. Each sound in a Multi program is called an Instrument because it has some additional settings that belong to the Multi and therefore are not stored in the Sound program itself.

The are two main reasons for using a Multi program:

- 1. Using the MicroWave II/XT with a sequencer. In that case you want to use several Sound programs at once, each assigned to a different MIDI channel.
- 2. Building layered sounds. By doing this you can get interesting combinations e.g. a chord sound that fades into a string pad.

Of course, you can use both methods in combination.

#### **Selecting Multi Mode**

The first thing we have to do is to switch from Sound to Multi mode.

1. Press the **Play** button (ii) to return to the program select page. The display now shows the program number and the name of the currently selected program:

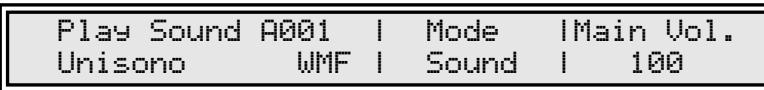

2. Turn the third value dial <sup>(2</sup>) clockwise. The **Mode** setting changes to *Multi*. The display now looks like this:

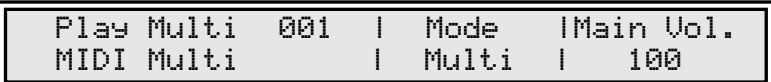

3. Use the Page Dial (3) to select other Multi programs. Turning the dial clockwise increases the program number, turning the dial counterclockwise decreases it.

#### **Initializing a Multi Program**

The best method to create a new Multi program is to initialize an unused program and adjust the disired parameters.

- 1. Use the Page Dial  $\circled{3}$  to select an unused program location (e.g. no. 100).
- 2. Press the Utility key  $\circled{0}$  while holding the Shift key  $\circled{1}$ .
- 3. Turn the Page Dial 3 clockwise, until the display shows the Multi Init page:

```
Init Multi 100 Init Multi ?
[confirm with <Shift-Utility>]
```
4. Press the Utility key 6 while holding the Shift key (i) again. Your program is now permanently initialized. The display shows:

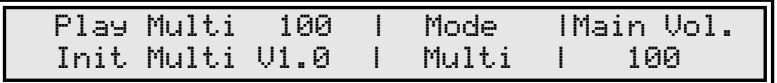

The initialization causes the Multi's parameters to be set to default values. Each Instrument is assigned to Sound program A001 and its MIDI receive channel is set to the same value as the Instrument no. E.g. Instrument no. 5 is set to receive on MIDI channel 5. This default setting is optimal for sequencer setups.

#### **Selecting Sound Programs for the Instruments**

The next step is to select Sound programs for each instrument of the Multi.

1. Press the Multi key  $(7)$  to call the Multi/Instrument parameter pages. The display now shows the first page of the Multi parameters:

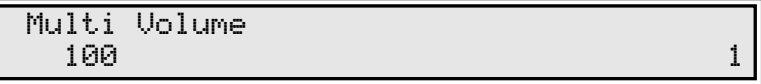

You can set the overall volume for the Multi program here. For now, leave it at its default value.

2. Use the Page Dial **(3)** to select the **Sound 1** page:

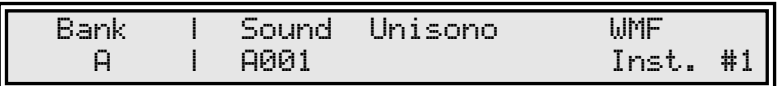

3. Select a Sound program for Instrument 1 via the second value dial. In our example we select Program A018. Play some notes on the keyboard to listen to the sound.

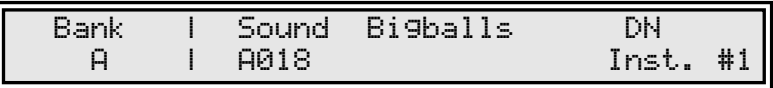

4. We are now selecting a Sound program for Instrument 2. You can switch between the Instruments via the fouth value dial. Turn the dial one step clockwise. The display shows:

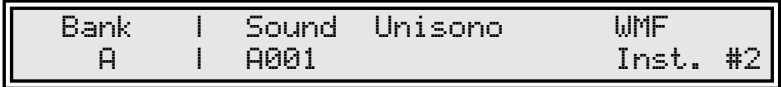

5. Select Sound program B003 for the second Instrument. To change the Bank from <sup>A</sup> to B, use the first value dial.

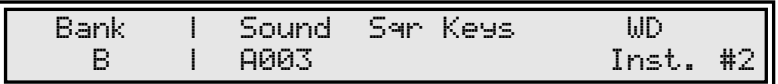

6. To play Instrument 2, ensure that your master keyboard or sequencer is sending on MIDI channel 2. Play some notes on the keyboard.

You don't hear anything? Don't worry, everything went well, but you have to activate the Instrument before it works as expected. As default, only Instrument 1 is active after initializing.

#### **Activating the Instrument**

Each Instrument has a **Status** parameter, where you can turn it on or off. This enables you to activate only those Instruments, that you really need.

1. Use the Page dial (3) to select the **Sound 2** page:

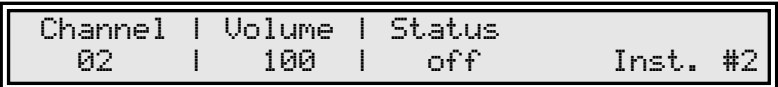

2. Change the **Status** setting to on. Now the Instrument is active and you can listen to it when playing on the keyboard.

#### **Building a layered Sound**

Another exciting feature the Multi mode offeres is the capability to layer sounds. Such a layered sound consists of two or more Sound programs that are used in combination.

- 1. Select Instrument 3 and activate it as described above.
- 2. Choose a Sound program for the Instrument, e.g. A008 chaOSC.
- 3. As expected, you can play the Sound program A008 on MIDI channel 3. But this is not what we want to do here. In this case we want to combine it with Instrument 2 which is already setup.
- 4. The only thing you have to do is to change the MIDI receive channel of Instrument 3 in the Sound 2 page. Use the first value dial to set it to 2.

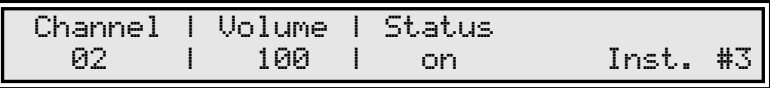

Both Instruments 2 and 3 now receive on MIDI channel 2 and therefore two Sound programs are played when you use this MIDI channel. You can layer more Instruments if you want.

#### **Using an Instrument Arpeggiator**

One of the outstanding features of the MicroWave II/XT is its arpeggiator. In addition to the arpeggiator that can be used in a Sound program, each Instrument has an arpeggiator, too. That makes it possible to use arpeggios in a Multi program without editing any Sound program. You can even use the arpeggiator on Sound programs that normally don't use arpeggios.

- 1. Select the **Arpeggiator 1** page via the Page dial.
- 2. Select Instrument 2 via the fourth value dial. The display now shows:

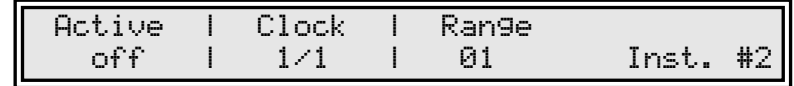

- 3. To activate the arpeggiator, change the **Active** parameter to on.
- 4. Now press and hold some keys on the keyboard. Make sure that is sends on MIDI channel 2 first.
- 5. You will notice that the sound changes every 2 seconds. This time period is determined mainly by two parameters: the **Clock** setting in the currently selected page and the **Multi Arpeggiator Tempo** in the **Tempo** page. Change the Clock setting to 1/8 and listen what happens: The arpeggio gets faster.

6. Play along with the other arpeggiator parameters and listen to the results.

That's okay for now. You have seen the basic things, but there is a lot of stuff left. The best approach to the MicroWave II/XT is learning by doing and so should you.

# **Operation**

# **Power Switching**

The MicroWave II/XT is equipped with a software-based power control, which means it is initially in standby mode when you supply the device via the AC adapter.

### **Powering up**

Press the **Power** button (5) to switch on the MicroWave II/XT. The **Standby** LED will go out.

First, the version number of the MicroWave II/XT's operating software will appear in the display:

> Waldorf Microwave XT Version 2.0 compiled Thu Mar 13 12:31:36 MET 1997

After several seconds, the display will change to show the sound program; the MicroWave II/XT is now ready to be played.

#### **Switching off**

The MicroWave II/XT has a special shutdown feature, that prevents data loss by accidently pressing the power button. When you want to switch off the power, press and hold the **Power** button (5) again. The display now shows a countdown message from 10 to 0:

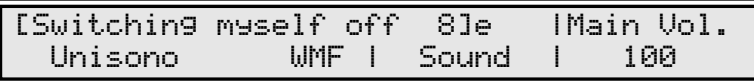

After counting down to 0 the MicroWave II/XT will switch. If you release the **Power** button (5) before, the shutdown process is cancelled.

### **Adjusting the Master Volume**

You can use the rightmost value dial 2 to adjust the MicroWave II/XT's master volume via the **Main Vol.** parameter. This setting is global and therefore valid for all programs.

XP The MicroWave XT has a dedicated **Main Volume** rotary control m, that can be used to setup the overall volume. Unlike the other dials, this control is made of a potentiometer. Adjusting the volume directly affects the global **Main Vol.** parameter.

# **Selecting Programs**

The MicroWave II/XT has an internal memory, which is is divided into two different types of locations:

- 256 Sound programs (Program A001...B128) In a Sound program, the MicroWave II/XT can play one sound at a time.
- 128 Multi programs (Program 001...128) In a Multi program, the MicroWave II/XT can play up to 8 Sounds (Instruments) simultaneously, each with individual settings.

All memory locations are freely programmable, so there is no separation into preset and user programs.

- ☞ This is how you select a program:
	- 1. Use the **Page Dial** (3) to select the appropriated program. Turning the dial clockwise increases the program number, turning the dial counterclockwise decreases it.
	- 2. The display shows the program type (Sound or Multi), the program number and the name of the selected program (name may be different depending on the soundset loaded):

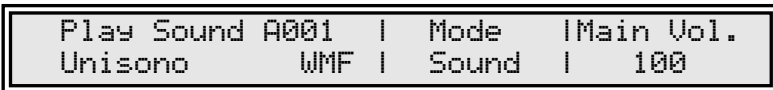

# **Selecting Sound and Multi Mode**

As mentioned before, the MicroWave II/XT can operate in Sound or Multi mode. When the MicroWave II/XT is first powered up, Sound mode is selected.

- $\circ$  This is how you select the Multi mode:
	- 1. Turn the third value dial (2), labeled **Mode**, clockwise:
	- 2. The display now shows the program number and the name of the selected Multi program (name may be different depending on the soundset loaded):

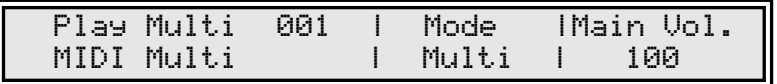

When Multi mode is selected, you can play and edit the multi programs and the single sounds each program is based upon.

- ☞ This is how you switch back to Sound mode:
	- 1. Turn the third value dial (2), labeled **Mode**, counterclockwise:
	- 2. The display shows the program number and the name of the selected Sound program again (name may be different depending on the soundset loaded):

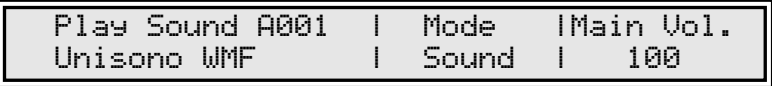

You can also switch between Sound and Multi mode when you are not in Play mode e.g. when editing in a parameter page. To do so, you have to turn the third value dial  $\circled{2}$ , also labeled **Sound / Multi**, while holding down the **Shift** key (ii).

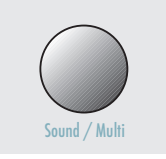

### **Editing Parameters**

In order to change or edit a sound or multi in the MicroWave II/XT, you must access the appropriate parameters. These parameters are arranged in various pages. The front panel shows the headlines for each parameter page:

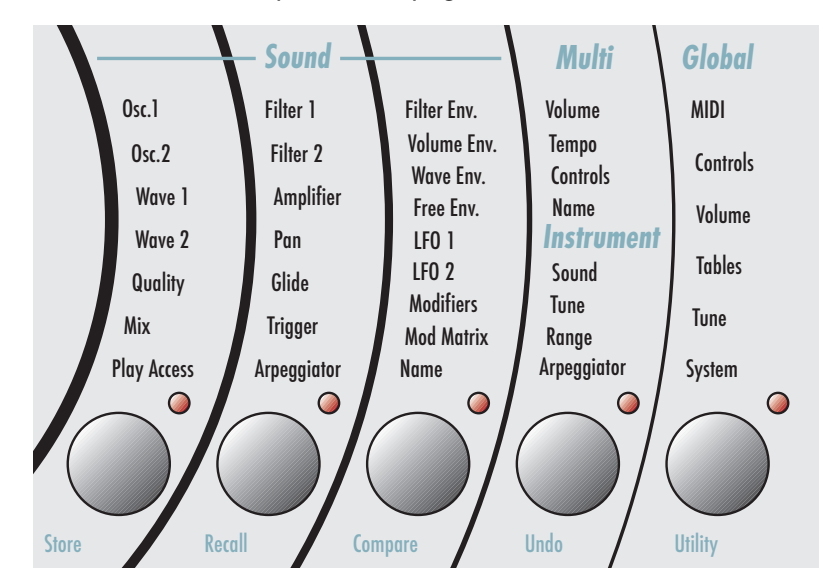

Diagram 2: Parameter pages

The picture shows five page groups, divided into the sections **Sound, Multi, Instrument** and **Global.** Each group has a select key  $(\delta)$ ...  $(\emptyset)$  and an activation LED below.

- The **Sound** parameters refer to a Sound program. If you are in Sound mode, you will edit the currently played program. If you are in Multi mode, the Sound program for the currently selected Instrument will be edited.
- The **Multi** parameters refer to a Multi program. They determine the common setting for all instruments in the Multi program. Obviously, you can access these parameters only when the MicroWave II/XT is in Multi mode.
- The **Instrument** parameters also refer to a Multi program. They determine the individual setting of each instrument in the Multi program. Again, you have to be in Multi mode to access these parameters.
- The **Global** parameters provide the basic settings of the MicroWave II/XT, valid for all programs.

☞ This is how you access a specific parameter:

- 1. Locate the page group on the front panel and press the corresponding select key  $(6)$ … $(0)$  below.
- 2. The display changes to a set of 4 parameters from the first page of the selected group. For example, if you press the leftmost select button  $\omega$  the parameters for Oscillator 1 will be shown:

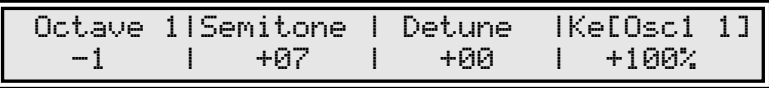

For a few seconds the page name is shown in the upper right corner of the display. In our given example [Osc1 1] will be displayed for "Oscillator 1 Page 1". Some units of the MicroWave II/XT, e.g. the oscillators, have several parameter pages which are indexed by a page number.

When single mode is selected, you can only play and edit sound programs. If you try to access a Multi mode parameter, you will get an error message in the upper right corner:

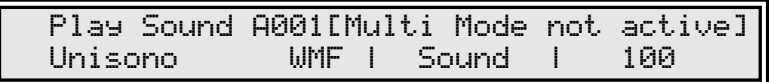

- $\Box$  If you did some editing before the MicroWave II/XT was last powered on, the display may show a different page than the first after pressing the select key. This is an important feature: The MicroWave II/XT memorizes the last selected page to speed up editing. When you re-enter the page group, you will find yourself where you had left it last time.
	- 3. Use the page dial  $\circled{3}$  to scroll through the page group:

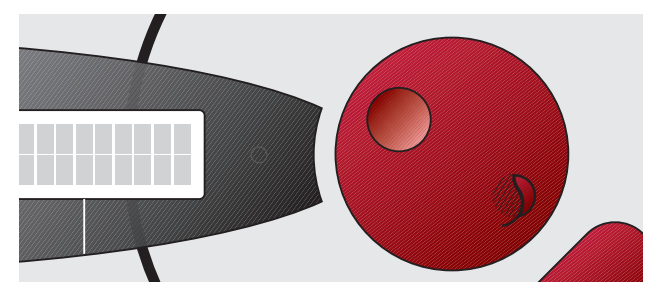

Turning the dial clockwise selects the next page, turning it counterclockwise selects the previous page.

4. Use the value dials  $(2)$  to adjust the corresponding parameters in the display  $(2)$ :

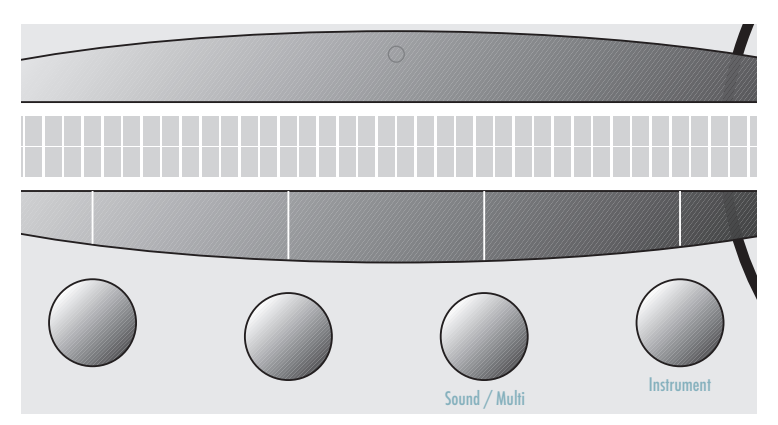

Turning a dial clockwise increases the corresponding value, turning it counterclockwise decreases it. The dials have a built-in dynamic response feature. If you turn the control slowly, the value changes very smoothly, too. If you turn it faster, it accelerates as well. This gives you the chance of adjusting the whole value range in just one turn without losing accurate control when nessessary.

- 5. When you have finished all your edits you should save the program. Please read the next topic for further information.
- 6. Press the **Play** key (1) to return to the Play mode:

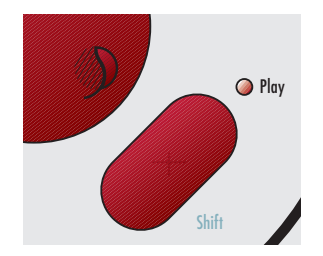

# **Edit Buffers**

Whenever you edit a Sound or Multi program on the MicroWave II/XT, the program is internally copied to an edit buffer. When you use the **Store** function to save the edits, the program is copied back from the edit buffer to the internal memory. The MicroWave II/XT has 8 separate edit buffers, so you can edit up to 8 programs simultaneously without storing them. The display shows an **e** after the program name for every program that is actually in an edit buffer:

Edit Status

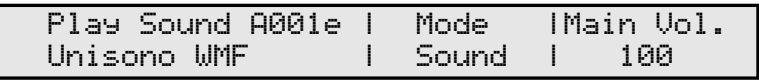

Note that all edit buffers are cleared when switching off the MicroWave II/XT. Use the **Store** function as soon as possible after finishing your edits.

### **The Compare Function**

The Compare function allows you to compare the currently edited sound to its original stored in the internal memory.

- ☞ This is how you use the Compare function:
	- 1. Press and hold the **Shift** key (ii).
	- 2. Briefly press the **Compare** key (8).
	- 3. Release the **Shift** key k.
	- 4. The display now shows a **c** after the program name:

#### Compare Status

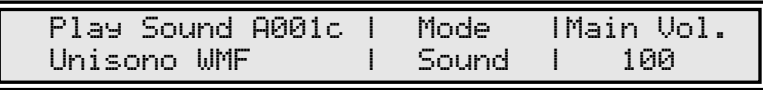

You will now hear the unedited version of your program when you play your MIDI keyboard.

- 5. Briefly press the **Compare** key (8) while holding the **Shift** key (1) again.
- 6. The **c** in the display changes to **e** again. The edited version of the program is now active again.

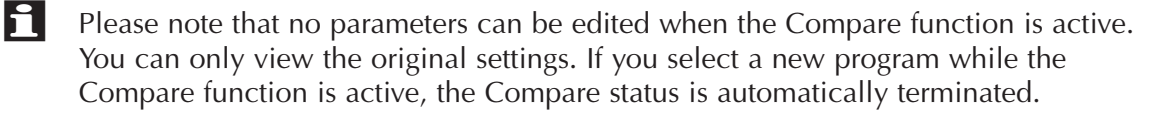

# **Recalling Edits**

You can void edits at any time and return to the original program.

- ☞ This is how you recall an edited program:
	- 1. Press and hold the **Shift** key k.
	- 2. Briefly press the **Recall** key  $(7)$ .
	- 3. Release the **Shift** key (ii).
	- 4. The **e** or **c** in the the display after the program name is cleared.

All edits have been recalled and the program is back in its original state.

### **Storing Programs**

After you have finished editing a program, you must save it if you intend to use it again. All memory locations of the MicroWave II/XT are available for this purpose.

- ☞ This is how you store a program:
	- 1. Press and hold the **Shift** key (1).
	- 2. Briefly press the **Store** key  $\overline{6}$ .
	- 3. Release the **Shift** key k.
	- 4. The display shows a page where you can select the store type, the source and the destination:

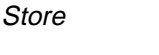

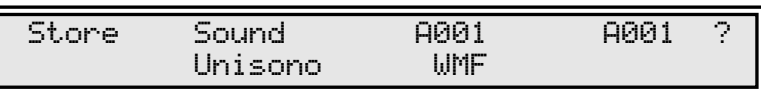

5. Use the second value dial to select the store type.

- If Sound is selected, the current Sound program will be stored. When used in Multi Mode, the Sound program of the currently selected instrument will be stored.
- If Multi is selected, the current Multi Program will be stored. The Sound programs that built the Multi are not stored by this task. You must do this separately or by using the All Edits option. This setting is available in Multi mode only.
- If All Edits is selected, the MicroWave will store back all edit buffers into their original memory locations. Use this setting to save all edited programs with a single task.
- 6. Select the destination program. The default value is the currently selected program but you may want to change it to store your edits under a different location. This setting is not available if you choose All Edits for the store type.
- 7. Briefly press the **Store** key  $\omega$  while holding the **Shift** key (1) again.

**Th** Whenever you store a program, the selected memory location is overwritten. Therefore, any previously stored program under this location will be erased and there is no way to get it back. So, if you want to keep your factory presets you should dump them to a computer for external storage.

You now have stored the program. When you activate the store function, the Edit or Compare status of the stored program is terminated.

By pressing any key before performing the last step, you can discard the Store process at any time.

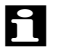

 $\Box$  Use the Store function also if you want to copy programs. There is no need to edit a program before storing it.

### **The Play Access Page**

The Play Access page is a very exciting feature that gives you an easy accessible control over 4 freely definable Sound parameters. To select these parameters, please read the corresponding paragraph in the chapter "Sound Parameters" later on in this manual.

☞ This is how you access the parameters in the Play Access page:

1. When in Play mode, press the **Play** button (i) again to call the Play Access page. The display now shows:

Play Access

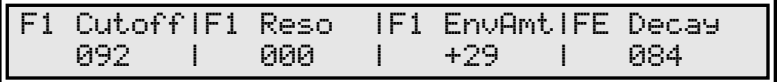

- 2. Use the value dials (2) to change each parameter's value.
- 3. Press the **Play** button (1) again to leave the Play Access page and return to the program select page. You can also you turn the page dial (3) to select another program directly.

When the MicroWave II/XT is in Multi mode, the Play Access page always corresponds to the Sound program of the currently selected Instrument.

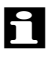

Please note that  $-$  like any usual edits  $-$  you have to store your modified programs to make the changes permanent.

### **Panic Function**

The Panic function sends and executes an "All Notes Off" command. It is used to terminate stuck notes. To activate this function, briefly press the **Power** button (5). Note that using Panic will also stop the arpeggiator playing when running in Hold mode. Panic will immediately set all envelopes to their release phases. When holding the button a bit longer, all sound is suppressed and the release phases are overridden.

# **Randomizing a Program**

This functions initializes all parameters of a Sound Program with random values.

- ☞ This is how you randomize a program:
	- 1. Press and hold the **Shift key** k.
	- 2. Briefly press the **Utility** key  $\overline{6}$ .
	- 3. Release the **Shift** key (ii).
	- 4. The display shows a page where you can select some utility functions. Most of them are dump functions. Turn the page dial  $\circled{3}$  clockwise until the display shows:

Randomize

Randomize A001 Unisono  $WFF$  ? [confirm with <Shift-Utility>]

5. Briefly press the **Utility** key (6) while holding the **Shift** key (11) again.

The selected program is now randomized.

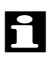

 $\Box$  When you randomize a program, all action takes place inside an edit buffer. Therefore no data will be lost until you store the program.

# **Initializing Programs**

The MicroWave II/XT provides a special function for setting all parameters of a Sound or Multi program to initial values. You can use it to create a program from the scratch.

- $\circ$  This is how you initialize a program:
	- 1. Press and hold the **Shift key** k.
	- 2. Briefly press the **Utility** key 6.
	- 3. Release the **Shift** key (1).
	- 4. The display shows a page where you can select some utility functions. Most of them are dump functions. Turn the page dial  $\Omega$  clockwise until the display shows:

Init Sound

Init Sound A001 Unisono  $WNF$  ? [confirm with <Shift-Utility>]

If you are in Multi mode, there is a corresponding function to init a Multi program. You can select it by turning the page dial (3) one step clockwise again:

Init Multi

Init Multi 001 MIDI Multi ? [confirm with <Shift-Utility>]

5. Briefly press the **Utility** key (6) while holding the **Shift** key (11) again.

The selected program is now initialized.

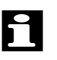

 $\Box$  When you initialize a program, all action takes place inside an edit buffer. Therefore no data will be lost until you store the program.

# **Editing Parameters on the MicroWave XT**

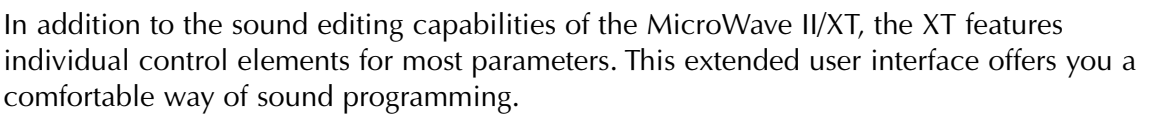

#### **Dials**

When turning a dial on the MicroWave XT panel, the corresponding sound parameter will be changed. The parameter currently edited is shown in the upper right corner of the display for a short period of time:

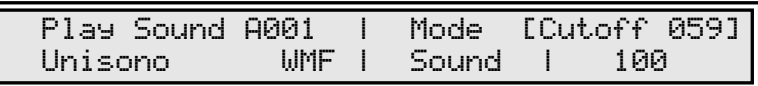

If the parameter is already shown in the display, only the value change will be displayed.

In the envelope section, you can select the active parameter set via the **Env. Select** button.

When holding the **Shift** key (1) while turning a dial, the display changes to the page that contains the edited parameter. Instead of the **Shift** key (ii), you can also use the **Sync** key in the lower left of the panel.

#### **Buttons**

The MicroWave XT features three additional buttons: **Sync**, **Glide** and **Env. Select**.

- The **Sync** key enables or disables the synchronisation of oscillator 2. Its state is not shown in the display but via a dedicated LED next to the key. Also, when holding this key while turning a dial, the corresponding parameter page is called into the display, as described above.
- The **Glide** button enables or disabled the glide function. It also uses a dedicated LED to show the glide state.
- The **Env. Select** key selects one of four parameter groups for the envelope dials. The currently selected group is indicated by a LED. The parameters for each group are printed on the XT panel.

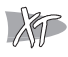

# **About Wavetable Synthesis**

#### **Basics**

The sound generation of the MicroWave II/XT is based on wavetable synthesis. This type of synthesis combines analog access and digital flexibility in a simple way. Although wavetable synthesis is a form of "sample playback" in principle, you should avoid this term because functionality, operation and results are totally different.

The ROM area of the MicroWave II/XT consists of 64 wavetables, and the RAM area contains an additional 32 wavetables, which can be manipulated over MIDI via appropriate computer software.

A wavetable is a table made up of 64 columns. Each column represents one wave, that can be either located in the ROM or RAM area of the MicroWave II/XT or calculated by an algorithm after selecting the wavetable. For the purpose of using a wavetable inside a sound program, it doesn't matter what source the wavetable comes from.

A wavetable itself contains no wave data, but is in fact a collection of up to 64 pointer entries referencing up to 64 waves. Not all columns of the wavetable have to contain entries. When one or several sequential columns contain no pointer, the MicroWave II/XT calculates the waves for these locations automatically. The algorithm producing these "imaginary" waves uses an interpolation scheme that crossfades the "real" ones. E.g. when a wavetable cointains entries in column 1 and 5, the positions 2 to 4 are generated based on interpolation between the existing waves in column 1 and 5.

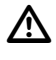

**Th** Please keep the terms "wavetable" and "wave" in mind. Don't bring them into confusion.

#### **Introduction**

Wavetable synthesis gives the MicroWave II/XT the unique sound character which makes it different from all other synthesizers and samplers. The principle of wavetable synthesis is not new, the PPG synthesizer "Wavecomputer 360", "Wave 2", "Wave 2.2" and "Wave 2.3" and also the Waldorf MicroWave (the first one) and Waldorf Wave use this concept. The MicroWave II/XT contains some enhancements to wavetable synthesis which improve the sonic quality in a remarkable way.

An introduction to wavetable synthesis needs some attention because its operation principle is different to other sound generating systems. Nevertheless you should spend a little time in understanding the basics. You will gain more than the effort it takes.

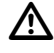

**Th** Please note that you cannot create your own wavetables or waves with the MicroWave II/XT itself. To do so, you need a wavetable editor, a special computer program, that allows you to create and edit wavetables and waves. Please ask your local dealer for such an editor software.

#### **Overview**

To illustrate the principle of wavetable synthesis, we start with an overview that is correct in a scientific way:

A wavetable is a table consisting of 64 waveforms. Each waveform is classified by its own very special sound character. Some wavetables contain waveforms with a similar sound character in between, others include waves with extremely different timbres. The following diagram shows a part of a wavetable.

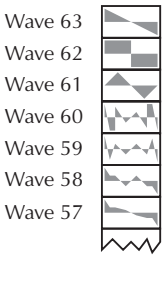

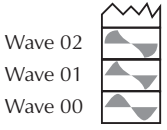

You will notice, that the upper three entries in the wavetable consist of the classic analog type waveforms triangle, pulse and sawtooth. These three waves are identical in every wavetable. You can always use these classic synthesizer waves, independent of which wavetable is currently selected.

Both oscillators of a MicroWave II/XT's voice use a common wavetable. However each oscillator can play a different waveform inside the table. E.g. oscillator 1 can play a sine wave from position 1 of the table while oscillator 2 is playing a sawtooth wave from position 63.

The main difference of wavetable synthesis compared to other sound generation principles is the facility not only to play one waveform per oscillator, but also to walk through the wavetable via different modulations. Therefore you can create wavetable sweeps. E.g. an oscillator can start with an sine wave and blend over to a sawtooth wave after some time. According to the wavetable used, the results can be very drastic – much more than any sample playback based system could ever produce. That is a unique feature of wavetable synthesis.

The capabilities of this principle are very strong. To give some examples:

- Each note on a 5 octave keyboard can access a different wave of the wavetable because such a keyboard has 61 keys, 3 less than the number of wavetable items.
- Different waves can be played depending on key velocity.
- An LFO can modulate the position inside the wavetable. Depending on the wavetable you can create subtle to drastic sound changes.
- Random controllers like e.g. the modwheel can change the position inside the wavetable. When you turn the wheel while playing a chord, each note's wave will be modified instantly.

These are just a few examples of the capabilities the MicroWave II/XT's wavetable synthesis offers. In the following paragraphs we move deeper into the subject, and by the way we get a little more specific.

#### **Wave**

A wave is the digitally stored image of a single wave cycle. From this point of view a wave is identical to a sample that is looped exactly after one cycle. The difference to a sampler or ROM sample player is that all waves have the same length and they are played at the same pitch. A typical wave looks like this:

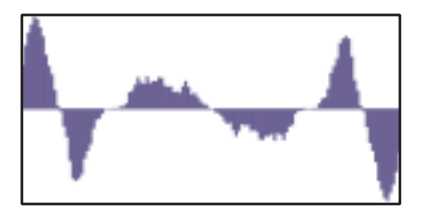

The diagram shows the symmetry of the waveform which is mirrored in its middle. In fact most waves in the MicroWave II/XT are made up in this way so that only the first half of the cycle is stored in memory. The MicroWave II/XT calculates the missing part on its own. At this point we see one extension to the classic PPG systems and the first MicroWave: The MicroWave II/XT can also store whole wave cycles. This feature becomes interesting in all those cases where analog-type waveforms with different pulse width or additive created waveforms with different phase shifts of the harmonics should be generated. These sophisticated timbres were especially not realizable with the first generation wavetable synthesizers.

#### **Wavetable**

In fact a wavetable does not consist of waves but of pointers to them. The MicroWave II/XT stores wavetables and waves separately, numbered from 001…096 for the wavetables and 100…600 for the waves.

In a wavetable up to 64 of these pointers are combined, each pointing at one of the 500 waves. The term "up to 64" means that a wavetable can contain even less pointers. In this case the missing entries are filled automatically by the MicroWave II/XT as soon as the wavetable is selected. At least 5 pointers must be present in every wavetable, one at the first position and 4 at the last. Three of the four positions represent – as already described above – the classic synthesizer waveforms triangle, pulse and sawtooth.

E.g. the wavetable shown below contains pointers to waves at positions 00, 02, 05, 60 plus the three classic waves at positions 61…63. We will ignore these three last ones for now.

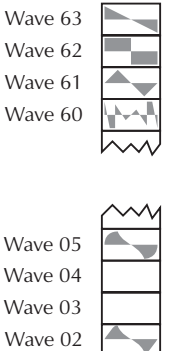

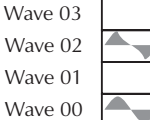

Now imagine an oscillator sweeping through these wavetable to play one of the waves:

- When position 00 is selected, the oscillator plays the wave referenced by the wavetable.
- When position 01 is selected, the oscillator plays a wave which is calculated by the MicroWave II/XT without being stored in memory directly. The shape of this wave is interpolated between the shapes of the previous and the next existing wave, both mixed with different amplitude settings. In the given example a wave with an amplitude relation of 50% to 50% from the waves on position 00 and 02 would be the result.
- When position 02 is selected, the MicroWave II/XT plays a "real" wave again, the one referenced by the table position.
- Position 03 and 04 work similarly to position 01. Again, the waves to be played are calculated by the MicroWave. In this case the gap is bigger because two positions in the wavetable are empty. As a result a wave mix of  $2/3$  to  $1/3$  (i.e. approx.  $66\%$ ) to 33%) is generated for wave position 03. As you can see, the previous existing wave is more weighted here. At position 04 the calculation works vice versa, i.e. 1/3 of wave 02 amplitude and 2/3 of wave 05 amplitude.
- On position 05 a stored wave is played again.

If the oscillator would move up and down between positions 02 and 05, a continious change of the timbre would be noticed. It is a little bit oversized to call this "continuous" when not more than 4 positions are available but imagine no further wave pointers are stored between position 05 and 60. Then you will get a very smooth timbre change by moving from position 05 to 60.

And what about hard timbre changes? Now take a look at the classic waveforms on positions 61…63. As there are not any blank positions between these waves the resulting timbre changes are very hard.

#### **What else can we do?**

In addition to the described structure, the MicroWave II/XT can generate wavetables and their corresponding waves via mathematical calculations. Such wavetables are called "algorithmic wavetables". The speciality about these wavetables is that they don't need any real waves to generate interesting timbre changes.

E.g. the calculation scheme for an algorithmic wavetable can be as follows: Take a pulse wave for position 00 and remove the last samples for every step, so that a single sample remains on position 60. The result is a wavetable with pulse waves of different pulsewidth.

The different base algorithms for such wavetables are:

- synchronisation
- pulse width modulation
- FM
- waveshaping

#### **Summary**

You should keep the following sentence in mind because it describes the essentials of the wavetable synthesis:

A wavetable is a table of pointers to up to 64 waves, in between you can move randomly.

#### **Creating own Wavetables**

Sooner or later you want to create your own wavetables and waves. The user interface of the MicroWave II/XT is not effective for doing such complex things. Therefore we refer to corresponding computer software products.

Nevertheless we would like give you a short introduction into the basics of creating wavetables.

The biggest part of the MicroWave II/XT's wavetables contain between 8 and 16 waves, some of them consist of fewer, some have more. As you can see, you don't need to fill all positions of a wavetable with waves to get interesting sweeps. Take your wavetable editor and look into some of the ROM wavetables. E.g. wavetable 01 is made up of very few waves while wavetable 28 contains a lot of them.

When you want to create a wavetable that simply fades from a pulse wave to a sawtooth waveform, you need exactly two waves: The first one, a pulse wave, on position 00 and the second one, a sawtooth wave, on position 60.

Look into the ROM waves. Consider these waves as a big collection for your own wavetables. E.g. you will find a sawtooth, a pulse, a triangle and a sine wave already there. So you can construct a whole new wavetable out of the ROM waves.

#### **History**

At the end of 1970, Wolfgang Palm, the founder of PPG, had the idea of recreating the sound and behaviour of analog circuitries through a digital representation of oscillator waveforms with different filter settings. He then stored these waveforms sequentially into a so-called wavetable and added features to scan through this wavetable by envelope, LFO and the like. The result was a sound that changed its timbre without using any kind of analog filtering or other processing like FM or ring modulation. These individual timbre changes that were different from anything else known at that time made up the typical "wave sound". The first synthesizers built in the early 80s that used this technique were the PPG 340/380 - Wave Computer and the PPG 360 Wave Computer. Both models yet without analog filters.

Wolfgang Düren, responsible for the distribution of the PPG synthesizers at that time, was able to convince Palm to set up analog filters after the oscillators on the follow-up models PPG Wave 2 and PPG Wave 2.2. The result was synthesizers that wrote history and influenced the sound of a whole generation.

In the late 80s, PPG discontinued their work and therefore the production of the Wave, but in the meantime Wolfgang Düren, now manager at Waldorf Electronics, initiated the rebirth of the Wave's technology. Based on an extensive cooperation contract with Wolfgang Palm, the Waldorf MicroWave became the official successor of Wave technology in 1989. The MicroWave was one of the most influental synthesizers of the late 80s and the 90s, right up to today. You can find it on almost any important music production from disco through pop and rock to experimental music. However, the availability of this great synthesizer was not as immediate as was needed, so it was decided in 1995 to further enhance it and to only use those electronic parts that we knew were available. This led to the idea of developing digital filters, and we think we've done a pretty good job.

However, we have not forgotten the past: you can still find the original wavetables of the PPG Wave Computer (Wavetables 001…008), of the PPG Wave 2.2 (009…030, plus the first 8 wavetables) and of the classic MicroWave (031…064, plus 001…030) in the MicroWave II/XT, ensuring that you can still create all famous sounds of those times.
# **Sound Parameters**

# **Overview of Functions**

The Waldorf MicroWave II/XT consists of numerous sound-shaping components. The following overview gives you an idea of how the individual components interact:

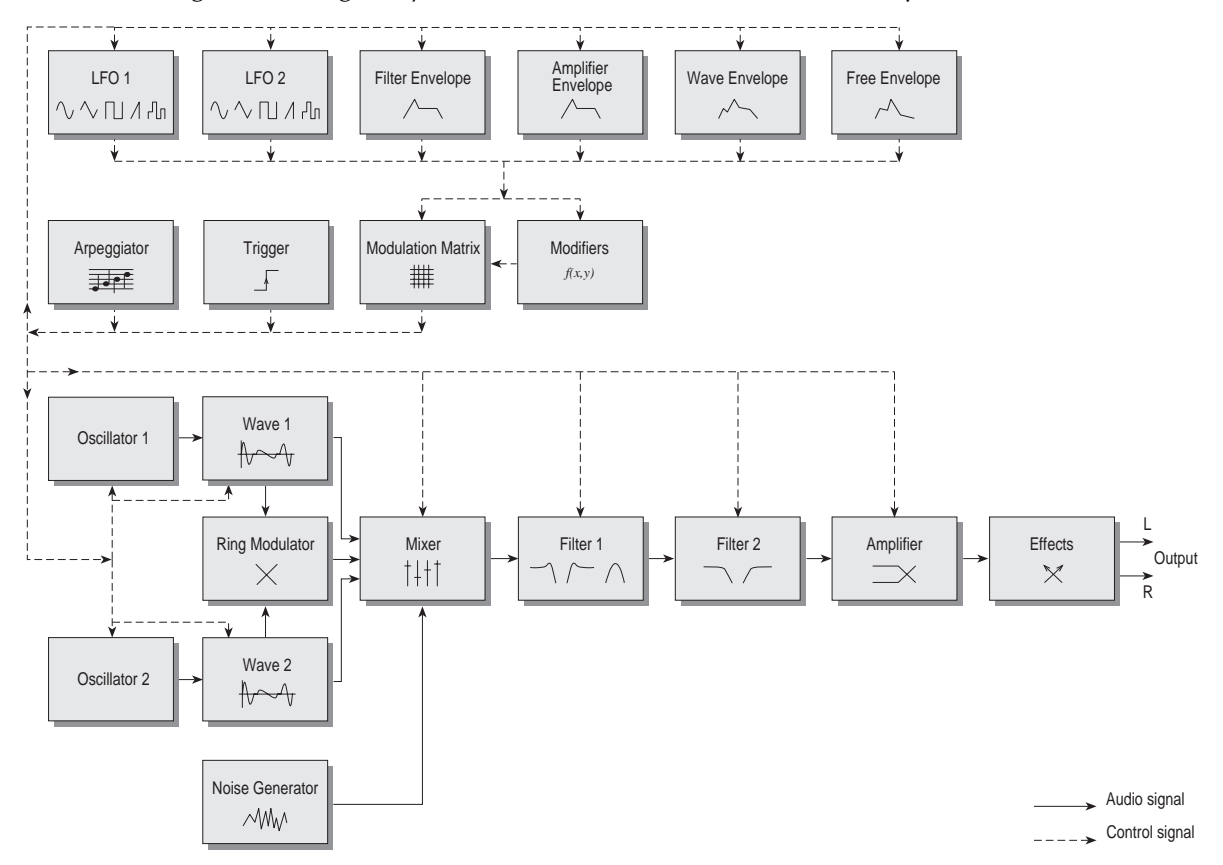

Diagram 3: Block schematic diagram for single sounds

As you can see, the MicroWave II/XT consists of two different types of components for sound generation and sound shaping:

• Oscillators, Waves, Mixer, Filter, Amplifier:

Sound generation actually occurs within the Waves, which are driven by the Oscillators. They produce a waveform according to the selected wavetable. The Mixer follows the Waves in the signal chain, which is where the Waves' output signals are mixed. Pink noise can also be added to the mix. The Filter then shapes the sound by amplifying (boosting) or attentuating (dampening) certain frequencies. The Amplifier is located at the end of the signal chain. It determines the overall volume and position of the signal within the stereo panorama.

• Modulators: LFOs, Envelopes, Modifiers, Modulation Matrix: The Modulators are designed to manipulate or modulate the sound generating components to add dynamics to sounds. The Low-frequency Oscillators (LFOs) are designed for periodic or recurring waveshapes and Envelopes for modulations that occur once within a given time frame. These generators are assigned to parameters via the Modulation Matrix and influence these parameters to alter a sound. In addition, the Modifier unit can process various mathematical operations and functions on the modulation signals.

# **Oscillators**

The oscillators are the first unit in the chain of the MicroWave II/XT's sound generation. In comparison to a classic analog synthesizer, the oscillator's output signal itself is not used as a sound source. It is the driving element for the wavetable synthesis.

# **Oscillator 1**

Osc 1 / 1

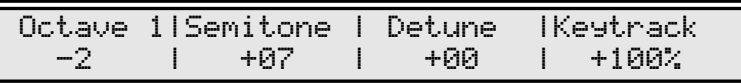

Osc 1 / 2

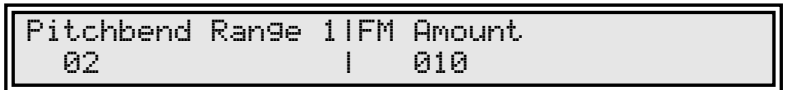

## **Octave** -4…+4

Determines the octave setting of the oscillator. The reference pitch for the oscillator is generated at MIDI note A3 (note no. 69) when **Octave, Semitone** and **Detune** is set to <sup>0</sup> and **Keytrack** is 100%. In this case the oscillator's frequency will be the same as set in the global **Tune** parameter (normally 440Hz). Set this parameter to 0 if you are creating a typical keyboard sound, set it to -1 for bass sounds. If you are programming strings or other high pitched sound, set Octave to  $+1$ . The following table shows the relationship between the Octave setting and its corresponding register value, a common measurement based on the length of organ pipes.

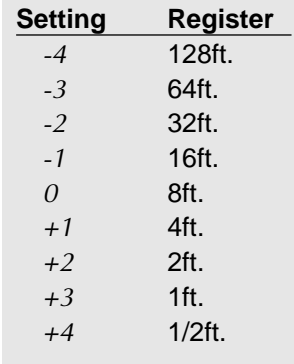

### **Semitone**

$$
-12...+12
$$

Determines the pitch of the oscillator in semitone steps. The standard setting for this parameter is *, but there are cases where different values are required: Most organ sounds* include a quint, therefore one oscillator's semitone parameter must be set to  $+7$ . There are also many lead sounds with an interval, e.g. a quart (+5 semitones). When making ring modulated sounds, try to use  $+11$  for the setting.

**Detune**  $-64$   $+63$ 

Fine-tunes the oscillator in increments of 128ths of a semitone. The audible result of detuning oscillators is a flanging. Use a positive setting for one oscillator and an equivalent negative setting for the other. A low value of  $\pm 1$  results in a slow and soft flange effect. Midranged settings of  $\pm 5$  are optimal for pads and other fat sounding programs. High values of  $±12$  or above will give a strong detune that can be used for accordeons or effect sounds.

**Keytrack**  $-100\%...+200\%$ 

Determines how much the pitch of the oscillator depends on the MIDI note number. The reference note for Keytrack is E3, note number 64. For positive settings, the oscillator pitch rises on notes above the reference note, for negative settings the oscillator pitch falls up to higher notes and vice versa. A setting of  $+100\%$  correspondes to a 1:1 scale, e.g. when an octave is played on the keyboard the pitch changes for the same amount. Other settings than  $+100\%$  make sense especially when using ring modulation or oscillator synchronisation. Try to use values in the range  $0...+75%$  or even negative settings for one oscillator while leaving the second at +100% Keytrack.

## **Pitchbend Range** 0...120 / harmonic / global

Determines the intensity of the pitchbend via MIDI Pitchbend messages in semitones.

• If harmonic is selected, the pitchbend is performed in steps of the harmonic and the subharmonic scale. The harmonic scale is used when pitch is bended upwards and built upon multiples of the base pitch. If the base pitch e.g. is 1000Hz, the harmonic scale consists of 2000Hz, 3000Hz, 4000Hz, 5000Hz... and so on. The subharmonic scale is used when pitch is bended downwards and built upon divisions of the base pitch. If the base pitch e.g. is 1000Hz, the subharmonic scale consists of 500Hz, 333.3Hz, 250Hz, 200Hz, 166.7Hz and so on. The following example illustrates the harmonic and the subharmonic scale for the note C3:

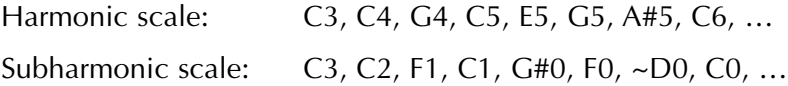

Please note that all notes use a pure tuning.

• If global is selected, the setting in the global parameter **BendRange** is used.

### **FM Amount**  $0...127$

Sets the amount that oscillator 2 modulates the frequency of oscillator 1. The sound will get more metallic and sometimes even drift out of tune, especially if oscillator 2 is synced to oscillator 1. To avoid unusable detune, use a triangular or sine like wave for oscillator 2.

#### **Oscillator 2**

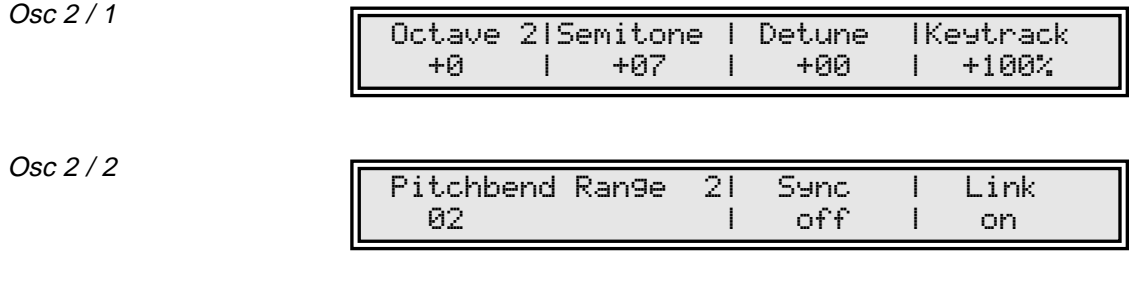

#### **Octave**  $-4...+4$

Determines the octave setting of the oscillator. The reference pitch for the oscillator is generated at MIDI note A3 (note no. 69) when **Octave, Semitone** and **Detune** is set to <sup>0</sup> and **Keytrack** is 100%. In this case the oscillator's frequency will be the same as set in the global **Tune** parameter (normally 440Hz). Set this parameter to 0 if you are creating a typical keyboard sound, set it to -1 for bass sounds. If you are programming strings or other high pitched sound, set Octave to  $+1$ .

#### **Semitone**  $-12...+12$

Determines the pitch of the oscillator in semitone steps. The standard setting for this parameter is 0, but there are cases where different values are required: Most organ sounds include a quint, therefore one oscillator's semitone parameter must be set to  $+7$ . There are also many lead sounds with an interval, e.g. a quart (+5 semitones). When making ring modulated sounds, try to use  $+11$  for the setting. The semitone setting also becomes very important when oscillator synchronisation is enabled. Then, Oscillator 1 determines the pitch of the generated sound, Oscillator 2 determines the colour. Try to use a random semitone setting while **Octave** is at +2.

#### **Detune**  $-64...+63$

Fine-tunes the oscillator in increments of 128ths of a semitone. The audible result of detuning oscillators is a flanging. Use a positive setting for one oscillator and an equivalent negative setting for the other. A low value of  $\pm 1$  results in a slow and soft flange effect. Midranged settings of  $\pm 5$  are optimal for pads and other fat sounding programs. High values of  $±12$  or above will give a strong detune that can be used for accordeons or effect sounds.

## **Keytrack**  $-100\%...+200\%$

Determines how much the pitch of the oscillator depends on the MIDI note number. The reference note for Keytrack is E3, note number 64. For positive settings, the oscillator pitch rises on notes above the reference note, for negative settings the oscillator pitch falls up to higher notes and vice versa. A setting of  $+100\%$  correspondes to a 1:1 scale, e.g. when an octave is played on the keyboard the pitch changes for the same amount. Other settings than  $+100\%$  make sense especially when using ring modulation or oscillator synchronisation. Try to use values in the range  $0...+75%$  or even negative settings for one oscillator while leaving the second at +100% Keytrack.

### **Pitchbend Range** 0...120 / harmonic / global

Determines the intensity of the pitchbend via MIDI Pitchbend messages in semitones.

- If harmonic is selected, the pitchbend is performed in steps of the harmonic and the subharmonic scale. Please refer to the description for Oscillator 1 to get further information.
- If global is selected, the setting in the global parameter **BendRange** is used.

#### **Sync** off / on

Enables or disables oscillator synchronisation. When enabled, oscillator 2 acts as a slave that is controlled by oscillator 1, the master. Each time oscillator 1 starts a new period, it sends a trigger signal to oscillator 2, forcing it to restart the wave signal, too. As a result, interesting sound effects may be generated, especially when both oscillators are operating at different pitch settings. Using additional pitch modulation by envelopes, LFOs or pitchbend will bring further movement into sync sounds. The following diagram illustrates the principle of oscillator synchronisation in a simplified way:

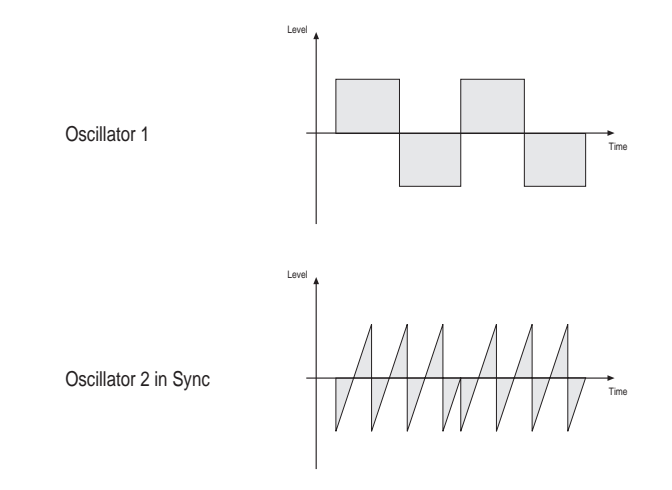

# **Link** off / on

Allows the same modulation settings for both oscillators to be used. When enabled, oscillator 2 uses the modulation parameters of oscillator 1 for all modulation matrix settings and pitchbend messages. That means, whenever a modulation is applied to oscillator 1, it is also applied to oscillator 2. When disabled, each oscillator uses its own individual modulation settings.

# **Waves**

The waves are the sound sources of the MicroWave II/XT. They are driven by the oscillators' output signal and define the basic spectrum of the generated sound. Please refer to the corresponding topic of this manual to get further information about the wavetable synthesis.

# **Wave 1**

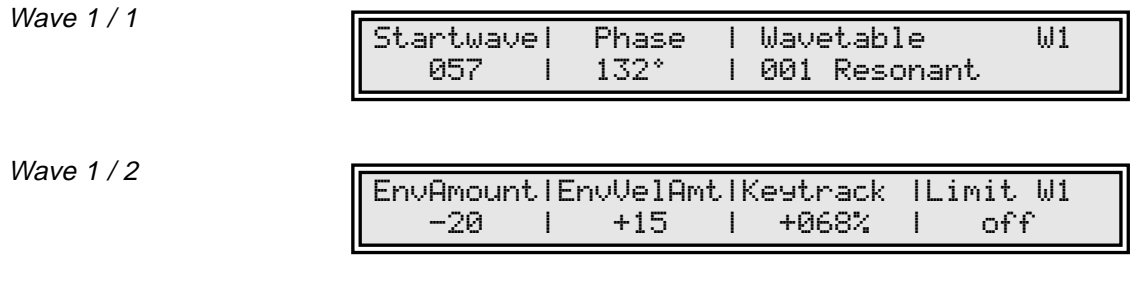

Although the Wavetable parameter is the third entry in the Wave  $1/1$  page, it will be explained as the first parameter of these pages. This is because the wavetable defines the basic character of the complete sound. The selected wavetable is used for both wave generators, although it is only displayed in the Wave 1 / 1 page.

### **Wavetable** 001...128

The Wavetable parameter selects the wavetable for both waves 1 and 2. Each wavetable has a number and a name. The following table shows an overview of all available wavetables and their names:

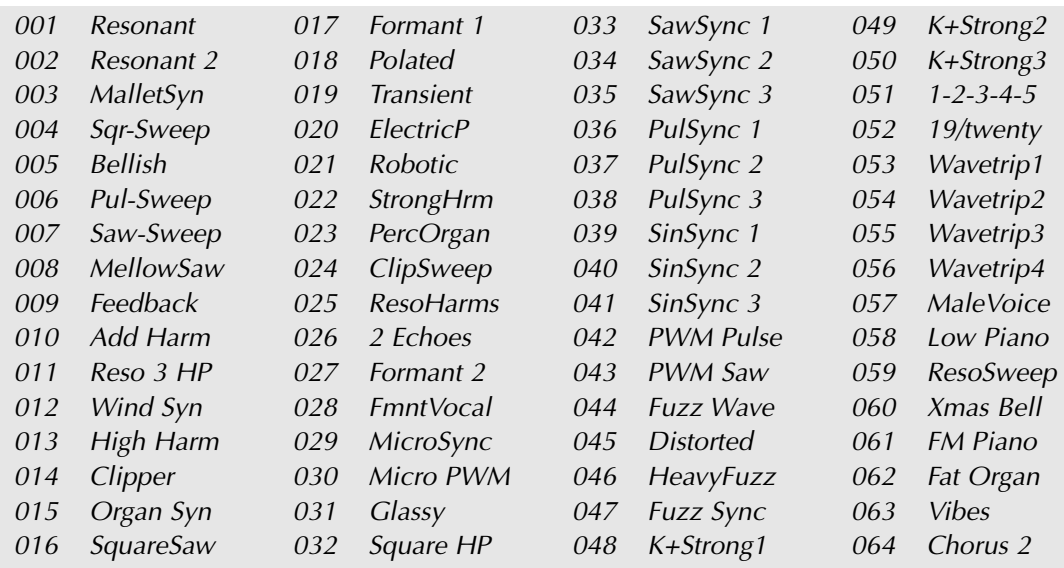

### Table 1: Wavetable overview

The wavetables 065…128 contain no factory presets. The locations 065…096 are reserved for future use. Memory locations 097…128 are User Wavetables.

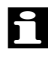

Although the selected wavetable is used for both waves, it is only displayed in the currently explained parameter page.

The Wavetables are the real power of the MicroWave II/XT. To make sure that you have access to all this power, you should make yourself familiar with the sound and the characteristic of each wavetable. The best way to do so is to set up a kind of test sound to listen to the wavetables: Start with an initialized sound and turn down the mix level of Oscillator 2. In the Mod Matrix, setup a modulation that uses the ModWheel to modulate **Wave1Pos** and set the amount to  $+62$  (the setting of  $+62$  instead of  $+63$  prevents that you accidentally access the "analog" waveforms explained below). Now you can use the Modulation Wheel to sweep through the whole selected wavetable. Change the **Wavetable** parameter to see how the different wavetables sound. You will notice that they cover an extremely wide range of interesting spectral timbres, including analog, FM-like, bell-type or vocal.

# **Startwave** 00...60 / triangle / square / sawtooth

Determines the start point of the wavetable that is used when the sound starts. As an alternative to the waves of the currently selected wavetable, you can select the basic waveforms triangle, square with 50% duty cycle or sawtooth.

When you want to create a sound with a wave sweep, you should roughly set the Startwave parameter onto the desired wave, before you apply any modulations to the corresponding Wave module. This helps you to find the basic waveform where all modulations start from.

Note that you can apply unipolar and bipolar modulation sources to the Wave module as with any other module. For example, set the Startwave parameter to 29, which is almost the middle of the wavetable and apply a slow running LFO to the Wave module to sweep through the whole wavetable (except the three waveforms triangle, square or sawtooth). Try it with one of the PWM wavetables.

The basic waveforms triangle, pulse and sawtooth correspond to entry  $61...63$  of each wavetable. Please notice, that these waveforms are also used when an appropriate wave modulation is applied. To avoid this, you will have to activate the Limit parameter. Please read this corresponding topic to get further information. Use the basic waveforms to generate traditional, analog synthesizer sounds.

# **Phase** free / 3...357°

By means of this parameter you can define the startsample and, as a result, the phase of the generated wave. Alternative to a fixed value, you can use free to set the phase to a different, random value each time a note is generated. The setting is scaled in degrees.

# **EnvAmount** -64…+63

Determines the amount of influence the wave envelope has on the wavetable modulation.

# **EnvVelAmt** -64…+63

Determines the amount of influence the wave envelope has on the wavetable modulation, based on key velocity. In conjunction with EnvAmount you can create nice effects when you set one of the two parameters to a negative setting while the other one is set to a positive setting.

### **Keytrack** -200%…+197%

Determines the amount of wavetable modulation depending on the received MIDI note number. Reference note for this parameter is E3, note number 64. For positive settings the modulation amount is increased for notes above to reference note, for negative settings the amount is decreased. A setting of  $+100\%$  corresponds to a 1:1 scale. This means that each note above or below the reference note plays a different wave. E.g., when you set **Startwave** to 29 and **Keytrack** to +100%, it means that E3 plays wave 29, F3 plays wave 30, F#3 plays wave 31 and so on.

**Limit** off / on

This setting prevents, if enabled, accessing the analog type waveforms triangle, square and sawtooth in any case of modulation. When disabled, the full modulation amount will be calculated and applied so that the whole wavetable will be used for tone generation.

## **Wave 2**

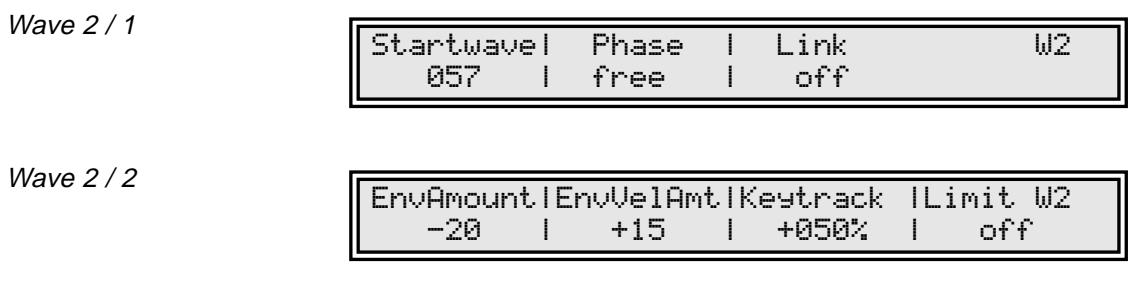

## **Startwave** 00...60 / triangle / square / sawtooth

Determines the start point of the wavetable that is used when the sound starts. As an alternative to the waves of the currently selected wavetable, you can select the basic waveforms triangle, square with 50% duty cycle or sawtooth.

When you want to create a sound with a wave sweep, you should roughly set the Startwave parameter onto the desired wave, before you apply any modulations to the corresponding Wave module. This helps you to find the basic waveform where all modulations start from.

Note that you can apply unipolar and bipolar modulation sources to the Wave module as with any other module. For example, set the Startwave parameter to 29, which is almost the middle of the wavetable and apply a slow running LFO to the Wave module to sweep through the whole wavetable (except the three waveforms triangle, square or sawtooth). Try it with one of the PWM wavetables.

**The basic waveforms triangle, pulse and sawtooth correspond to entry 61...63 of** each wavetable. Please notice, that these waveforms are also used when an appropriate wave modulation is applied. To avoid this, you will have to activate the **Limit** parameter. Please read this corresponding topic to get further information. Use the basic waveforms to generate traditional, analog synthesizer sounds.

**Phase** free / 3...357°

By means of this parameter you can define the startsample and, as a result, the phase of the generated wave. Alternative to a fixed value, you can use free to set the phase to a different, random value each time a note is generated. The setting is scaled in degrees.

### **Link** off / on

Allows the use of the same modulation settings for both waves. When enabled, wave 2 uses the modulation parameters of wave 1 for all Modulation Matrix settings, **EnvAmount, EnvVelAmt** and **Keytrack.** That means, whenever a modulation is applied to wave 1, it is also used for wave 2. When disabled, each wave uses its own individual modulation settings.

# **EnvAmount** -64…+63

Determines the amount of influence the wave envelope has on the wavetable modulation.

#### **EnvVelAmt** -64…+63

Determines the amount of influence the wave envelope has on the wavetable modulation, based on key velocity. In conjunction with EnvAmount you can create nice effects when you set one of the two parameters to a negative setting while the other one is set to a positive setting.

**Keytrack** -200%…+197%

Determines the amount of wavetable modulation depending on the received MIDI note number. Reference note for this parameter is E3, note number 64. For positive settings the modulation amount is increased for notes above to reference note, for negative settings the amount is decreased. A setting of  $+100\%$  corresponds to a 1:1 scale. This means that each note above or below the reference note plays a different wave. E.g., when you set **Startwave** to 29 and **Keytrack** to +100%, it means that E3 plays wave 29, F3 plays wave 30, F#3 plays wave 31 and so on.

### **Limit** off / on

This setting prevents, if enabled, accessing the analog type waveforms triangle, square and sawtooth in any case of modulation. When disabled, the full modulation amount will be calculated and applied so that the whole wavetable will be used for tone generation.

# **Quality**

The quality parameters control the input stage of the Mixer. They determine the amount of Aliasing and Time Quantization applied to the sound as well as the type of distortion generated when the signal raises the clipping level.

**Quality** 

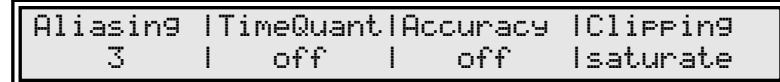

**Aliasing** off / 1…5

Aliasing is a digital side effect that is audible as soon as a wave has harmonics higher than half the sampling frequency. Usually, aliasing is reduced to a minimum by some magical mathematics, but here you can override this and listen to aliasing distortion just like in the dawn of the first digital musical instruments like the PPG Wave or the first MicroWave. Use a setting other than off for sounds that expressionally should have a "digital" character.

# **TimeQuant** off / 1…5

With a wave, 64 harmonics including the fundamental frequency can be represented, and a clever interpolation algorithm makes sure only these 64 harmonics are generated, even at low pitches. However, sometimes one might wish to add additional harshness at the lower end, just like the first MicroWave did, and this is what Time Quantization is for: The wave interpolation is overridden in five steps to get this extra fizziness. Note that pitch accuracy is a bit diminished when using a value other than "off". The audible result of Time Quantization is a very sharp sound character when playing at low pitches. Use this e.g. for sawtooth based sounds.

### **Accuracy** off / on

If disabled, voices are detuned very slightly to give more vivid sound, especially when playing chords or sounds with long release. If enabled, the tuning is done as accurate as possible.

### **Clipping** saturate / overflow

Selects the type of distortion that is applied when the signal raises the clipping level. Clipping is always generated when the sum of all mixer input volumes (i.e. Wave 1, Wave 2 Noise and Ringmodulation) exceeds 128.

- If saturate is selected for this parameter, the signal will be limited to the maximum level. This is the kind of distortion classic analog circuits will generate.
- If overflow is selected, distortion is proceeded in the same way as a numerical overflow in a digital system: The polarity of the signal's part above the maximum level will be negated.

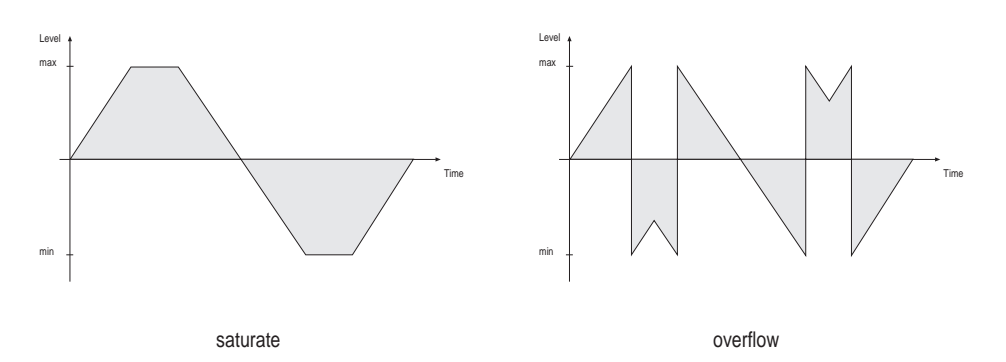

# **Mixer**

In the mixer you control the volumes of both waves and the noise generator. An optional ring modulation extends the tonal range of the MicroWave II/XT.

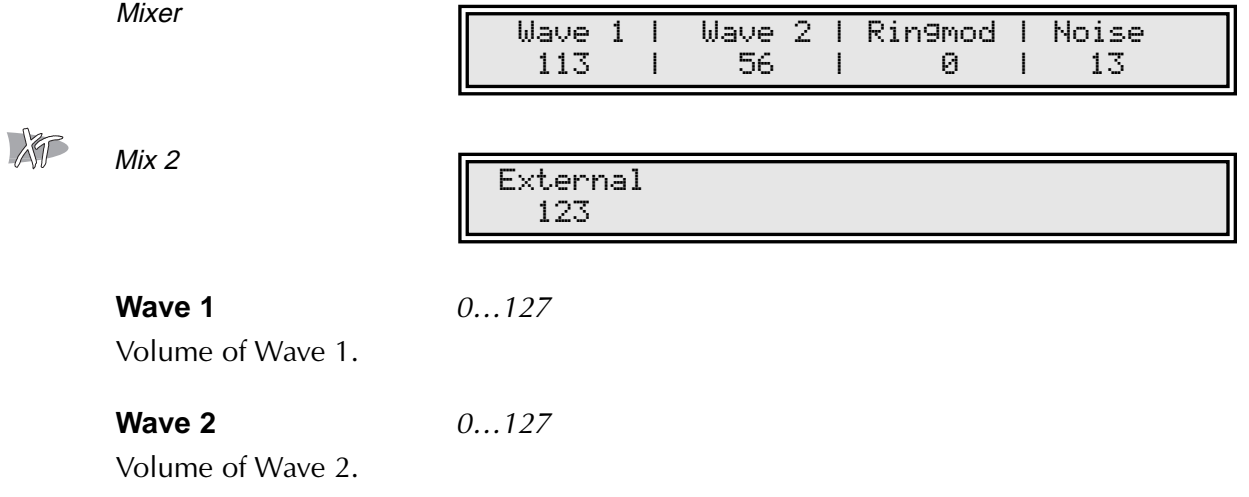

# **Ringmod** 0…127

Volume of the ring modulation between Wave 1 and 2. From a technical point of view ring modulation is the multiplication of the waves' signals. The result of this operation is a waveform that contains the sums and the differences of the source frequency components. Since the ring modulation generates disharmonic components, it can be used to add metallic distorted sound characteristics. This is useful e.g. when generating synth percussion. The following diagram illustrates what happens when two sine waves are ring modulated. Please note that in a complex waveform all harmonic component behave like interacting sine waves, resulting in a wide spectral range of the ring modulated sound. The following diagram illustrates the ring modulation of two sine waves:

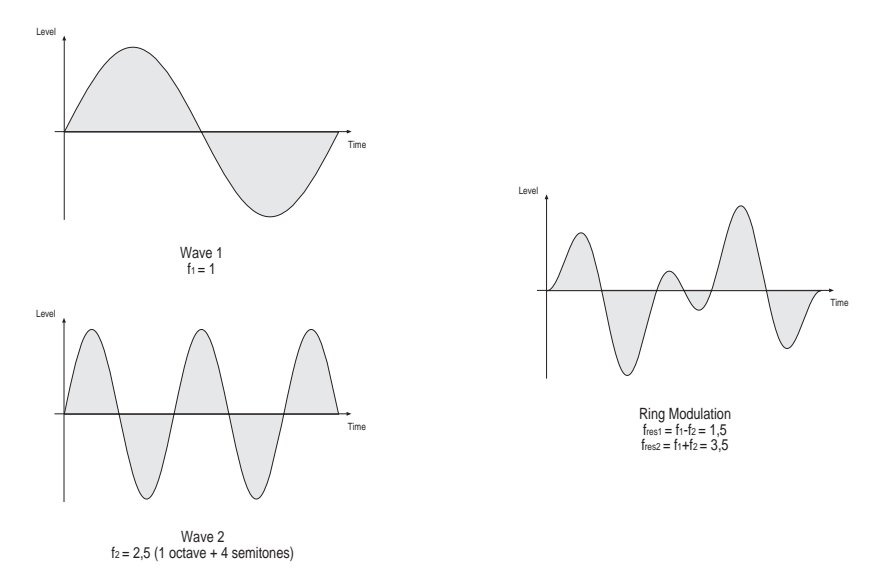

**Noise** 0…127

Volume of the noise generator. The noise generator produces pink noise and features no other controls. Noise is a fundamental source for any kind of analog-type percussion. Also wind and other sound effects can be created by using the noise generator.

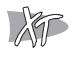

**External** 0…127

Volume of the external audio input **Analog In**  $\odot$ .

# **Play Access**

The Play Access page is a very exciting feature that gives you an easy accessible control over 4 freely-definable Sound parameters. This can be extremly useful in adapting a sound very quickly as well as having easy realtime control in performance situations.

In fact the Play Access function consists of two parts:

- Defining the parameters for the Play Access page.
- Accessing the previously defined parameters.

### **Defining the parameters**

Play Access

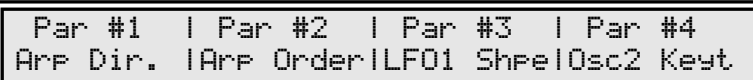

#### **Par #1…Par #4** sound parameters

Use the value dials  $(2)$  to select the desired parameters. Turning the dials will scroll the view through a list of the most important single sound parameters that are available on the MicroWave II/XT. Some parameter names are abbreviated to fit in the display area. E.g. AE Attack stands for the Amplifier Envelope Attack parameter. The following table shows an overview of the used abbreviations.

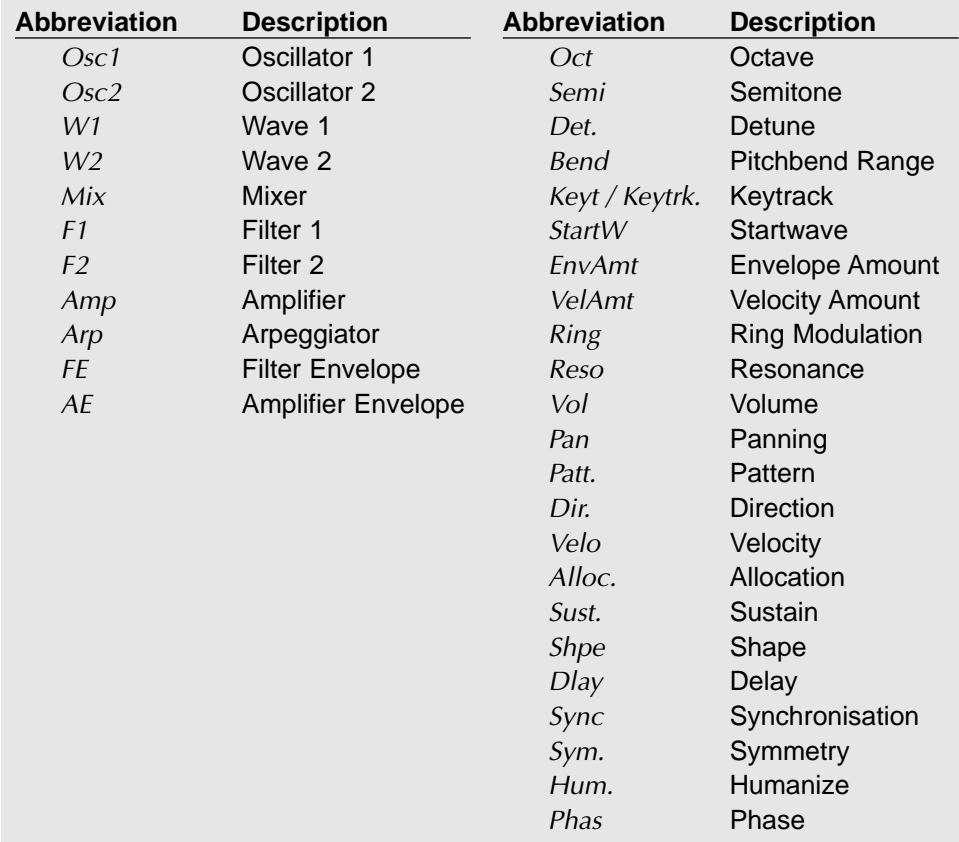

Table 2: Play Access abbreviations

Here are some examples of useful parameter sets for the Play Access page.

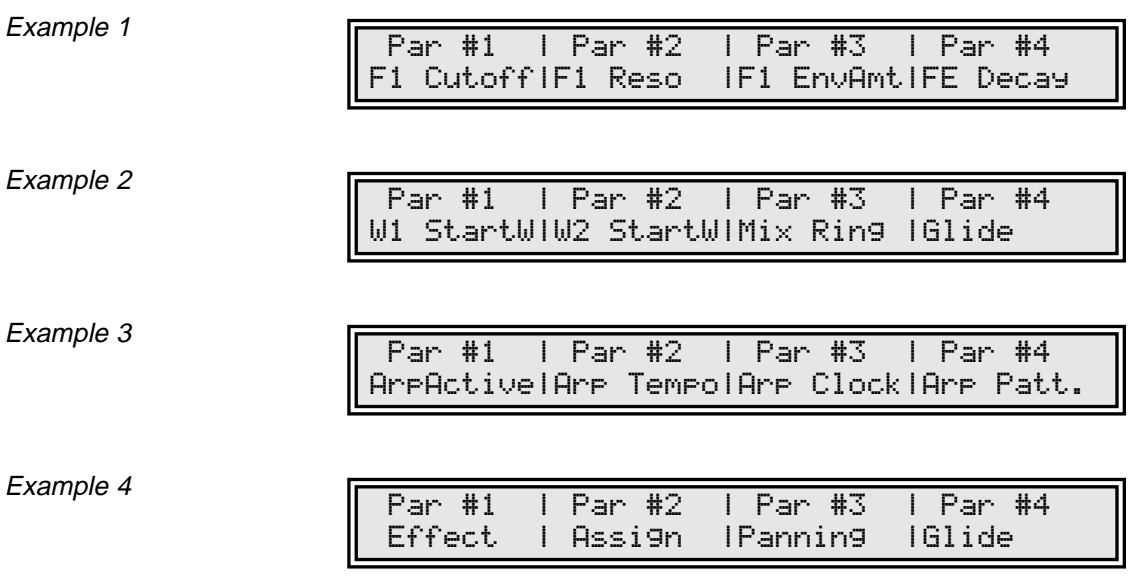

Please note that the Play Access setting is stored in the sound program like the other sound parameters. Therefore you must save your program even if you only changed the Play Access definitions. By handling them as part of a sound, you will get the chance of having different settings for each program.

### **Accessing the previously defined parameters**

☞ This is how you access the selected parameters in the Play Access page:

1. Press the **Play** button (1) twice to switch back to performance mode and call the Play Access page. The display now shows:

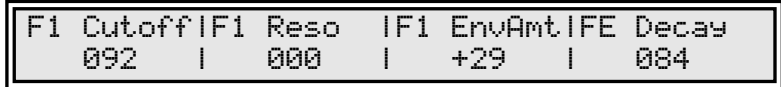

- 2. You can now use the value dials  $(2)$  to change each parameter's value.
- Please note that  $-$  like any usual edits you have to store your modified program to make the changes permanent.

# **Filter**

Once the audio signal leaves the mixer, it is sent to the filters. The MicroWave II/XT has two independent filter units, each with its own individual settings. Both filters are routed in series. The filters are components that have significant influence on the MicroWave II/XT's sound characteristics.

The filter type most commonly used in synthesizers is a low pass filter. This type dampens frequencies that lie above a specified cutoff frequency. Frequencies below this threshold are hardly affected. The frequency below the cutoff point is called the pass band range, the frequencies above are called the stop band range. The MicroWave II/XT's filter dampens frequencies in the stop band with a certain slope. The slope is selectable between 12dB and 24dB per octave. This means that the level of a frequency that lies an octave above the cutoff point will be 12dB or 24dB less than those frequencies of the signal that fall into the pass band. The following diagram shows the basic principle of a low pass filter:

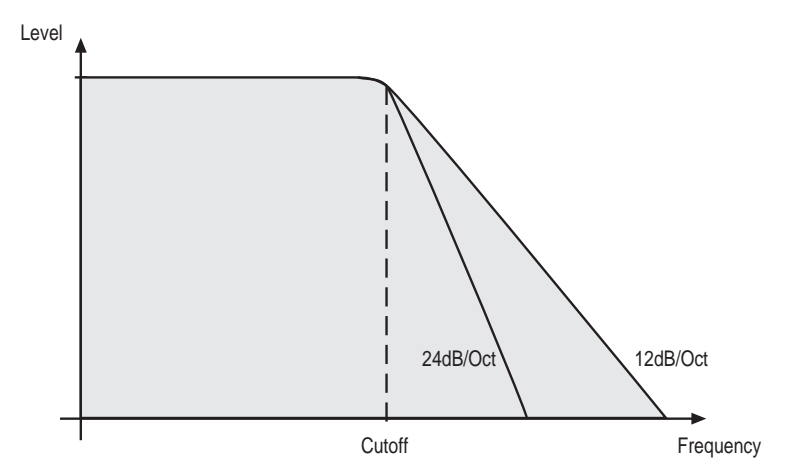

To give you an idea of the extent of damping, consider this: A reduction of 24dB reduces the original level by approx. 94%. The damping factor two octaves above the cutoff point reduces the original level by more than 99%, which in most cases means this portion of the signal is no longer audible.

The MicroWave II/XT's filter also features a resonance parameter. Resonance in this context means that a narrow frequency band around the cutoff point is emphasised. The following diagram shows the effect of the resonance parameter on the filter's frequency curve:

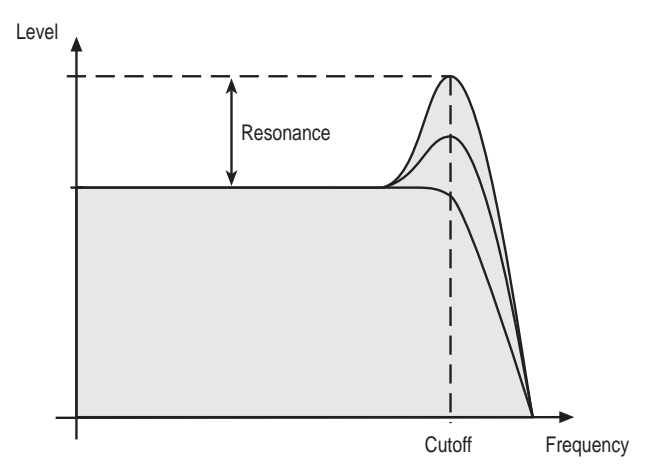

If the resonance is raised to a great extent, then the filter will begin self-oscillation, i.e. the filter generates an audible sine wave even when it does not receive an incoming signal.

## **Filter 1**

Filter 1 gives you the most flexibility by offering low pass, high pass and band pass types. In addition, there is an sine waveshaping filter with an 12dB low pass following. You can select the slope between 12dB and 24dB per octave for the low pass and band pass. Further types might be added in the future.

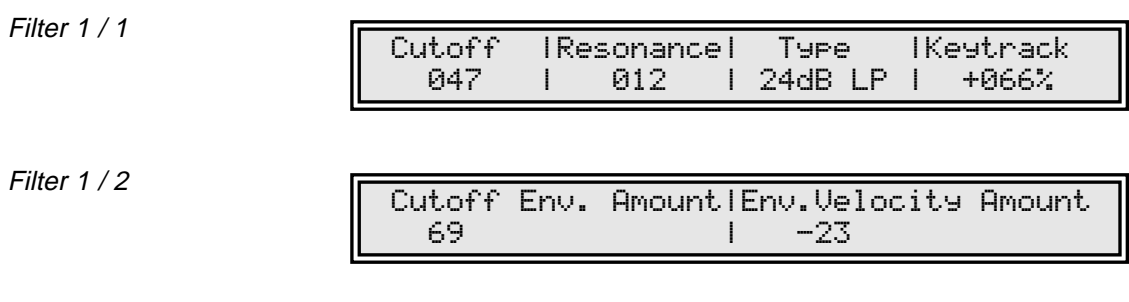

#### **Cutoff** 0 127

Determines the cutoff frequency for the low pass and high pass filter types and the mid frequency for the band pass type. When a low pass is selected via the **Type** parameter, all frequencies above the cutoff frequency are damped. When high pass is selected, all frequencies below the cutoff frequency are damped. In a band pass only frequencies near the cutoff setting will be passed through. You can bring more movement into the sound by modulating the cutoff frequency via the LFOs, the envelopes or the **Keytrack** parameter. At a value of <sup>64</sup> and a **Resonance** value of 114, the filter oscillates with 440Hz, which is equal to A3. Tuning is scaled in semitone steps. When **Keytrack** is set to  $+100\%$ , the filter can be played in a tempered scale.

#### **Resonance** 0…127

Filter resonance parameter. Determines the amplification of the frequencies around the cutoff point. Use lower values in the range  $0...80$  to give more brilliance to the sound. At higher values of 80...113 the sound gets the typical filter character with a strong boost around the cutoff frequency and a loss in the other range. When the setting is raised to values above 113, the filter starts to self-oscillate, generating a pure sine wave. This feature can be used to create solo sounds like the traditional "moog lead" or analog-style effects and percussion like electronic toms, kicks, zaps etc.

### **Type** see Table

Selects the filter type. Further information on the different filter types is given at the end of this chapter.

### **Keytrack** -200%…+197%

Determines how much the cutoff frequency depends on the MIDI note number. The reference note for Keytrack is E3, note number 64. For positive settings, the cutoff frequency rises on notes above the reference note, for negative settings the cutoff frequency falls up to higher notes and vice versa. A setting of  $+100\%$  corresponds to a 1:1 scale, so e.g. when an octave is played on the keyboard the cutoff frequency changes for the same amount. If you want to play the filter in a tempered scale, e.g. for a solo sound with self-oscillation, set the value to  $+100\%$ . On most bass sounds lower settings in the range  $+60...+75\%$  are optimal to keep the sound smooth at higher notes.

## **Cutoff Env. Amount** -64…+63

Determines the amount of influence the filter envelope has on the cutoff frequency. For positive settings, the filter cutoff frequency is increased by the modulation of the envelope, for negative settings, the cutoff frequency is decreased. Use this parameter to change the timbre of the sound over time. Sounds with a hard attack usually have a positive envelope amount that makes the start phase bright and then closes the filter to get a darker sustain phase. On the other side string sounds usually use a negative envelope amount that gives a slow and dark attack before the cutoff rises in the sustain phase.

### Env. Velocity Amount -64...+63

Determines the amount of influence the filter envelope has on the cutoff frequency, based on key velocity. This parameter works similarly to the **Cutoff Env. Amount** parameter with the difference that its strengh is velocity based. Use this feature to give a more expressive character to the sound. When you hit the keys smoothly, only few modulation is applied. When you hit them harder, the modulation amount also gets stronger. The following diagram illustrates the functionality of this parameter:

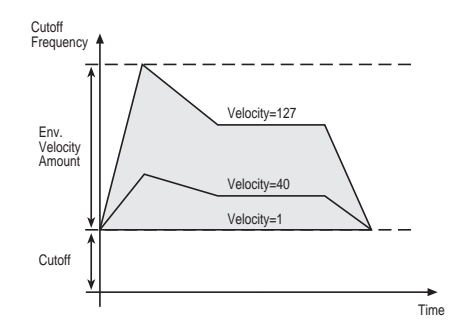

 $\Box$  The overall modulation applied to the filter's cutoff frequency is calculated as the sum of both parameters **Cutoff Env. Amount** and **Env. Velocity Amount**. Therefore you should always bear in mind what the result is, especially when the filter does not behave as you expect. You can also create interesting effects by setting one parameter to a positive amount and the other to a negative.

# **Filter Types**

This paragraph describes the MicroWave II/XT's different filter types. Most types are based on traditional low pass, high pass or band pass structures. The following diagram illustrates the frequency plots of these types:

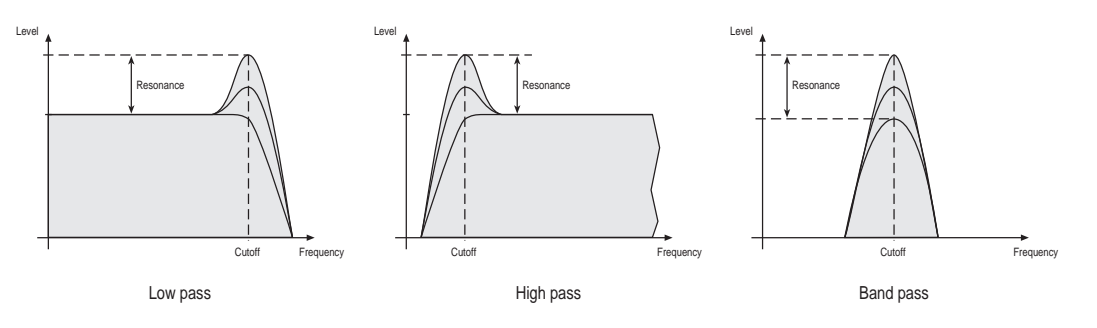

The filter types have the following display designations:

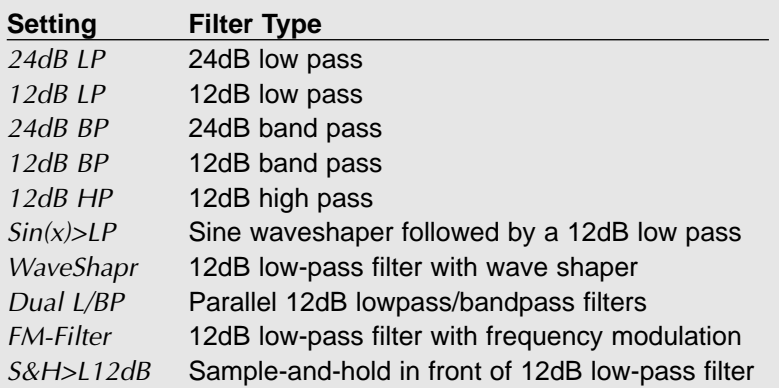

When some of the above types are selected, an extra parameter appears on the *Filter*  $1/2$ page. Exactly what this parameter is for depends on the type of filter selected. The extra parameter is therefore described together with every new filter type.

# **Modulation of the "Extra" Parameter**

The "extra" parameter of the filter types described below may be selected in the modulation matrix and is designated as F1 Extra. (An abbreviation of "Filter 1 Extra Parameter")

 $\Delta$  Do not mistake "FM Amount" for filter FM amount. The filter FM amount is the F1 Extra modulation destination whenever the FM-filter is selected on the Filter  $1/1$ page. The FM Amount destination in the modulation matrix is for oscillator FM.

# **24db Low Pass and 12dB Low Pass**

The low pass types 24dB LP and 12dB LP are suitable for the most usual applications. Use the 24dB slope if you want to create sounds with a typical audible filtered character, use the 12dB slope if you want to get softer results.

# **24db Band Pass and 12dB Band Pass**

The band pass filters 24dB BP and 12dB BP remove frequencies both below and above the cutoff point. As a result, the sound character gets narrow. Use these filter types for programming effect and percussion-like sounds.

# **12db High Pass**

The high pass filter  $12dB$  HP is useful to thin out a sound's bass frequencies. This may give interesting results also in conjunction with cutoff frequency modulation. By doing this you can e.g. "fly-in" a sound starting at its high harmonics and then coming up to its full frequency range.

# **Sine Waveshaper with 12dB Low Pass**

The  $Sin(x) > LP$  Type consists of a sine waveshaper followed by a 12dB low pass filter with resonance. The sine waveshaper usually adds some harmonics and intermodulation frequencies to the signal.

# **12dB Low-pass Wave Shaper**

This new filter type consists of two components, the first being a normal 12dB low-pass filter as described in the user manual. The second component is a wave-shaper much like the sine wave-shaping filter  $Sin(x) > LP$  also described in the manual. The difference between the sine wave shaper and this new shaper is that the shaping wave is no longer a sine wave but a wave from the wavetable used by the sound.

The extra parameter *Wave*, on the *Filter 1 / 2* page is used to select the desired shaping wave from the sound's wavetable (e.g. a triangle wave):

Filter 1/2

Cutoff Env. Amount|Env.Velo| Wave69 | -23 | triangle

For a nice gritty sound, try a square wave as shaping wave! Nice for organ grinders.

# **12 dB parallel Low-pass and Band-pass Filters**

This filter type consist of two filters parallel to each other. The first filter being of the lowpass type and the second of the band-pass type. As with the new wave shaping filter, the 12 dB low-pass filter can be adjusted the usual way as described in the user manual.

The band-pass filter's cutoff frequency is the same as the cutoff frequency of the low-pass filter cutoff setting except for the extra parameter BP Offset, which adds to the band-pass filter's cutoff frequency. The band-pass filter's resonance is equal to that of the low-pass filter.

Filter 1/2

Cutoff Env. Amount|Env.Velo| BP Offset69 | -23 | +14

To select a low-pass/band-pass with the latter set to one octave above the other, do the following:

- 1. Go to the Filter 1 / 1 page and select the Dual L/BP filter type.
- 2. Then go to the *Filter*  $1/2$  *page*. The third parameter should now read *BP Offset*. Change this setting so that it reads  $+12$ .

Because the BP offset is in semitones, the band-pass filter's cutoff frequency is now an octave above the low-pass filter's cutoff frequency.

# **12 dB Low-pass Filter with Frequency Modulation**

The FM-filter type is a 12dB low-pass filter where the cutoff frequency can be modulated by the output of oscillator 2. The filter may be setup exactly like a normal low-pass filter as described in the user manual.

The modulation amount *Osc2 FM* is the extra parameter and can be found on the Filter  $1/2$  page:

Filter 1/2

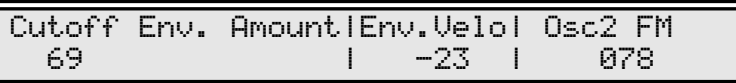

# **Sample-and-hold 12dB Low-pass Filter**

The S&H-filter has a sample-and-hold (S&H) circuit with adjustable rate in front of the 12 dB low-pass filter. The S&H circuit effectively lowers the sampling rate so that the harmonics are reflected to another frequency producing a harsh sound.

The rate of the S&H circuit is the extra parameter and appears on the *Filter*  $1/2$  page as  $S&H$  Rate. When the S&H rate is set to maximum (127), the circuit passes the sound untouched.

Cutoff Env. Amount|Env.Velo| S&H Rate69 | -23 | 096

If you like nice clean sounds, the S&H filters are definitely **not** for you.

## **Filter 2**

The second filter is capable of performing a low pass or high pass. The slope is always 6dB per octave, there is no resonance parameter and therefore no self-oscillation. You can use Filter 2 in several ways. Since its slope is more flat than those of Filter 1, the effect filtering has on the sound is very subtle.

Filter<sub>2</sub>

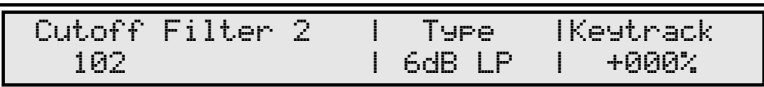

**Cutoff** 0…127

Determines the cutoff frequency. Note that you can also modulate the filter's cutoff frequency in the modulation matrix.

# **Type** 6dB LP / 6dB HP

Selects the filter type.

- Use the low pass setting 6dB LP to get a warm sound without cutting of too much of the higher frequencies.
- Use the high pass setting 6dB HP to thin out the bass frequencies in order to get a cleaner and more precious sound.

**Keytrack** -200%…+197%

Determines how much the cutoff frequency depends on the MIDI note number. The reference note for Keytrack is E3, note number 64. For positive settings, the cutoff frequency rises on notes above the reference note, for negative settings the cutoff frequency falls up to higher notes and vice versa. A setting of  $+100\%$  corresponds to a 1:1 scale, so e.g. when an octave is played on the keyboard the cutoff frequency changes for the same amount.

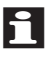

 $\Box$  If you don't want to use Filter 2, select the low pass and set the cutoff frequency to <sup>127</sup>.

# **Volume and Pan**

This unit is the last part in the MicroWave II/XT's signal routing. Its purpose is to set the volume and the pan position of the sound. After that the signal passes the D/A converter and can be taken from the audio jacks on the rear panel.

To understand the operation of this unit, it is important to know that the Amplifier Envelope is always acting as a modulation source for the volume. This means that an audio signal can only pass through if the Amplifier Envelope is triggered and opened.

Finally a chorus or a ensemble effect can be added to enhance the sound.

### **Volume**

**Amplifier** 

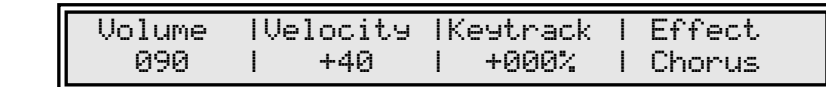

# **Volume** 0…127

Determines the master volume of the sound program.

### **Velocity**  $-64...+63$

Specifies how much volume will be affected by keyboard velocity. Use this feature to give more expression to the sound. With a setting of  $\theta$ , velocity will have no effect on the volume. Classic organs work in this way because they do not have dynamic response. For positive settings, the volume rises up to higher velocities. This is the most commonly used setting which gives a piano-like character. For negative settings, the volume falls up to higher velocities. This gives an untypical character suitable for effect sounds. As the Amplifier always works in conjunction with the Amplifier Envelope, this parameter actually determines the envelope velocity amount. The following diagram illustrates this functionality:

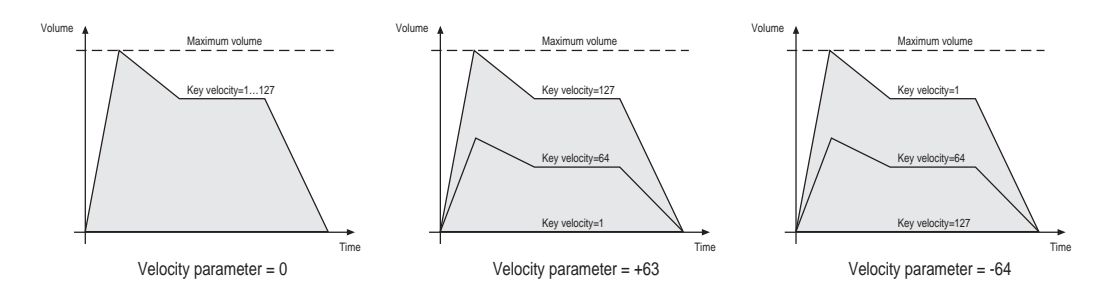

**Keytrack** -200%…+197%

Determines how much the volume depends on the MIDI note number. The reference note for Keytrack is E3, note number 64. For positive settings, the volume increases on notes above the reference note, for negative settings the volume decreases up to higher notes and vice versa. This setting can be useful to adjust a sound's volume over the whole keyboard range. Especially when extensive filtering is used, the sound can be louder on the lower or the upper part of the keyboard. On the other side, you can apply this effect intentionally e.g. for effect sounds.

# **Effect** off / Chorus / Ensemble

Enables and selects the type of effect that is used for the sound program. You can choose between a chorus and an ensemble effect.

- The chorus consists of two short delays where delay time is modulated with a sine wave of about 0.5 Hz. It spreads the stereo image of the program by giving it a wide sounding character.
- Ensemble is similar except it has more delays and higher modulation frequencies. This effect is useful in combination with strings or other pad sounds.

# **Pan**

Pan

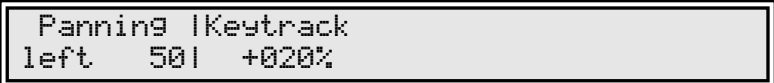

**Panning** left 64...center...right 63

Determines the position in the stereo panorama. When the setting is *left 64*, the sound is panned far left, when the setting is right 63, it is panned far right. If you want to set the sound into the middle of the stereo panorama, use the center setting. To give further movement to the sound, set this parameter to a basic value and apply some modulation to it e.g. via an LFO or the **Keytrack** parameter.

# **Keytrack** -200%…+197%

Determines how much the pan position depends on the MIDI note number. The reference note for Keytrack is E3, note number 64. For positive settings, the panning moves to the right on notes above the reference note, for negative settings the panning moves to the left up to higher notes and vice versa. This feature enables you to give a typical piano-like panning, where lower notes are on the left side and higher notes on the right. To achieve this, set the **Panning** parameter to center and **Keytrack** to  $+197$ .

# **Effects**

The Microwave II and Microwave XT have the ability to change the timbre of a sound by way of effects processing. In the table below the types of effects are shown together with the availability for the two types of Microwave.

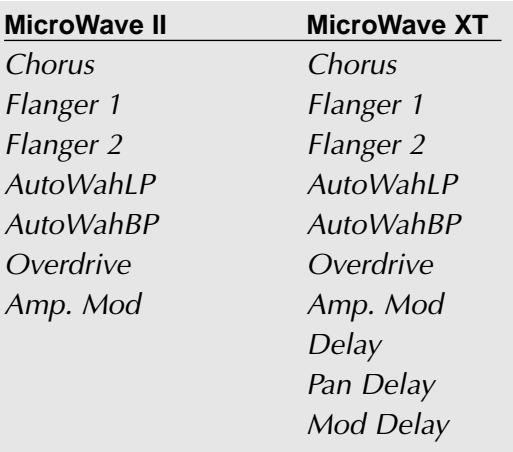

All the effect parameters are available on the Effect page which is located between the Amplifier and Pan page. The first parameter on the *Effect* page is always the effect type parameter. The other three parameters change according to the type of effect which has been selected.

# **Some Words about Effects**

It is very difficult to describe effects such as chorus and flanger. Therefore, the description of the exact timbre changes induced by the effects has been omitted. As it would serve no purpose to clutter the manual with subjective obscurity. Just have a play with the effects!

### **The Mix Parameter**

Most of the effects have a mix parameter. This parameter determines the volume ratio between the original signal and the effect output. To further stress the fact that this is a ratio, the mix parameter is display as two numbers. The first number is the original or dry signal amount. The second number is the effect's output amount, or wet signal amount. The two numbers are separated by a colon (see chorus display example).

### **Chorus**

Below, the display of the Microwave is shown with the Chorus effect selected:

**Effect** 

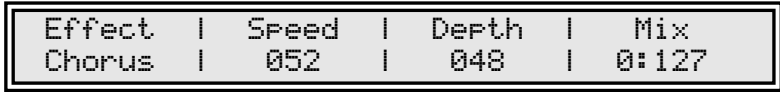

**Speed** 0…127

Determines the oscillator speed of the chorus effect.

**Depth** 0…127

Determines the amount of the chorus.

# **Mix**  $127:0...0:127$

Determines the volume ratio of the dry and wet signal.

## **Flanger 1**

**Effect** 

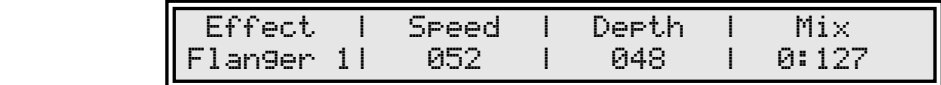

#### **Speed** 0…127

Determines the oscillator speed of the flanger effect.

**Depth** 0…127

Determines the amount of flanging.

**Mix**  $127:0...0:127$ Determines the volume ratio of the dry and wet signal.

# **Flanger 2**

**Effect** 

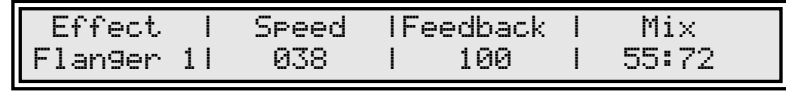

# **Speed** 0…127

Determines the oscillator speed of the flanger effect.

# **Feedback** 0…127

Determines the amount of feedback.

# **Mix**  $127:0...0:127$

Determines the volume ratio of the dry and wet signal.

# **AutoWahLP**

Effect

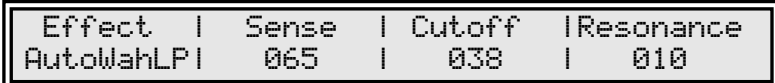

The AutoWahLP is basically a low-pass filter of which the cutoff is determined by the signal's strength.

### **Sense**  $0...127$

Controls the filter's sensitivity according to the signal's strength.

# **Cutoff** 0…127

The minimal cutoff frequency of the filter.

### **Resonance** 0...127

Filter resonance.

# **AutoWahBP**

Effect

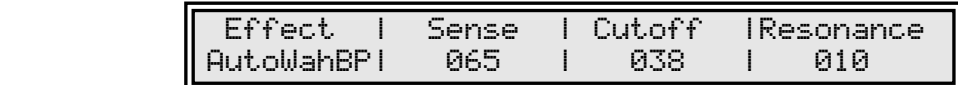

The AutoWahBP is basically a band-pass filter of which the cutoff is determined by the signal's strength.

## **Sense**  $0...127$

Controls the filter's sensitivity according to the signal's strength.

**Cutoff** 0…127

The minimal cutoff frequency of the filter.

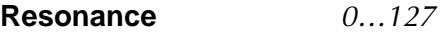

Filter resonance.

#### **Overdrive**

**Effect** 

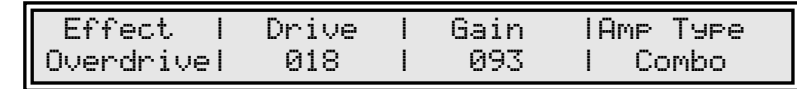

**Drive** 0…127

Determines how much distortion is applied.

**Gain** 0…127

Determines the output volume of the distortion.

# **Amp Type**  $0...127$

Allows one to select the speaker simulation setting. These settings are available:

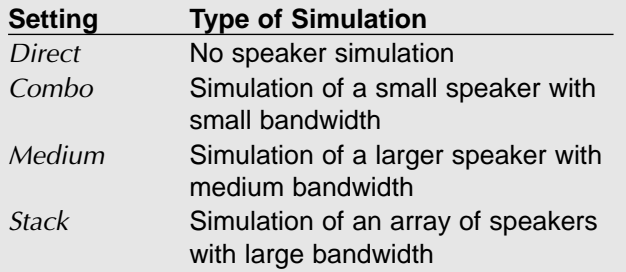

### **Amp. Mod**

**Effect** 

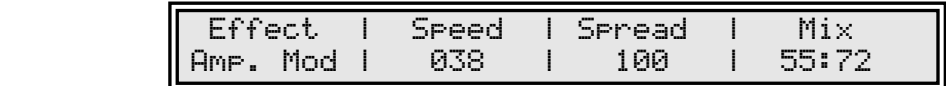

The Amplitude Modulator can be used as a tremolo or as a low-frequency ring modulator. For use as a tremolo, the dry signal (the first number of the Mix parameter) must be kept above 63. For use as a ring modulator, the dry signal must be kept below 64.

## **Speed** 0…127

Oscillator speed of the amplitude modulator.

# **Spread** 0…127

Amount of lag between the left and right channel.

# **Mix**  $127:0...0:127$

Determines the volume ratio of the dry and wet signal.

### **Delay**

**Fffect** 

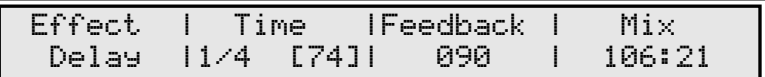

#### **Time**

Delay time. This parameter is displayed as a note type followed by a Beats-Per-Minute number. So 1/4 [74] means that the delay time is a quarter-note at 74 BPM.

### **Feedback** 0…127

Determines the amount of delayed signal being fed back into the delay.

**Mix**  $127:0...0:127$ 

Determines the volume ratio of the dry and wet signal.

### **Pan Delay**

**Effect** 

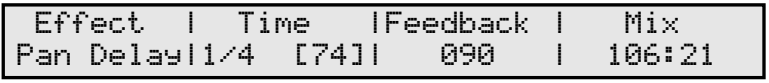

The only difference between Delay and Pan Delay is that the delayed signal seems to bounce from the left channel to the right and back again.

 $\lambda$ 9 $\Gamma$ 

XT

# **Mod Delay**

**Effect** 

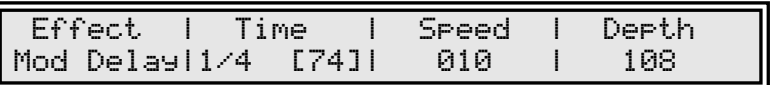

The modulated delay is a delay type effect where the delay time is modulated by a low frequency oscillator. The speed of the oscillator and the amount of change caused by the oscillator are parameters of this effect.

## **Time**

Delay time. This parameter is displayed as a note type followed by a Beats-Per-Minute number. So 1/4 [74] means that the delay time is a quarter-note at 74 BPM.

# **Speed** 0…127

The speed of the modulating oscillator.

# **Depth** 0…127

Amount of change in the delay time caused by the oscillator.

# **Portamento and Glissando**

The term "portamento" describes the continuous gliding from one note to the next like strings or some brass instruments (e.g. trombone) can do. A glissando is a similar effect with one difference: The pitch does not change continuously but in note steps. On acoustic instruments a glissando can be performed e.g. on a piano when you play very fast over a wide key range. The MicroWave II/XT offers some different effect types that can be trimmed for each situation. The term "glide" is used for all different types of effect in common.

**Glide** 

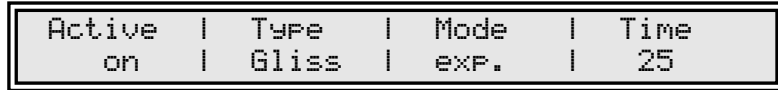

**Active** of *off / on* 

Enables or disables the glide effect.

**Type** porta / glissando / fingered / f.gliss

Determines the effect type.

- Porta selects a normal portamento effect with all notes gliding continously from one to the next.
- Similar to that, gliss selects the normal glissando effect with all notes gliding in semitone steps.
- When *fingered* or *f.gliss* is selected, the portamento or glissando is only applied on legato played notes and so the first note played is not influenced. This feature is useful especially for solo sounds, when it is often undesireable to slide into the beginning.

### **Mode** exp. / linear

Selects whether the pitch is changed in an exponential or linear style. On classic analog synthesizer the *exponential* style was used mainly since it could be easily created with analog circuits. The *linear* setting produces a more accurate gliding with better audible results. The following diagram illustrates the difference between the two modes:

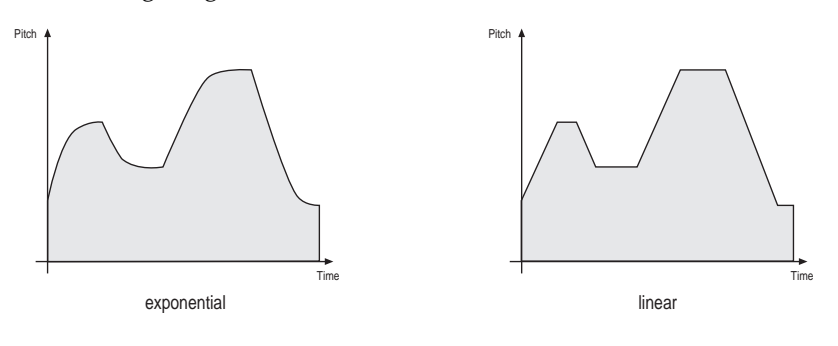

**Time** 0…127

Determines the glide time. Low values will give a short glide time in the range of milliseconds that gives a special character to the sound. High values will result in a long glide time up to several seconds which can be useful for solo and effect sounds.

# **Trigger**

The Trigger parameters define how the various envelopes are started. In addition, you can activate special dual and unisono modes to stack the MicroWave II/XT's voices.

Trigger 1

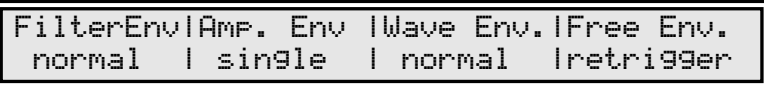

Trigger 2

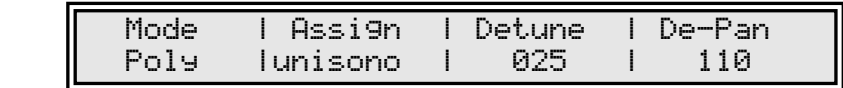

**FilterEnv** normal / single / retrigger

Determines the way of triggering the Filter Envelope.

- If normal is selected, every note triggers the envelope of its own voice.
- If single is selected, the envelopes of all voices act as one. The envelope is started, when the first note is played. The sustain phase is held until the last note is released. Then the release phase is performed.
- If retrigger is selected, the envelope acts as in single mode except that each note triggers the envelope again from its current value.

## **Amp. Env** normal / single / retrigger

Determines the way of triggering the Amplifier Envelope.

- If normal is selected, every note triggers the envelope of its own voice.
- If single is selected, the envelopes of all voices act as one. The envelope is started, when the first note is played. The sustain phase is held until the last note is released. Then the release phase is performed. This setting is only valid, if **Mode** is set to Mono. Otherwise the envelope works as if normal is selected.
- If retrigger is selected, the envelope acts as in single mode except that each note triggers the envelope again from its current value. This setting is only valid, if **Mode** is set to Mono. Otherwise the envelope works as if normal is selected.

# **Wave Env.** normal / single / retrigger

Determines the way of triggering the Wave Envelope.

- If normal is selected, every note triggers the envelope of its own voice.
- If single is selected, the envelopes of all voices act as one. The envelope is started, when the first note is played. The sustain phase is held until the last note is released. Then the Key-off phase is performed.
- If retrigger is selected, the envelope acts as in single mode except that each note triggers the envelope again from its current value.

### **Free Env.** normal / single / retrigger

Determines the way of triggering the Free Envelope.

- If normal is selected, every note triggers the envelope of its own voice.
- If single is selected, the envelopes of all voices act as one. The envelope is started, when the first note is played. The sustain phase is held until the last note is released. Then the release phase is performed.
- If retrigger is selected, the envelope acts as in single mode except that each note triggers the envelope again from its current value.

**Mode** Poly / Mono

Selects whether the sound can be played polyphonic or monophonic.

- Use the Poly setting for normal applications when you where to play chords.
- If Mono is selected, the MicroWave II/XT playes only the last incoming note. Use this mode for solo sounds, especially in combination with the Glide effect.

#### **Assign** normal / dual / unisono

Defines who the sound's voices are assigned to the played notes.

- If normal is selected, every played note uses one of the MicroWave II/XT's voices.
- If dual is selected, every note uses two voices which can be detuned by the **Detune** parameter described below.
- If unisono is selected, all voices are used, divided to the notes played. That means, if you play just one note, all 10 voices of the MicroWave II/XT are used for this note. If you play two notes, 5 voices are used for each note and so on. The **Detune** parameter is also active in this mode.

### **Detune** 0…127

Determines the amount of oscillator detune when dual or unisono is selected in the **Assign** parameter. The setting always represents the maximum detune range of all used voices. E.g. in dual mode a value of 40 means a detune of -20 for the first voice and  $+20$ for the second.

### **De-Pan** 0…127

If dual or unisono is selected, the voices are spread in panorama according to this parameter. Use 127 to get a full spread or  $0$  to get no spread at all. If neither dual nor unisono is selected, the setting of this parameter has no audible effect.

# **Arpeggiator**

An arpeggiator is a device that splits an incoming MIDI chord into its single notes and repeats them rhythmically. Different sequence modes can be defined for the arpeggiator to cover a wide range of applications.

In addition to the synthesis features, the MicroWave II/XT offers a separately programmable arpeggiator for every sound program. The arpeggiator can be used independently or synced to MIDI clock. It can play a wide range of different rhythm patterns, including a user programmable.

The arpeggiator uses an internal buffer that can store up to 20 notes. The buffer is cleared each time a new chord is played. There are two ways of entering a chord:

- Press all keys of the chord simultaniously.
- Press and hold the first key of the chord. While holding this key, enter the other keys sequentially. After playing all keys, release the first key again. On one hand this method is practicable for playing difficult chords, on the other hand it is essential when using the as played setting of the **Direction** parameter. This setting allows you to create arpeggios in the sequence of played notes.

**A** When you use the sound as part of a multi program, you can either use the sound's arpeggiator described here, or the dedicated arpeggiator of the multi program's instrument. Use the instrument parameter **Arpeggiator Active** to select which one to use. As a default the sound's arpeggiator is not activated and therefore no arpeggio will be generated when turning on the arpeggiator here.

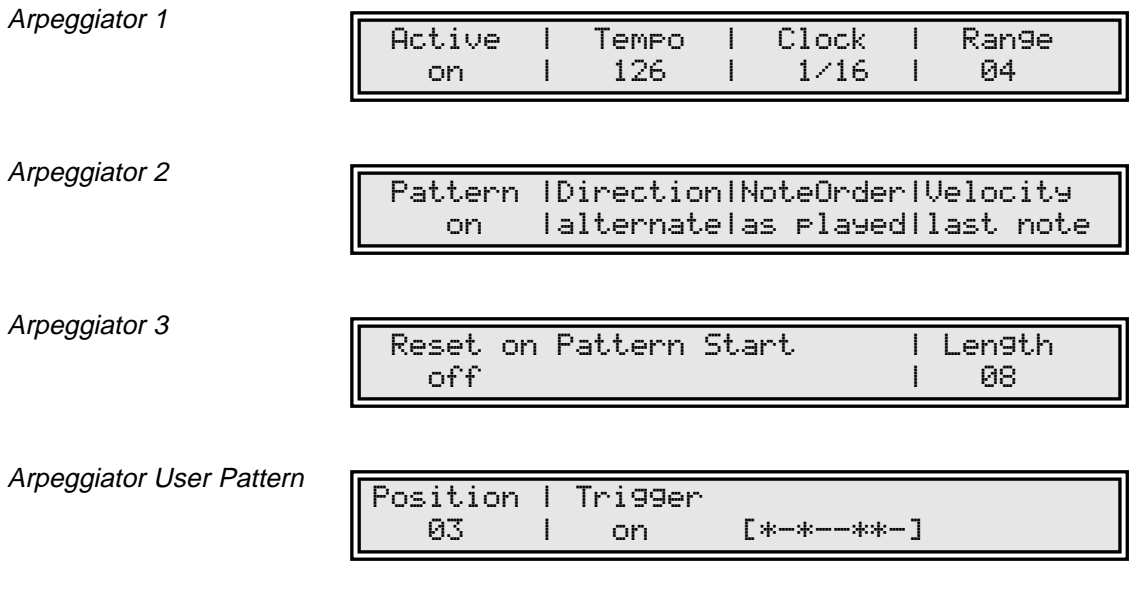

**Active** of  $\frac{f}{f}$  of  $\frac{f}{f}$  on  $\frac{f}{f}$  hold

Enables or disables the arpeggiator or activates the hold mode. When hold is activated, incoming MIDI chords generate continuous arpeggios even when the chord is released. The MicroWave II/XT will continue to do so until you play a new chord or this parameter is set back to off or on. You can also stop the arpeggiator by performing the panic function or sending an All Notes Off message from your sequencer.

**Tempo** extern / 50…300

Sets the arpeggiator's basic tempo. Can be defined manually in BPM (beats per minute) or via MIDI clock, if extern is selected.

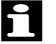

The arpeggiator can be used as a master as well as a slave via the MIDI clock:

- When you use the arpeggiator as the master, set its speed via the Tempo parameter. Set the global parameter **MIDI Clock Send** to on. This enables the sending of MIDI clock signal via the MicroWave II/XT's MIDI out jack  $\odot$ .
- When you use the arpeggiator as a slave, an external device (e.g. sequencer) determines the tempo of the arpeggiator. Set the **Tempo** parameter to external as described above. Here, too, notes and MIDI clock information can be used to control other devices. In this mode, the MIDI Song Position Pointer is also recognized.

# **Clock** 1/1…1/32

Determines the note value for whole notes to thirty-second notes. The basis is a 4/4 beat. Triplets (e.g. 1/8T) and dotted notes (e.g. 1/16.) are available for every value.

## **Range** 1...10

Determines the range of the single notes in octaves.

**Pattern** of *off / user / 1…15* 

Determines whether an rhythm pattern is played and which one.

- If off is selected, the arpeggiator playes its notes in regular steps, specified by the **Clock** parameter.
- If user is selected, the arpeggiator uses the free programmable pattern defined in the Arpeggiator User Pattern page.
- Additionally, the arpeggiator features 15 preset rhythm patterns. These are numbered from <sup>1</sup> through 15. Here is an overview of the arpeggiator preset patterns:

| Pattern                   | $\mathbf{1}$ | $\sqrt{2}$ | $\ensuremath{\mathsf{3}}$ | $\overline{4}$ | 5 | $\,6$ | $\overline{7}$ | $\,8\,$ | $\boldsymbol{9}$ | $10$ | 11 | 12 | 13 14 15 16 |  |
|---------------------------|--------------|------------|---------------------------|----------------|---|-------|----------------|---------|------------------|------|----|----|-------------|--|
| $\mathbf{1}$              |              |            |                           |                |   |       |                |         |                  |      |    |    |             |  |
| $\sqrt{2}$                |              |            |                           |                |   |       |                |         |                  |      |    |    |             |  |
| $\ensuremath{\mathsf{3}}$ |              |            |                           |                |   |       |                |         |                  |      |    |    |             |  |
| $\overline{4}$            |              |            |                           |                |   |       |                |         |                  |      |    |    |             |  |
| $\,$ 5 $\,$               |              |            |                           |                |   |       |                |         |                  |      |    |    |             |  |
| $\,$ 6 $\,$               |              |            |                           |                |   |       |                |         |                  |      |    |    |             |  |
| $\overline{7}$            |              |            |                           |                |   |       |                |         |                  |      |    |    |             |  |
| $\,8\,$                   |              |            |                           |                |   |       |                |         |                  |      |    |    |             |  |
| $\boldsymbol{9}$          |              |            |                           |                |   |       |                |         |                  |      |    |    |             |  |
| 10                        |              |            |                           |                |   |       |                |         |                  |      |    |    |             |  |
| 11                        |              |            |                           |                |   |       |                |         |                  |      |    |    |             |  |
| 12                        |              |            |                           |                |   |       |                |         |                  |      |    |    |             |  |
| 13                        |              |            |                           |                |   |       |                |         |                  |      |    |    |             |  |
| 14                        |              |            |                           |                |   |       |                |         |                  |      |    |    |             |  |
| 15                        |              |            |                           |                |   |       |                |         |                  |      |    |    |             |  |

Diagram 4: Arpeggiator patterns

### **Direction** up / down / alternate / random

Determines the sequence of generated notes according to pitch.

- If up is selected, the arpeggio starts at the lowest note and sweeps up through the notes until it reaches the highest note. It then starts at the bottom again.
- If *down* is selected, the arpeggio starts at the highest note and sweeps down through the notes until it reaches the lowest note. It then starts at the top again.
- If alternate is selected, the arpeggio starts at the lowest note and sweeps up through the notes until it reaches the highest note. It then starts to sweep back down.
- If random is selected, the arpeggio plays any of the notes in a random order.

# **NoteOrder** by note / note rev. / as played / reversed

Determines the sequence of generated notes according to note order.

- If by note is selected, the arpeggio sequence is sorted by the MIDI note number. This is the standard mode, used by most arpeggiators.
- If note rev. is selected, the arpeggio sequence is sorted in the exactly reversed order to the by note setting.
- If as played is selected, the arpeggio is generated in the order of the incoming notes. In combination with the user programmable pattern this feature offers a small but effective step sequencer.
- If reversed is selected, the arpeggio is generated in the reverse order of the incoming notes.

To understand the difference of the individual settings, it is nessessary to "step-input" the notes of the chord as described at the beginning of this chapter.

#### **Velocity** root note / last note

Determines how the velocity values of the generated notes are calculated.

- If root note is selected, every generated note inherits its velocity from its base note. E.g. if the base chord for the arpeggio contains an E with a certain velocity, all generated E notes also have this velocity value, independent of their octave setting.
- If *last note* is selected, every generated note has the same velocity as the last incoming note.

### **Reset on Pattern Start** off / on

Selects if the arpeggiator is reset each time the rhythm pattern starts again. If the setting is disabled, the arpeggiator plays all chord notes from the first to the last and over again, regarding the sequence determined by **Direction** and **Note Order**. If the setting is enabled, the arpeggiator only plays the number of chord notes that correspond to the pattern length. Then it starts with the first chord note at its basic octave again. The result is similar to pressing the chord again each time the pattern restarts. If no pattern is selected, this parameter has no function.

# **Length** 1...16

Determines the length of the user programmable rhythm pattern.

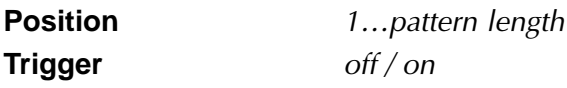

These two parameters are used to define the user programmable rhythm pattern. Before entering the pattern, you must set its length via the **Length** parameter. Use the **Position** parameter to select the position of the pattern you want to edit. Then use the **Trigger** parameter to define the state of the selected position. All active positions are marked with a  $\frac{1}{10}$  in the display, all inactive positions show a "-". Note that you can also create triplet rhythms by setting the pattern length to 3, 6 or 12 and selecting a triplet value for the **Clock** parameter.

Arpeggiator User Pattern

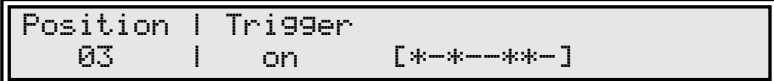

# **Envelopes**

The MicroWave II/XT's envelopes allow you to manipulate sound parameters via rate or timed modulations. The MicroWave II/XT offers four independent programmable envelopes for every sound program:

- A filter envelope with ADSR characteristic
- A volume envelope with ADSR characteristic
- A wave envelope with 8 different times and levels (multi segment envelope)
- An additional free multi segment envelope with 3 different times and levels and a release time and release level

Most traditional synthesizers feature ADSR envelopes. These envelopes are made up of four parameters that determine their response: **Attack, Decay, Sustain** and **Release.** The following diagram illustrates the structure of an ADSR envelope:

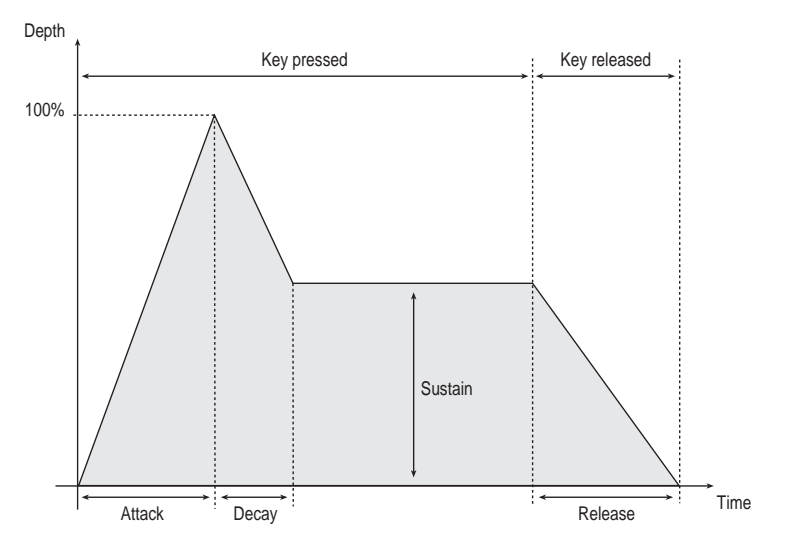

The envelope is started by pressing a key. It ascends to its maximum value at the rate determined by the **Attack** parameter. It then descends at the rate determined by the **Decay** value until it reaches the predetermined **Sustain** value. It remains at this value until the key is released. The envelope then descends to zero at the rate determined by the **Release** parameter.

# **Filter Envelope**

This envelope is designed to control the filter but can also be used for other modulations. The following parameters determine the envelope's response.

Filter Env

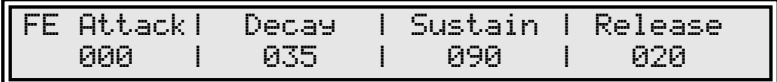

**Attack** 0…127

Determines the attack rate or amount of time it takes for a signal to go from zero to maximum level.

### **Decay** 0…127

Determines the decay rate or amount of time it takes for a signal to reach the **Sustain** level.

# **Sustain** 0…127

Determines the sustain level which is held until a note ends.

#### **Release** 0…127

Once the note has ended, the release phase begins. During this phase, the envelope fades to zero at the rate determined by the Release value.

## **Amplifier Envelope**

This envelope is designed to control the sound volume, but can also be used for other modulations. The following parameters determine the envelope's response.

Amplifier Env

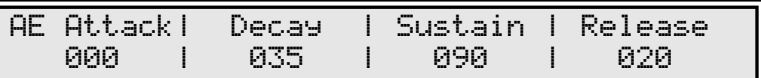

**Attack** 0…127

Determines the attack rate or amount of time it takes for a signal to go from zero to maximum level.

### **Decay** 0…127

Determines the decay rate or amount of time it takes for a signal to reach the **Sustain** level.

### **Sustain** 0…127

Determines the sustain level which is held until a note ends.

### **Release** 0…127

Once the note has ended, the release phase begins. During this phase, the envelope fades to zero at the rate determined by the Release value.

## **Wave Envelope**

The MicroWave II/XT's wave envelope features a multi segment characteristic with 8 separately adjustable times and levels.

 $\Box$  Multi segment envelopes are extremely flexible modulation sources. Their structure is made of grouped time/level parameters that allows one to generate an almost free modulation amount over several time segments. The following diagram illustrates the structure of a multi segment envelope:

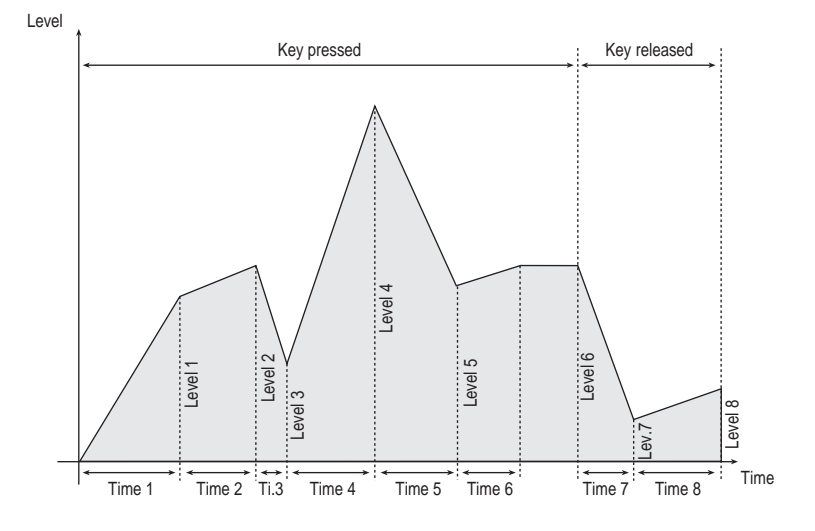

As shown in the diagram, the envelope consists of several single segments. Also the figure can be divided into a sustain and a release phase. The crossover point between these two phases can be determined by selecting the corresponding segment number. The envelope is started by pressing a key. It ascends to the **Level 1** value at the rate determined by the **Time 1** parameter. In the next time segment **Time 2** the amplitude moves to the **Level 2** value. The same procedure is processed for the following segments until the end of the sustain phase is reached. In the shown example **Level 6** is the last value of the sustain phase. The amplitude remains at this value until the key is released. The envelope then moves on to process the remaining segments until it finally ends with its last value **Level 8.** In fact you can reduce the number of processed segments to get things easier. Additionally you can repeat specific segments by installing loops in the sustain phase as well as in the release phase.

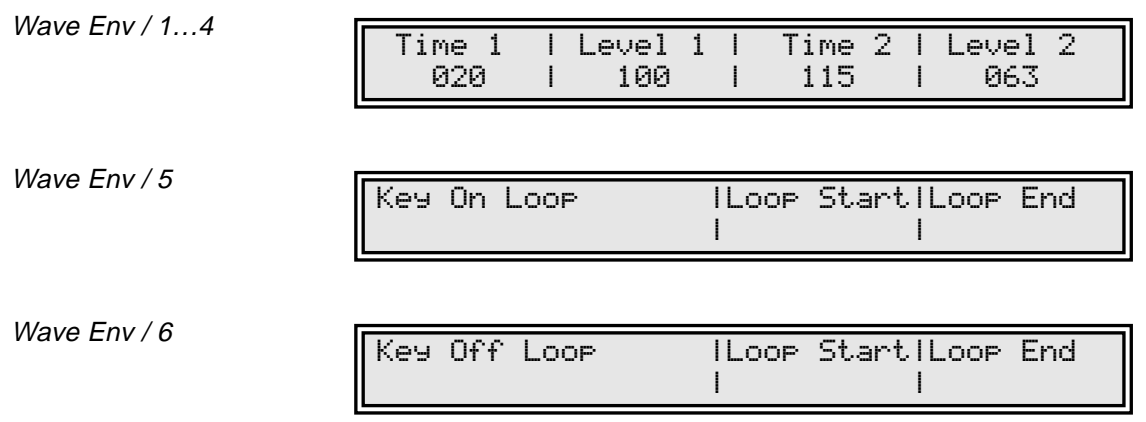

# **Time 1…8** 0…127

Determines the time for the individual segment to reach its end level.
**Level 1…8** 0…127

End level that the corresponding segment finally reaches.

### **Key On Loop** of f/on

Selects whether a loop is performed in the envelope's sustain phase or not.

#### **Loop Start** 1…8

Defines the starting point for the sustain loop if **Key On Loop** is enabled.

### **Loop End**  $1...8$

Defines the ending point for the sustain loop if **Key On Loop** is enabled. It further determines the end of the sustain phase and the beginning of the release phase. Note that this feature is also valid when **Key On Loop** is disabled.

#### **Key Off Loop** of *off / on*

Selects whether a loop is performed in the envelope's release phase or not.

#### **Loop Start** 1…8

Defines the starting point for the release loop if **Key Off Loop** is enabled.

### **Loop End**  $1...8$

Defines the ending point for the release loop if **Key Off Loop** is enabled. It further determines the last segment of the whole envelope. No segment beyond the selected number will be used. Note that this feature is also valid when **Key Off Loop** is disabled.

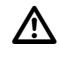

The loop points are numbered from 1 to 8. Each number represents the end of the corresponding segment, e.g. **no. 3** means the point of **Level 3** after **Time 3**. As you can see, the first loop point is at the end of segment 1. Therefore segment 1 can not be looped.

The following examples illustrate the use of the Wave Envelope:

☞ This is how you setup an classic ADSR-like envelope:

- 1. Set **Key On Loop** and **Key Off Loop** to off. This ensures that no loops are performed.
- 2. Set **Level 1** to 127.
- 3. Specify the Attack time via the **Time 1** parameter.
- 4. Specity the Decay time via **Time 2**.
- 5. Use **Level 2** to setup the Sustain level.
- 6. Set **Key On Loop Start** to <sup>1</sup> and **Key On Loop End** to 2. This specifies segment 2 of the envelope as last segment in the sustain phase.
- 7. Set **Level 3** to 0.
- 8. Specify the Release time via **Time 3**.
- 9. Set **Key Off Loop End** to 3. This causes the envelope to stop after segment 3.

The following diagram shows how this example works:

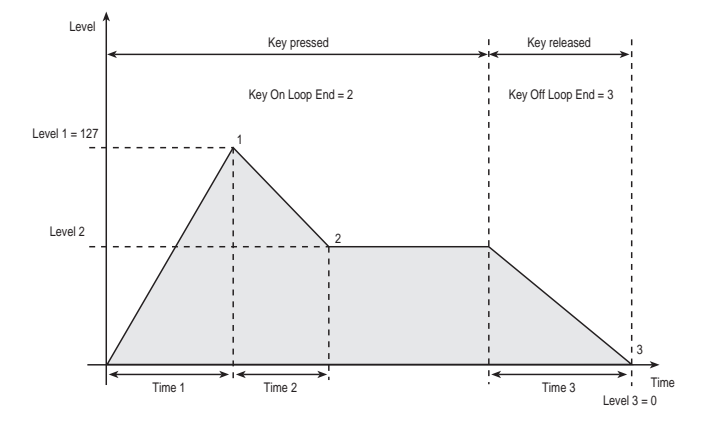

- $\circ$  This is how you setup an envelope that it works like a sawtooth LFO with different rates in the sustain and release phase:
	- 1. Set **Key On Loop** and **Key Off Loop** to on. This causes both loops in the sustain and in the release phase to be activated.
	- 2. Set **Level 1** and **Time 1** to 0. This deactivates segment 1 because it can not be looped.
	- 3. Set **Level 2** to 127. This defines the maximum value of the sawtooth's amplitude.
	- 4. Specify the rate of the sawtooth for the sustain phase via the **Time 2** parameter.
	- 5. Set **Key On Loop Start** to <sup>1</sup> and **Key On Loop End** to 2. This will repeat segment 2 of the envelope as long as the key is pressed.
	- 6. Set **Level 3** to 0. This defines the minimum setting of the sawtooth's amplitude.
	- 7. Set **Time 3** to 0. This causes the envelope abruptly to minimum level after releasing the key and sets the minimum value of the sawtooth's amplitude in the release phase.
	- 8. Set **Level 4** to 127. This defines the maximum value of the sawtooth's amplitude in the release phase.
	- 9. Specify the rate of the sawtooth for the release phase via the **Time 4** parameter.
	- 10. Set **Key Off Loop Start** to <sup>3</sup> and **Key Off Loop End** to 4. This will repeat segment 4 of the envelope in the release phase.

The following diagram shows how this example works:

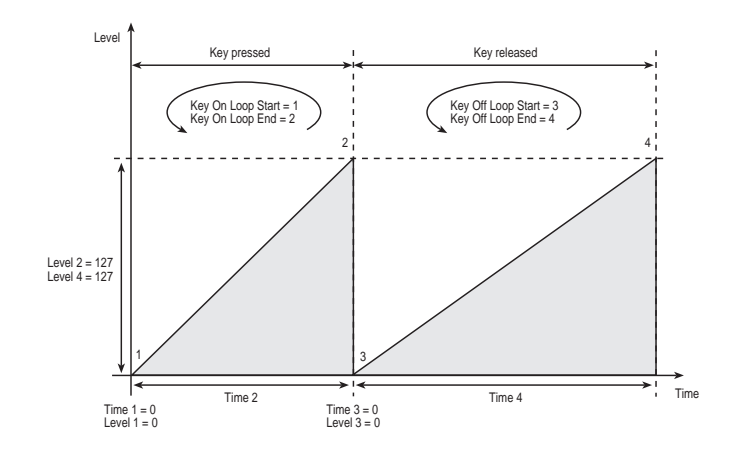

### **Free Envelope**

In addition to the previously described envelopes, the MicroWave II/XT offers a Free Envelope which can be used for modulation purposes. This envelope also features a multi segment structure. It consists of 4 segments and has no loop functionality. The first 3 segments always belong to the sustain phase, the last one always belongs to the release phase. The main difference to the other envelopes is that the Free Envelope features bipolar levels. Therefore it can generate modulation amounts in the range -1…0…+1.

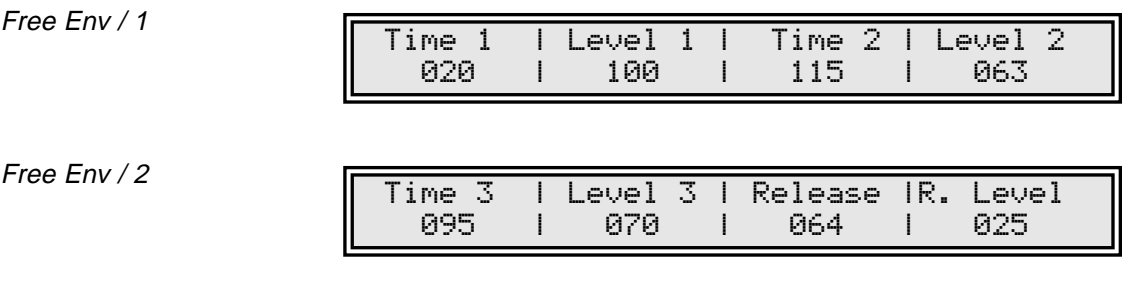

**Time 1…3** 0…127

Determines the time for the individual segment to reach its end level.

Level 1...3  $-64...+63$ 

End level that the corresponding segment finally reaches.

#### **Release** 0…127

Determines the length of the release phase when the key is released. The envelope then descends to the **R. Level**.

## **R. Level**  $-64...+63$

Last level that is reached when the release phase ends.

# **Low-frequency Oscillators (LFOs)**

In addition to the main oscillators, the MicroWave II/XT is equipped with two lowfrequency oscillators which can be used for modulation purposes. Each LFO generates a periodic waveform with adjustable frequency and shape.

## **LFO 1**

LFO 1 / 1

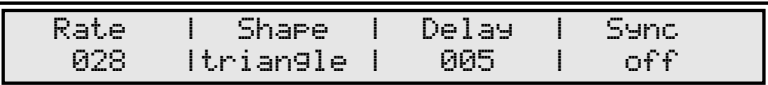

LFO 1 / 2

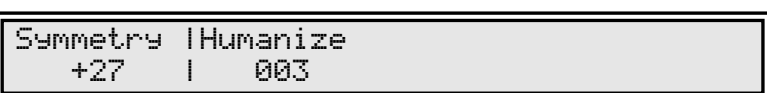

**Rate** 0…127 (128 Bars…1/64)

Determines the frequency of the generated signal. If **Sync** is set to Clock, the value is shown in musical notation. The basis is a 4/4 beat. Triplets (e.g. 1/8T) and dotted notes (e.g. 1/16.) are available for some values.

### **Shape** sine / triangle / square / sawtooth / random / S & H

Determines the type of waveshape to be generated. Sample & Hold samples a random value and holds it until the next LFO cycle begins. If **Rate** has a value of 0, then a random value is generated for each new incoming MIDI note. More variations can be achieved by means of the **Symmetry** parameter. Please read the corresponding paragraph later on in this chapter.

#### **Delay** off / retrigger / 1...126

Determines the start of the LFO cycle after an incoming MIDI note.

- If off is selected, the LFO runs completely free, which means its cycle is not synchronised to the note start. Use this setting e.g. when modulating the filter cutoff of a sound that should be different each time you play it.
- If retrigger is selected, the LFO starts its cycle after receiving a note. This is also known as "key sync" feature. This setting is useful when the LFO must always start at a fixed value, e.g. when creating an alert sound.
- If 1...126 is selected, the LFO is works like in retrigger mode, but is delayed with the specified amount. This setting is useful e.g. for solo sounds with a vibrato or tremolo that is only applied on long notes.

# **Sync** of  $\frac{f}{f}$  of  $\frac{f}{f}$  on  $\frac{f}{f}$  Clock

Selects if the LFO is synchronised. If off is selected, the LFO runs completely independent. If on is selected, all LFOs of the MicroWave's voices used by the sound program behave as one. If Clock is selected, the LFO is synchronised to an incoming MIDI Clock signal.

#### **Symmetry**  $-64...+63$

Adjusts the relationship between the rising and the falling edge of the signal. When set to 0 the generated waveshape is symmetrical. When set to positive values, the positive cycle becomes longer and the negative cycle becomes shorter and vice versa. Use this parameter to change to pulsewidth of the square signal. When using it on a triangle waveshape, you can get a sawtooth wave with a soft rising or falling slope. The following diagram illustrates this effect:

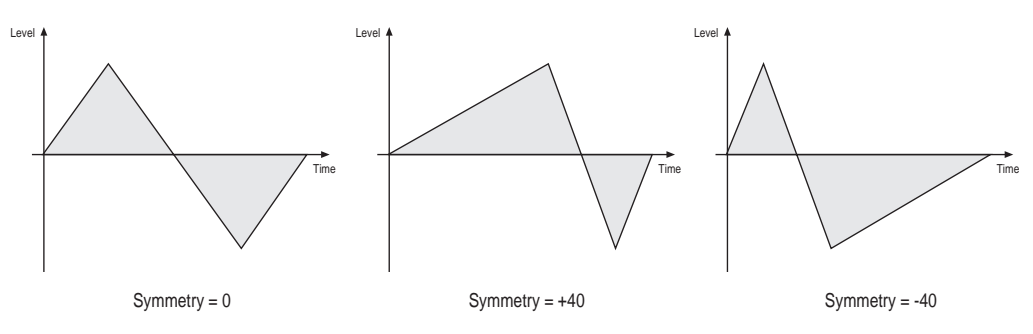

## **Humanize** off / 1...127

Allows one to add a random variation to the LFO speed. When disabled, the LFO remains at its initial speed, preset by the **Rate** parameter. Low settings add a human touch to the sound, high settings are useful when creating effect sounds with an irregular character e.g a wind sound where the filter frequency is modulated by an LFO. The following diagram shows the effect of the Humanize setting:

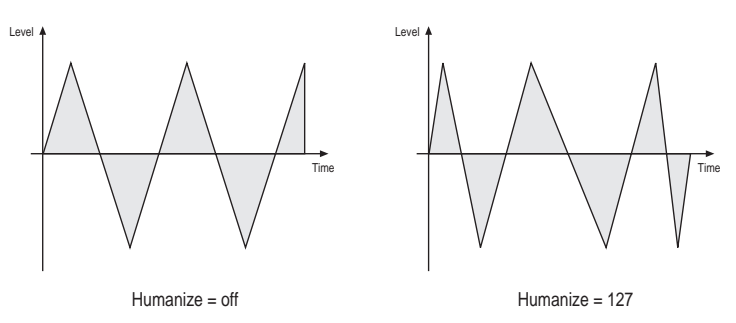

### **LFO 2**

The second LFO offers the same functionality as the first one. In addition it can be linked with LFO 1.

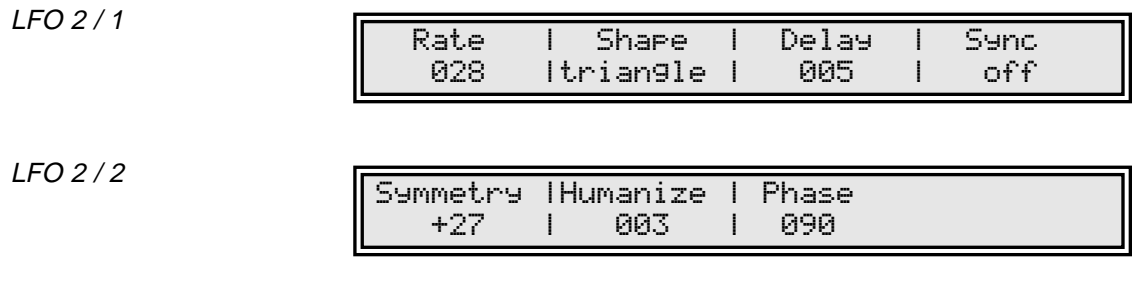

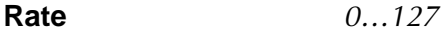

Determines the frequency of the generated signal.

## **Shape** sine / triangle / square / sawtooth / random / S & H

Determines the type of waveshape to be generated. Sample & Hold samples a random value and holds it until the next LFO cycle begins. If **Rate** has a value of 0, then a random value is generated for each new incoming MIDI note. More variations can be achieved by means of the **Symmetry** parameter. Please read the corresponding paragraph later on in this chapter.

#### **Delay** of f / retrigger / 1...126

Determines the start of the LFO cycle after an incoming MIDI note.

- If off is selected, the LFO runs completely free, which means its cycle is not synchronised to the note start. Use this setting e.g. when modulating the filter cutoff of a sound that should be different each time you play it.
- If retrigger is selected, the LFO starts its cycle after receiving a note. This is also known as "key sync" feature. This setting is useful when the LFO must always start at a fixed value, e.g. when creating an alert sound.
- If 1...126 is selected, the LFO is works like in retrigger mode, but is delayed with the specified amount. This setting is useful e.g. for solo sounds with a vibrato or tremolo that is only applied on long notes.

## **Sync** off / on

Selects if the LFO is synchronised. If off is selected, the LFO runs completely independent. If on is selected, all LFOs of the MicroWave's voices used by the sound program behave as one.

#### **Symmetry**  $-64...+63$

Adjusts the relationship between the rising and the falling edge of the signal. When set to 0 the generated waveshape is symmetrical. When set to positive values, the positive cycle becomes longer and the negative cycle becomes shorter and vice versa. Use this parameter to change to pulsewidth of the square signal. When using it on a triangle waveshape, you can get a sawtooth wave with a soft rising or falling slope. Please refer to the description of LFO 1 to get further information.

#### **Humanize** off / 1…127

Allows one to add a random variation to the LFO speed. When disabled, the LFO remains at its initial speed, preset by the **Rate** parameter. Please refer to the description of LFO 1 to get further information.

#### **Phase** of  $\frac{1}{2}$ ...180

If disabled, LFO 2 operates independently from LFO 1. If enabled, the frequency of the generated signal is determined by LFO 1. The Phase parameter defines the angle in degrees from which LFO 2's signal is phase shifted to LFO 1. The use of this function only makes sense when using a regular waveshape like sine, triangle, sawtooth or square.

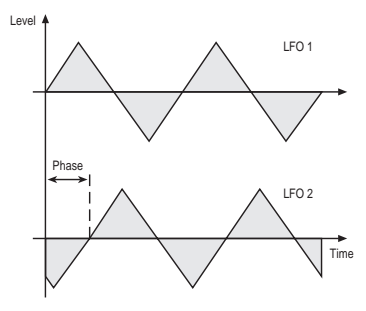

# **Modifiers and Modulation Matrix**

The modifiers allow you to perform mathematical functions on modulation signals. Depending on the function type selected, calculation is done between two source signals or between a source signal and a constant parameter. You can use up to four independent modifier units. The result of each operation is not processed directly but can be used as input source for the modulation matrix described in the next chapter. Also you can use it again as source for another modifying process. In addition a separate delay line can be used to process a modulation source.

The following table shows an overview of all modulation sources available on the MicroWave II/XT:

| <b>Setting</b>   | <b>Description</b>                             |  |
|------------------|------------------------------------------------|--|
| off              | Modulation off                                 |  |
| LFO1             | LFO 1 signal                                   |  |
| LFO1*Modw        | LFO 1 signal multiplied with Modwheel          |  |
| $LFO1*Prs.$      | LFO 1 signal multiplied with Aftertouch        |  |
| LFO <sub>2</sub> | LFO 2 signal                                   |  |
| FilterEnv        | Filter Envelope signal                         |  |
| Ampl. Env        | Amplifier Envelope signal                      |  |
| Wave Env         | Wave Envelope signal                           |  |
| Free Env         | Free Envelope signal                           |  |
| KeyFollow        | Same as Keytrack, but with pitchbend and glide |  |
| Keytrack         | MIDI note number                               |  |
| Velocity         | MIDI note velocity                             |  |
| Rel. Velo        | MIDI note release velocity                     |  |
| Pressure         | <b>MIDI</b> aftertouch                         |  |
| Poly Prs.        | MIDI polyphonic pressure                       |  |
| <b>PitchBend</b> | MIDI pitchbend signal                          |  |
| Modwheel         | MIDI modulation wheel (controller #1)          |  |
| Sust. Ctr.       | MIDI sustain pedal (controller #64)            |  |
| Foot Ctr.        | MIDI foot control (controller #4)              |  |
| BreathCtr.       | MIDI breath control (controller #2)            |  |
| Control W        | Assignable MIDI-Controller 1                   |  |
| Control $X$      | Assignable MIDI-Controller 2                   |  |
| Control Y        | Assignable MIDI-Controller 3                   |  |
| Control Z        | Assignable MIDI-Controller 4                   |  |
| Ctr Delay        | <b>Modifier Delay</b>                          |  |
| Modify #1        | Modifier #1 result                             |  |
| Modify #2        | Modifier #2 result                             |  |
| Modify #3        | Modifier #3 result                             |  |
| Modify #4        | Modifier #4 result                             |  |
| <b>MIDIClock</b> | MIDI clock signal                              |  |
| Minimum          | constant for minimum modulation (equals 0)     |  |
| Maximum          | constant for maximum modulation (equals +1)    |  |

Table 3: Modulation sources

### **Modifier Delay**

This function allows one to delay a freely-definable modulation source for an adjustable period of time.

Modifier Delay

Control Delay Time | Source 047 |FilterEnv

## **Control Delay Time**  $0...127$

Determines the time for which the modulation signal is delayed.

**Source** see Table 3

Selects the modulation source whose signal is used as input for the delay line.

### **Modifier Units**

Modifier 1…4

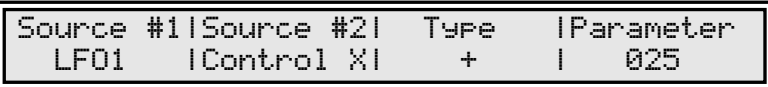

#### **Source #1** see Table 3

Selects the first source signal used for the calculation. Table 2 shows all possible settings.

#### **Source #2** see Table 3

Selects the second source signal when two sources are required for the calculation. See description of modifier functions for further details. The possible settings are the same as for **Source #1.**

**Type** see Table 4

Determines which kind of operation will be performed on the selected input sources. The following types are available:

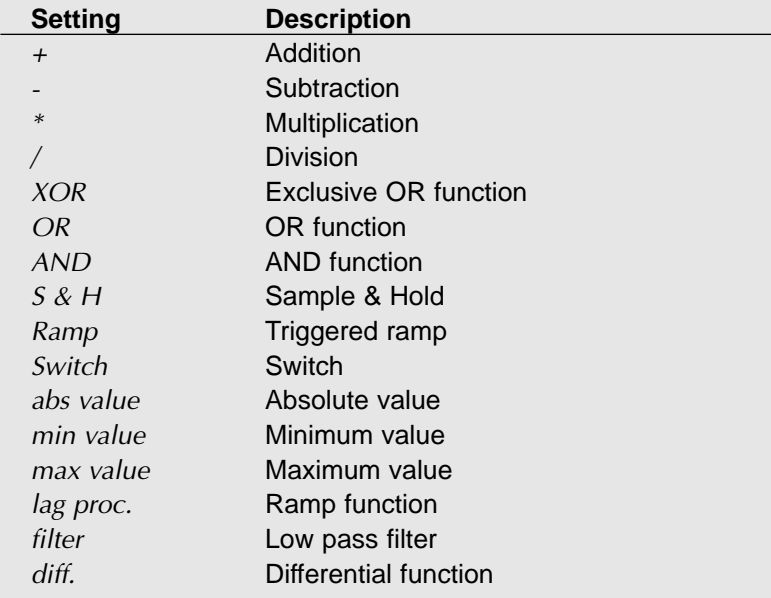

#### Table 4: Modifier functions

The result of a modifier operation always lies within the range  $-1...0...+1$ . When it is assigned to a parameter in the Modulation Matrix, it is scaled to the range of the selected parameter.

The following paragraph describes the function and the result of each modifier function in detail:

- <sup>+</sup> Returns the sum of **Source #1** and **Source #2**.
- -Returns the difference of **Source #1** and **Source #2**.
- \*Returns the product of **Source #1** and **Source #2**.
- / Returns the quotient of **Source #1** and **Source #2**.
- XOR Returns the binary exclusive-or operation of **Source #1** and **Source #2**.
- OR Returns the binary or operation of **Source #1** and **Source #2**.
- AND Returns the binary and operation of **Source #1** and **Source #2**.
- S & H Samples and holds the value of **Source #1** in regular intervals, determined by the value of **Parameter**. You can use this function to create rhythmcally modulations based on a definable source.

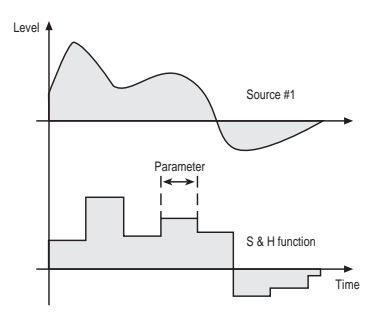

Ramp Creates a linear ramp from minimum to maximum. The ramp is triggered each time **Source #1** has a positive transition. The rise time is specified by **Parameter.** You can use this e.g. to get an additional sawtooth source from an LFO while another waveform is selected.

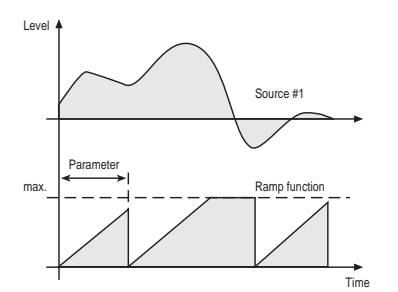

Switch Returns maximum, if the value of **Source #1** is above the value of **Parameter.** Otherwise minimum is returned. Use this function to trigger an action depending on a source signal's value. E.g. applying ring modulation when notes are played with maximum velocity. You can use this also to create a pulse signal out of an LFO, where **Parameter** determines the pulse width.

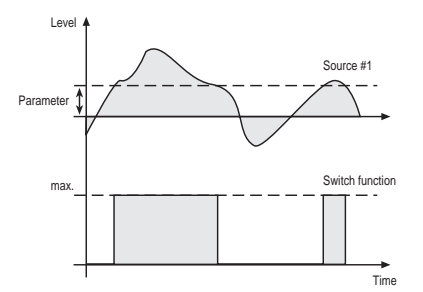

abs value Returns the value of **Source #1** without its sign. Negative values are converted to their corresponding positive amounts. **Parameter** has no function here. This function can be used e.g. for converting a bipolar modulation source to a unipolar one, like opening the filter via Pitchbend independent of the bending direction.

min value Returns the minimum value of either **Source #1** or **Source #2**.

max value Returns the maximum value of either **Source #1** or **Source #2**.

lag proc. The lag processor creates a linear ramp from its current value, which is initially minimum, to the value of **Source #1**. Then the ramp is stopped until **Source #1** changes again. The ramp time is specified by **Parameter**. This function is useful when you want to apply a definable modulation over a specified time, e.g. Modwheel controlled ramp for oszillator sweeps.

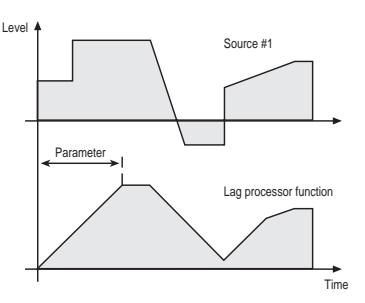

filter Performs a low pass filter function on **Source #1**. The filter frequency is determined by **Parameter**'s value. Use this function to smooth a signal.

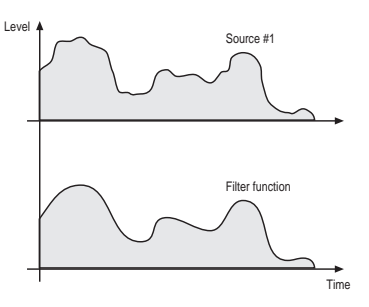

diff. Performs a differential function on **Source #1**. The result of this function represents the speed of value change in the selected source. **Parameter** has no function here. This function is useful to detect if a source signal has changed, e.g. the Modwheel was turned.

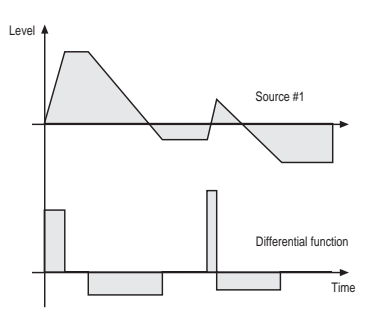

#### **Parameter** 0...127

Defines a value for modifier functions that require a constant parameter. See the **Type** parameter described above for further details.

#### **Modulation Matrix**

A modulation can be described as influencing a sound parameter by a signal generating unit. The terms used in this context are "source" and "destination". The MicroWave II/XT offers 16 independent modulation assignments each with individual settings of source, destination and amount.

Mod 1…16

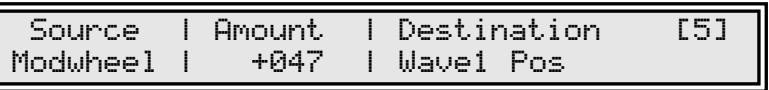

**Source** see Table 3

Defines the modulation source. See Table 3 for the list of available sources.

**Amount** -64…+63

Determines the amount of modulation applied to the destination. Since the modulation is in fact a multiplication of the source signal and this parameter, the resulting amplitude depends on the type of modulation source you select:

- For the so-called unipolar modulation sources, the resulting amplitude lies within the range of  $0...+1$ , if Amount is positive or  $0...-1$ , if Amount is negative. These sources are: Filter Envelope, Amplifier Envelope, Wave Envelope, all MIDI controllers including Modwheel, Foot control etc., Velocity, Release Velocity, Aftertouch, Polyphonic Pressure and MIDI clock.
- For the so-called bipolar modulation sources, the resulting amplitude lies within the range of -1…0…+1. These sources are: Free Envelope, both LFOs, Keytrack, Keyfollow and Pitchbend.

For the modulation sources Keytrack and Keyfollow, a value of  $+56$  represents 100% of the scale.

### **Destination** see Table 5

Defines the modulation destination. The table below shows all possible settings for this parameter:

 $\overline{a}$ 

| <b>Setting</b>         | <b>Description</b>                |  |
|------------------------|-----------------------------------|--|
| Pitch                  | Global pitch off all oscillators  |  |
| Osc1 Pit.              | Oscillator 1 pitch                |  |
| <b>FM Amount</b>       | Amount of frequency modulation    |  |
| Osc2 Pit.              | Oscillator 2 pitch                |  |
| Wave1 Pos              | Wave 1 startposition              |  |
| Wave2 Pos              | Wave 2 startposition              |  |
| Wave1 Mix              | Mixer input level Wave 1          |  |
| Wave2 Mix              | Mixer input level Wave 2          |  |
| Ringmod                | Mixer ringmodulation level        |  |
| Noise Mix              | Mixer noise level                 |  |
| Cutoff                 | Filter 1 cutoff frequency         |  |
| Resonance              | Filter 1 resonance                |  |
| Filter 2               | Filter 2 cutoff frequency         |  |
| Volume                 | Amplifier master volume           |  |
| Panning                | Amplifier pan position            |  |
| <b>FE</b> Attack       | <b>Filter Envelope attack</b>     |  |
| FE Decay               | Filter Envelope decay             |  |
| <b>FE</b> Sustain      | Filter Envelope sustain           |  |
| <b>FE</b> Release      | <b>Filter Envelope release</b>    |  |
| <b>AE</b> Attack       | Amplifier Envelope attack         |  |
| <b>AE</b> Decay        | Amplifier Envelope decay          |  |
| <b>AE</b> Sustain      | Amplifier Envelope sustain        |  |
| <i>AF Release</i>      | Amplifier Envelope release        |  |
| <b>WE Times</b>        | All Wave Envelope times           |  |
| WF Levels              | All Wave Envelope levels          |  |
| Free Env T             | All Free Envelope times           |  |
| Free Env L             | All Free Envelope levels          |  |
| <b>LFO1</b> Rate       | LFO 1 rate                        |  |
| LFO1 Level             | LFO 1 level                       |  |
| <b>LFO2 Rate</b>       | LFO 2 rate                        |  |
| LFO <sub>2</sub> Level | LFO 2 level                       |  |
| M1 Amount              | Amount of modulation assignment 1 |  |
| M <sub>2</sub> Amount  | Amount of modulation assignment 2 |  |
| M3 Amount              | Amount of modulation assignment 3 |  |
| M4 Amount              | Amount of modulation assignment 4 |  |

Table 5: Modulation destinations

# **Program Name**

This page is designed to name the Sound program. You can use up to 16 characters for this purpose.

Name

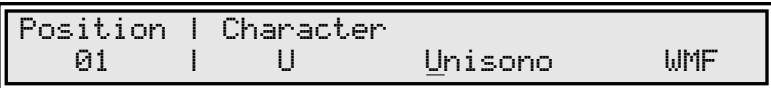

First select the character to be modified via the first value dial. Then change its setting via the second value dial.

# **Multi Mode**

# **Multi parameters**

The **Multi** parameters consist of settings which are common to all instruments in a multi program.

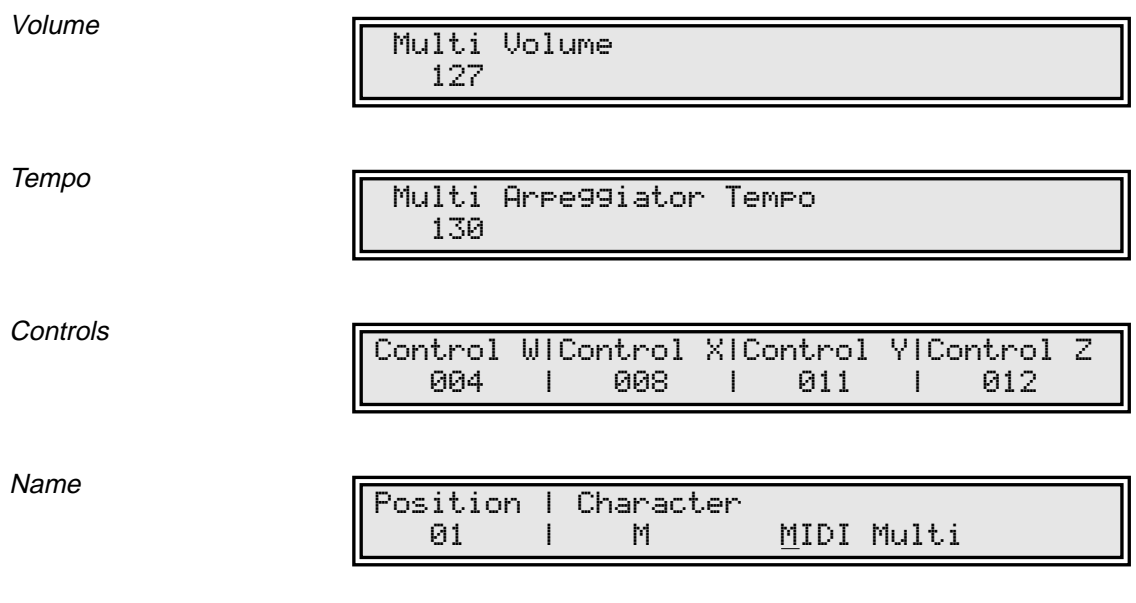

### **Multi Volume**  $0...127$

Determines the master volume for the multi program.

## **Arpeggiator Tempo** extern / 50…300

This setting allows one to define a master tempo for all instruments in the multi program. If extern is selected, the tempo is determined by MIDI clock.

## **Control W…Control Z** 0...120 / global

These parameters are used to define modulation sources that are freely definable MIDI controllers. Each value represents a MIDI controller number that is used when you assign its parameter as modulation source in the Modifiers or the Modulation Matrix. If global is selected, the corresponding settings made in the global parameter section are used.

### **Name**

Use this page to set the multi program's name. First select the character to be modified via the first value dial. Then change its setting via the second value dial.

## **Instrument parameters**

The **Instrument** parameters consist of individual settings for each Instrument in a multi program.

## **Selecting an instrument for editing**

Before you apply any edits to an Instrument's parameter, you have to select the Instrument to which the edits belong. Use the rightmost **value dial** (2) to switch between the Instruments.

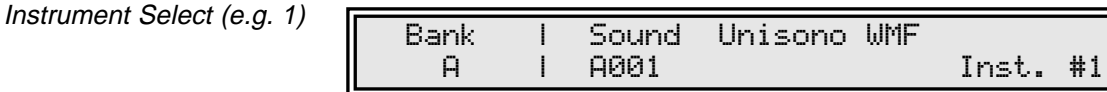

The instrument no. is always displayed when a parameter page with Instrument relating settings is selected. This is also valid when editing a sound program in Multi Mode because the sound program belongs to an Instrument. The no. is not displayed while editing **Multi** or **Global** parameters.

When editing an Instrument's Sound program, you can also switch among the Instruments by turning the rightmost value dial <sup>(12)</sup> when the **Shift** key <sup>(11)</sup> is hold.

### **Sound**

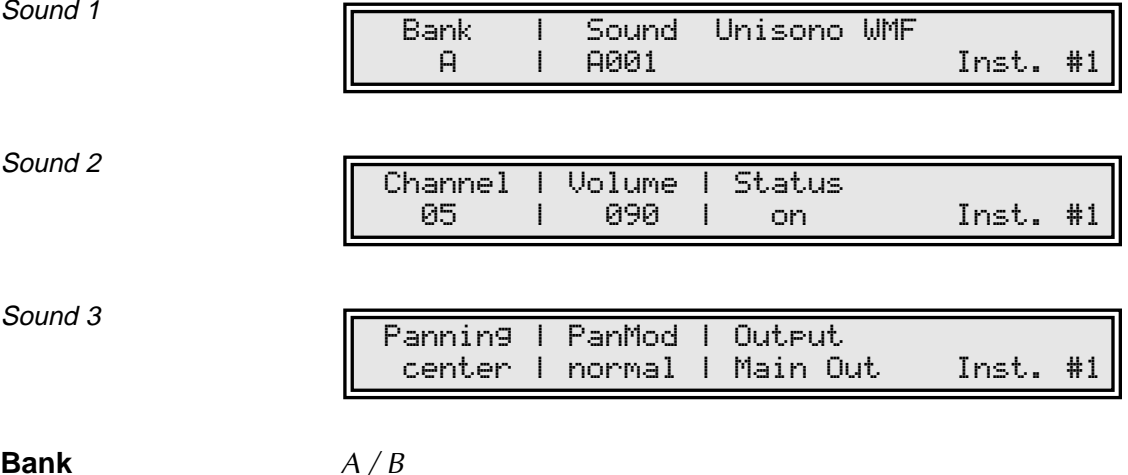

Selects the bank from which the sound program is taken.

### **Sound** 001…128

Selects the instrument's sound program.

### **Channel** global / omni / 1...16

Determines the MIDI receive channel for the instrument.

- If omni is selected, the Instrument receives on all channels.
- If global is selected, the MIDI channel defined in the global parameters is used.

**Volume** 0…127

Determines the master volume for the instrument.

#### **Status** off / on

Determines whether the instrument is disabled or enabled.

#### **Panning** left 64...center...right 63

Determines the position of the instrument within the stereo panorama. The value range extends from *left 64*, which means far left, over the center position to right 63, which means far right.

#### **PanMod** of *off / normal / inverse*

This setting decides whether panning modulation is applied or not.

- When set to *off*, no panning modulation is done at all.
- When set to *normal*, panning modulation is applied as defined in the single program that is used for the instrument.
- When set to *inverse*, panning modulation is done as before, but the modulation signal is negated and, as a result, the stereo sides are exchanged.

**Output** Main Out / Sub Out

Selects the audio output on which the instrument's signal will appear. Main routes the instrument to the main outputs **Main Out Left/Stereo** and **Main Out Right Mono O**, Sub routes it to the sub outputs **Sub Out Left/Stereo** @ and **Sub Out Right Mono @**.

#### **Tune**

Tune

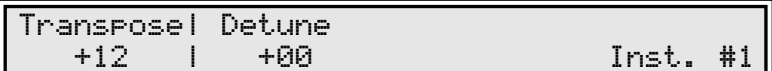

#### **Transpose** -48…+48

Allows one to transpose the instrument in steps of a semitone.

#### **Detune** -64…+63

Fine-tunes the instrument in increments of 64ths of a semitone.

#### **Range**

Range 1

Lowest | Highest Velocity001 | 063 Inst. #1

Range 2

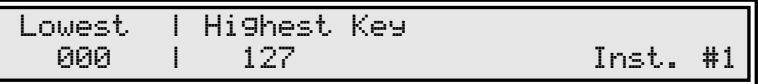

#### **Lowest Velocity** 1...127

This parameter allows you to limit the velocity range in which the instrument is played. Only notes with a velocity higher or equal to the selected value are passed through. Set this parameter to 1, if you want to turn velocity switching off.

#### **Highest Velocity** 1...127

Counterpart to the **Lowest Velocity** parameter. Only notes with a velocity lower or equal to the selected value are passed through. Set this parameter to 127, if you want to turn velocity switching off.

#### **Lowest Key** 0...127

Equivalent to the velocity switching parameters, you can restrict the key range used for the instrument's tone generation. Only notes with a key number higher or equal to the selected value are passed through. Set this parameter to  $\theta$  if you want to use the full keyboard range.

### **Highest Key** 0...127

Counterpart to the **Lowest Key** parameter. Only notes with a key number lower or equal to the selected value are passed through. Set this parameter to <sup>127</sup> if you want to use the full keyboard range.

### **Arpeggiator**

Every Instrument in a Multi mode program is capable of using its own arpeggiator. The settings made in this section override the settings defined in the Instrument's Sound program. All Instruments will use the tempo setting defined in the **Multi Arpeggiator Tempo** parameter, because it makes no sense to use different settings for each Instrument. Alternatively, you can use the original settings of the Sound program by using the corresponding option in the **Active** parameter.

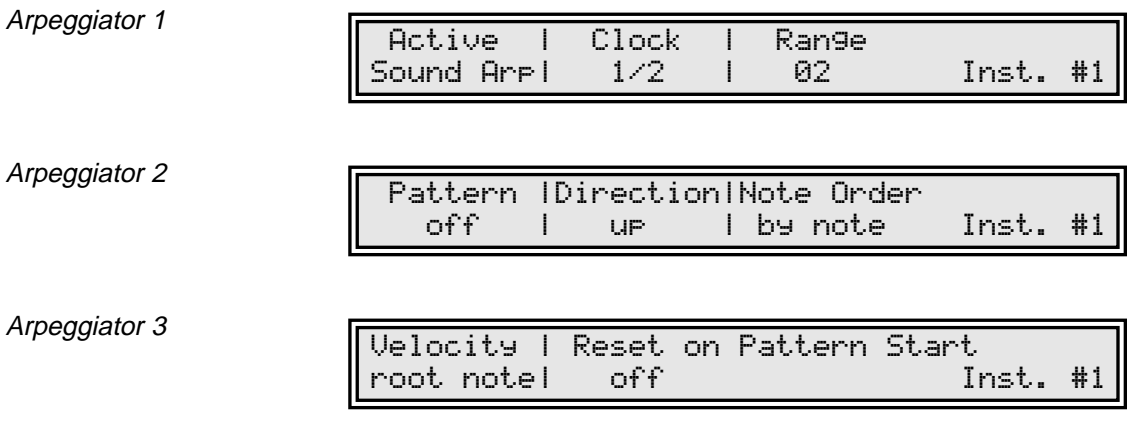

**Active** of  $f$  on  $/$  hold  $/$  Sound Arp

Enables or disables the arpeggiator or activates the hold mode. When hold is activated, incoming MIDI chords generate continuous arpeggios even when the chord is released. If Sound Arp is selected, the arpeggiator uses the settings defined in the Sound program that builds the instrument.

**Clock** 1/1…1/32

Determines the note value for whole notes to thirty-second notes. The basis is a 4/4 beat. Triplets (e.g. 1/8T) and dotted notes (e.g. 1/16.) are available for every value.

## **Range** 1...10

Determines the range of the single notes in octaves.

#### **Pattern** of *off / user / 1*…15

Determines whether an rhythm pattern is played and which one.

- If off is selected, the arpeggiator playes its notes in regular steps, specified by the **Clock** parameter.
- If user is selected, the arpeggiator uses the free programmable pattern defined in the Arpeggiator User Pattern page of the sound program. The instrument itself does not provide a user pattern.
- Additionally, the arpeggiator features 15 preset rhythm patterns. These are numbered from <sup>1</sup> through 15.

See diagram 4 in chapter "Sound Parameters" to get detailed information about patterns.

#### **Direction** up / down / alternate / random

Determines the sequence of generated notes according to pitch.

- If up is selected, the arpeggio starts at the lowest note and sweeps up through the notes until it reaches the highest note. It then starts at the bottom again.
- If *down* is selected, the arpeggio starts at the highest note and sweeps down through the notes until it reaches the lowest note. It then starts at the top again.
- If *alternate* is selected, the arpeggio starts at the lowest note and sweeps up through the notes until it reaches the highest note. It then starts to sweep back down.
- If random is selected, the arpeggio plays any of the notes in a random order.

### **NoteOrder** by note / note rev. / as played / reversed

Determines the sequence of generated notes according to note order.

- If by note is selected, the arpeggio sequence is sorted by the MIDI note number. This is the standard mode, used by most arpeggiators.
- If note rev. is selected, the arpeggio sequence is sorted in the exactly reversed order to the by mode setting.
- If as played is selected, the arpeggio is generated in the order of the incoming notes. In combination with the user programmable pattern this feature offers a small but effective step sequencer.
- If reversed is selected, the arpeggio is generated in the reverse order of the incoming notes.

To understand the difference of the individual settings, it is nessessary to "step-input" the notes of the chord as described in the chapter "Arpeggiator" of the sound parameters.

#### **Velocity** root note / last note

Determines how the velocity values of the generated notes are calculated.

- If root note is selected, every generated note inherits its velocity from its base note. E.g. if the base chord for the arpeggio contains an E with a certain velocity, all generated E notes also have this velocity value, independent of their octave setting.
- If *last note* is selected, every generated note has the same velocity as the last incoming note.

#### **Reset on Pattern Start** off / on

Selects if the arpeggiator is reset each time the rhythm pattern starts again. If the setting is disabled, the arpeggiator plays all chord notes from the first to the last and over again, regarding the sequence determined by **Direction** and **Note Order**. If the setting is enabled, the arpeggiator only plays the number of chord notes that correspond to the pattern length. Then it starts with the first chord note at its basic octave again. The result is similar to pressing the chord again each time the pattern restarts.

# **Global Parameters**

Global parameters are settings that influence the MicroWave II/XT's general response. These are determined separately from the programs and stored in a special memory location. Global parameters are stored automatically when you modify them, so you are not required to save them separately.

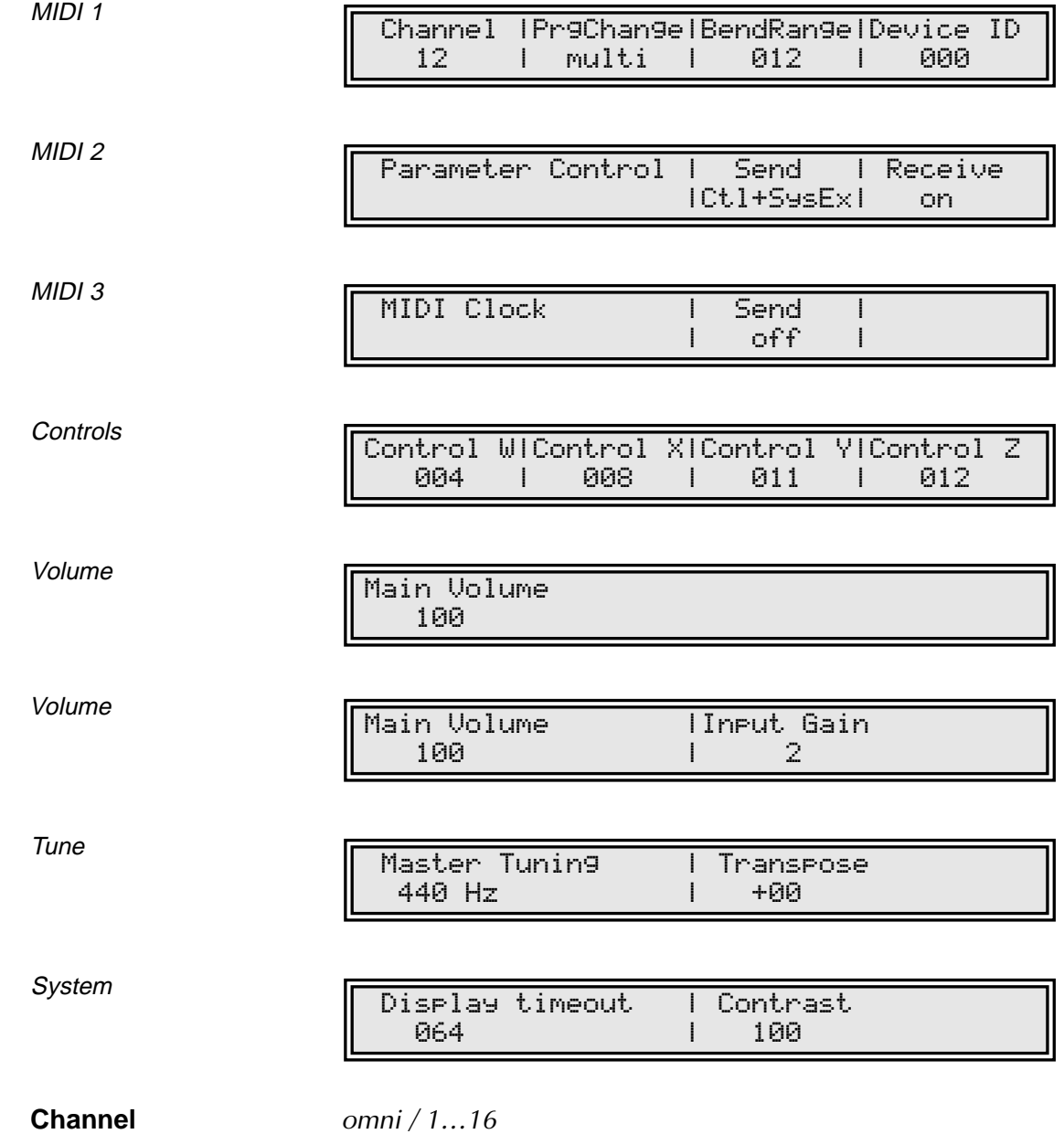

Sets the basic send and receive channel for the MicroWave II/XT. This setting is valid for all Sound programs and for Instruments of a Multi program whose **Channel** parameter is set to global. If omni is selected, the MicroWave II/XT sends on channel 1 and receives on all channels.

XT

**PrgChange** sound / multi / combined

Determines the way MIDI Program Change messages are processed.

- If sound is selected, program changes are used to select Sound programs for the Instrument that receives on the corresponding MIDI channel.
- If multi is selected, the whole Multi program is switched by program changes, that are received on the basic channel set above.
- If combined is selected, Instrument programs can be changed by using the Instrument's channel, the Multi can be changed by using the basic channel.

### **BendRange** 0...120 / harmonic

Determines the intensity of the pitchbend via MIDI Pitchbend messages in semitones. If harmonic is selected, the pitchbend is performed in steps of the harmonic and subharmonic scale. Please refer to the chapter "Oscillator" to get further information about the harmonic scale. This setting is valid for all programs whose oscillator **Pitchbend Range** parameter is set to global.

### **Device ID** 0…126

Defines the device identification number for system exclusive data transmission. Transmission will only be executed successfully if the sender and receiver setting coincide. Device ID 127 is a so-called broadcast ID that addresses all connected MicroWave II/XTs. The MicroWave II/XT can receive this from other devices, but cannot send it itself. This function is limited to special computer software.

### Par. Control Send<br>
off / Ctl only / SysEx / Ctl+SysEx

Determines which type of data is sent from the MicroWave II/XT via MIDI.

- If *off* is selected, no data is sent.
- If Ctl only is selected, only controller messages are sent. Parameters without dedicated controller assignment are not sent at all.
- If SysEx is selected, only system exclusive data is sent. This has the advantage that the parameter change is not channel based but instrument based, which can avoid unwanted parameter changes of layered sounds. The disadvantage is a larger amount of data that is transferred.
- If Ctl+SysEx is selected, both controller messages and system exclusive data is sent.

### **Par. Control Receive** off / on

Enables or disables the receiving of parameter control messages via MIDI. These messages include controller and system exclusive data.

#### **MIDI Clock Send** off / on

Enables or disables the sending of MIDI clock. This setting should be enabled in those cases, where you want to use the MicroWave II/XT's arpeggiator as master for controlling the tempo.

**Th** When MIDI Clock Send is enabled while the MicroWave II/XT's MIDI In and Out are connected to your sequencer, you will probably get a MIDI loop. A total hangup of your system may result. Ensure to disable the MicroWave II/XT's MIDI clock sending feature in such a case.

## **Control W…Control Z** 0…120

These parameters are used to define modulation sources that are freely definable MIDI controllers. Each value represents a MIDI controller number that is used when you assign its parameter as modulation source in the Modifiers or the Modulation Matrix. The settings made here are only valid for Sound programs because each Multi program has its own set of **Control W…Control Z** parameters.

Example: You want to control the LFO1 speed via MIDI controller #49. To do so, set **Control W** to 49 first. Then, setup an entry in the Modulation Matrix of your sound program with Control W as source and LFO1 Rate as destination and apply an suitable amount. In the same way you can use **Control X…Control Z** for further assignments.

#### **Main Volume**  $0...127$

Adjusts the master volume of all MicroWave II/XT's programs on both outputs. This setting is also accessible from the **Play** page.

XT **Input Gain** 1…4

Sensitivity of the external audio input **Analog In**  $\odot$ .

### **Master Tuning** 430...450 Hz

Determines the MicroWave II/XT's overall pitch. The value specified here is the reference pitch for MIDI note A3. The default setting is 440Hz, which is commonly used by most instruments.

 $\Delta$  You should only change this setting if you really know what you're doing. You will have to adjust all your other instruments, too. Don't forget to set it back again!

### **Transpose** -12…+12

Allows one to set a global pitch transpose for all programs of the MicroWave II/XT.

### **Display timeout** 0...127

Determines how long the page names are displayed in the upper right corner when calling a parameter page via the page dial  $\circled{3}$ . You may want to decrease the value or set it to 0 after you have got some experience with the MicroWave II/XT.

#### **Contrast** 0…127

Sets the display contrast.

# **MIDI Control**

This chapter describes the options you have available to control the MicroWave II/XT via MIDI.

# **Selecting Programs**

## **Calling Programs via Program Change**

All of the MicroWave II/XT's Sound and Multi programs can be called via MIDI Program Change messages and MIDI Bank Select messages. As the device contains 128 programs in each bank, it recognizes program number  $0...127$ . To select the bank, you have to use a Bank Select message:

- Bank 0 contains Sound Programs A001…A128
- Bank 1 contains Sound Programs B001...B128

When the MicroWave II/XT is in Multi mode, you have three options, how Program Change and Bank Select messages work. By means of the Global parameter **PrgChange** you can determine if a Sound program inside the current Multi Program is changed, the whole Multi program is changed, or if both methods are used in combination.

# **Influencing Sounds via MIDI Messages**

## **Controllers as Modulation Sources**

The controllers Modwheel and Breath Control are always used as modulation sources. The freely-definable **Control X…Z** can also be used as a modulation source. X…Z stands for definable controller numbers 1…120. Use these controllers in the Modifiers and the Modulation Matrix.

## **Changing Sound Parameters via Controllers**

Every important parameter is assigned a controller number through which the parameter can be changed. If a parameter is changed at the device, then this change is sent along with the appropriate controller number via MIDI. This is especially helpful when you want to record changes you made at the MicroWave II/XT to a sequencer.

All controller messages are sent and received via the channel defined in the global parameters or, if in Multi mode, selected for the corresponding Instrument. The appendix of this manual contains a table listing the controller numbers and the sound parameters they are assigned to.

## **Pitchbending**

The **Pitchbend Range** parameter of the oscillators lets you define to what extent a pitchbend message influences the pitch of the MicroWave II/XT. Pitchbend is also available as a modulation source.

### **Aftertouch and Poly Pressure**

Aftertouch and Poly Pressure are available as modulation sources in the MicroWave II/XT. They can be used for any application where control change messages are accepted.

## **System Exclusive Data**

All parameters of the MicroWave II/XT can be controlled by system exclusive data. You can find a detailed description of the commands and data formats in the appendix.

# **System Exclusive Data Transmission**

System exclusive data transmission lets you send and receive the contents of the MicroWave II/XT's memory via MIDI (dump).

### **Sending System Exclusive Data**

When you activate the send functions, the MicroWave II/XT sends the contents of its memory to the **MIDI Out** jack **3.** Using a sequencer, you can record and archive this data.

- ☞ This is how you activate the dump function:
	- 1. Press and hold the **Shift key** k.
	- 2. Briefly press the **Utility** key  $\circ$ .
	- 3. Release the **Shift** key (11).
	- 4. The display shows a page where you can select the dump type:

#### Dump

Dump Sound A001 Unisono WMF ?[confirm with <Shift-Utility>]

5. Use the page dial  $\circled{3}$  to select the desired dump function:

- If Sound is selected, the current Sound program will be sent. When used in Multi mode, the Sound program of the currently selected instrument will be sent.
- If Multi is selected, the current Multi program will be sent. The Sound programs that made up the Multi are not sent. This function is only available in Multi mode.
- If Arrangement is selected, the current Multi program with all its used Sound programs is sent. Use this function to dump all settings of a Multi. This function is only available in Multi mode.
- If All Sounds is selected, all Sound programs of the MicroWave II/XT are sent.
- If All Multis is selected, all Multi programs of the MicroWave II/XT are sent.
- If All Wavetables & Waves is selected, all Wavetables & Waves are dumped.
- If Global Parameters is selected, all Global parameters are dumped.
- If Everything is selected, all previous mentioned dumps are sent sequentially.
- 6. Briefly press the **Utility** key (9) while holding the **Shift** key (1) again.

See appendix for detailed information on system exclusive specifications.

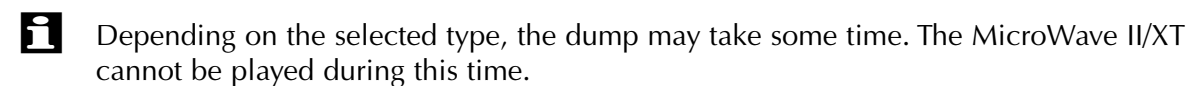

### **Receiving System Exclusive Data**

You are not required to activate a special receive mode at the MicroWave in order to receive system exclusive data via MIDI. The transmission is activated via a Dump Request command originating at the device that is sending the messages. However there are a few things you should check prior to the transmission:

- Check out the parameter **Device ID**. Data transmission will only be executed successfully if the sender and receiver setting coincide.
- Make sure none of the MicroWave II/XT's programs are in Edit mode. All edit buffers are cleared via data transmission and therefore all edits that were not stored prior to the dump will be irretrievably lost!

After activating the dump command at the sender device, the MicroWave II/XT will receive data and store these in its memory.

When the MicroWave II/XT receives a Sysex dump with the device ID 127, it will always accept the dump, regardless of the setting of its **Device ID** parameter. Device ID <sup>127</sup> is a so-called "Broadcast ID" that addresses all connected MicroWave II/XTs. The MicroWave II/XT can receive this from other devices, but it cannot send a Broadcast ID to other devices. This function is limited to special computer software. Also a checksum of <sup>127</sup> is always accepted as valid.

# **Other Functions**

# **Updating the System Software**

The MicroWave II/XT has an service-friendly feature that makes it possible to update the system software without changing any parts.

All software updates come in the form of a standard MIDI file that can be read by every sequencer. The fastest way to get this file is by downloading it from our web site at **http://www.waldorf-gmbh.de/waldorf/microwave2/system.html.** If you don't have Internet access, please ask your local dealer for a disk copy.

☞ This is how you update the MicroWave II/XT's system software:

- 1. Load the standard MIDI file with the system software into your sequencer. Follow the instructions from your sequencer's manual.
- 2. The MIDI file consists of one single track with several sysex messages within. Make sure that this track is assigned to the MicroWave II/XT so that it can receive the data.
- 3. Start the sequencer to play the file and send the track data to the MicroWave II/XT.
- 4. The MicroWave II/XT will display a message that informs that update is in progress:

Receiving System Update...

5. Wait until the operation is completed. If updating was successful, the MicroWave II/XT will show the following message:

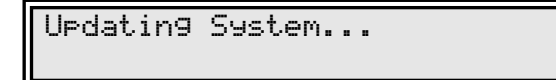

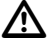

**2** Do not under any circumstances turn off the MicroWave II/XT when this step is in **progress. A total loss of data may occur and there is no way to make it work again!** 

6. After a few seconds the message disappears. The MicroWave II/XT is now ready to work again.

 $\mathbf{F}$  If something goes wrong with updating, the MicroWave II/XT displays an error message. If such a thing happens, try updating again. In some cases it can be necessary to adjust the sequencer tempo before playing the file so that the data events are sent more slowly.

# **Converting MicroWave Sounds**

The MicroWave II/XT can also use Sound and Multi programs made for the first MicroWave. It has a built-in converting feature to import these programs via MIDI dump.

Currently only the conversion of single sound programs is supported.

The MicroWave II/XT identifies such data by its model ID defined in the Sysex header. Although conversion takes place automatically, there are some points you should keep in mind:

- A converted program may not sound exactly the same as played in an original MicroWave. Since the first MicroWave uses analog circuits, which may differ from device to device, its impossible to make programs sound exactly the same.
- The MicroWave II/XT uses a Modulation Matrix with 16 slots. Theoretically, it is possible that an "old" program uses more modulation assignments so that some entries would get lost. Actually, there is only a little chance to get into trouble.
- The Filter Envelope of the MicroWave II/XT has no delay parameter. When an imported program uses a delay setting other than  $\theta$  for this envelope, the MicroWave II/XT will setup the **Modifier Delay** unit to handle this situation.
- The converted sound will reside in the current edit buffer, so it needs to be stored manually.

# **Appendix**

# **Technical Data**

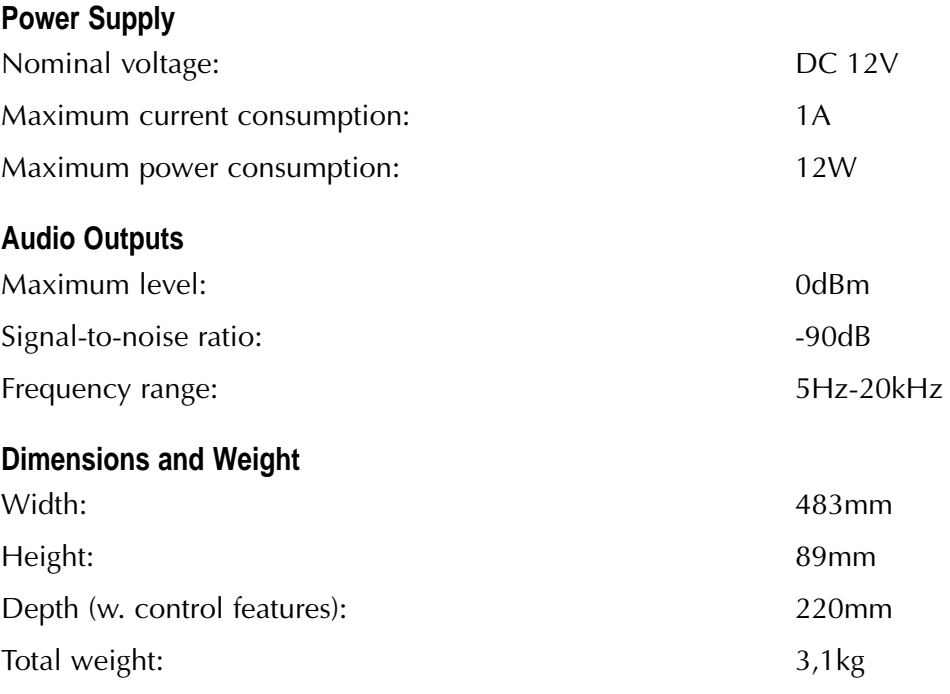

# **MIDI Controller Assignments**

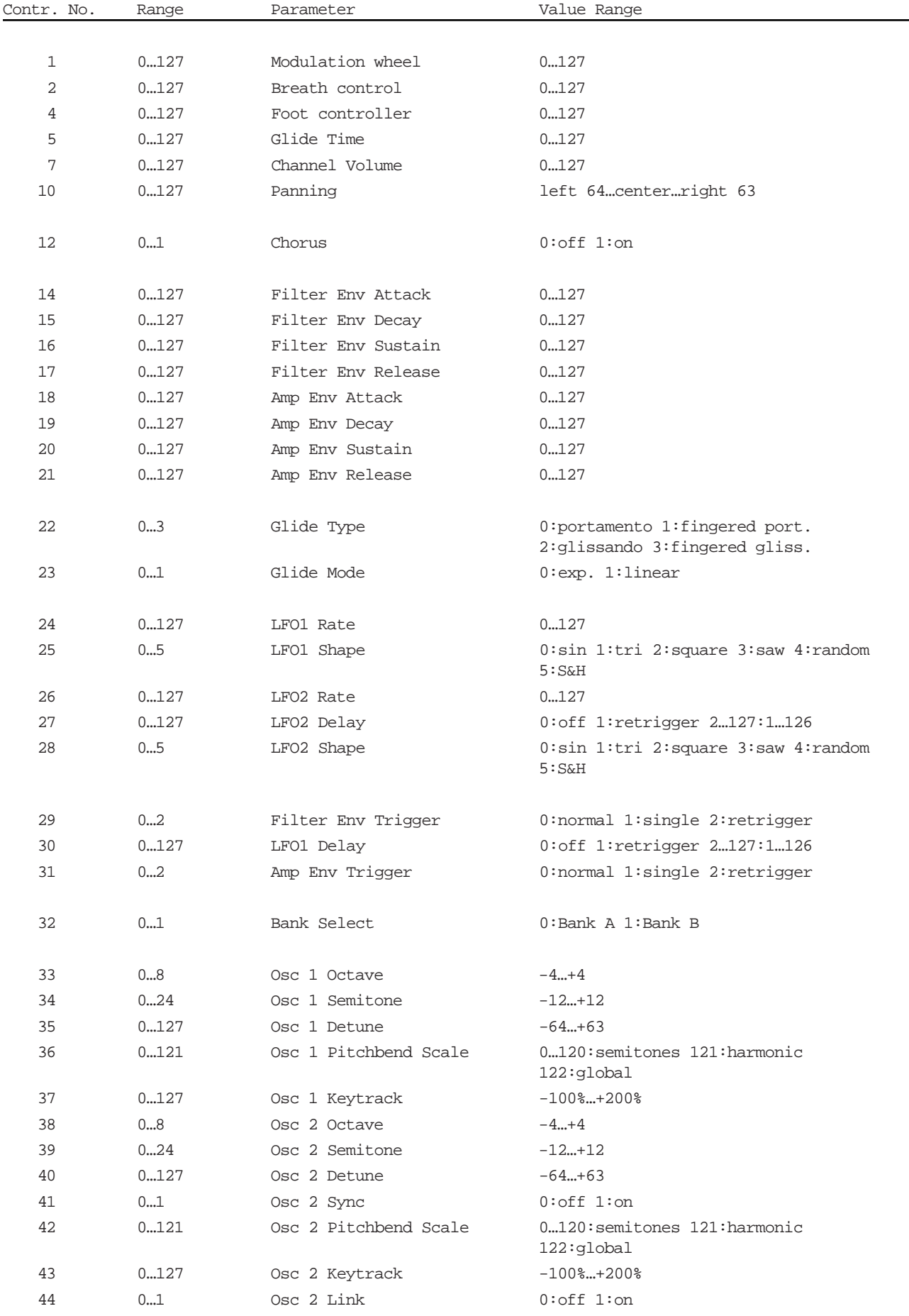

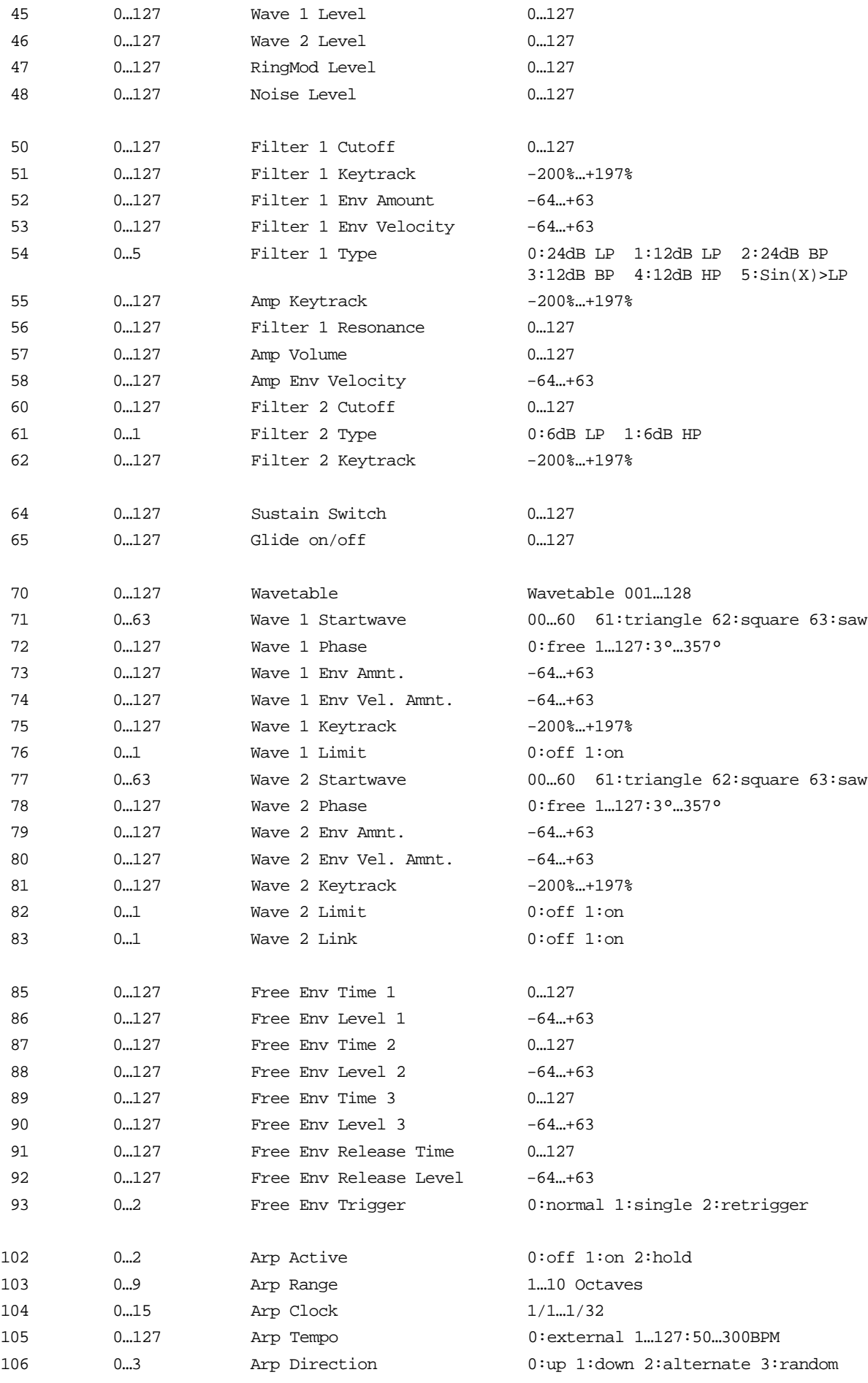

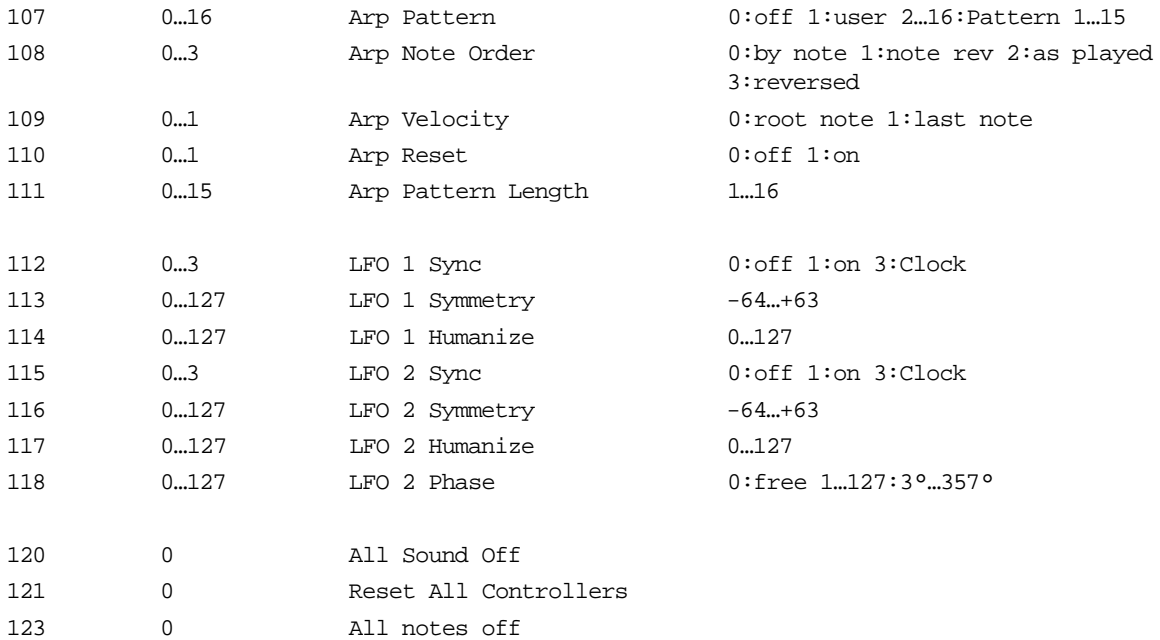

# **System Exclusive Data Format**

Waldorf MicroWave II/XT System Exclusive Specifications, Software release 2.01

See http://www.waldorfgmbh.de/waldorf/microwave2/doc/sysex.doc ------------------------------------------------------

#### 1. General

\*\*\*\*\*\*\*\*\*\*\*\*\*\*\*\*\*\*\*\*\*\*\*\*\*\*\*\*\*\*\*\*\*\*\*\*\*\*\*\*\*\*\*\*\*\*\*\*\*\*\*\*\*\* Sys-Ex dumps and requests will always be in the following form:

F0h IDW DEV IDM LOC --------Data--------- CHKSUM F7h

where

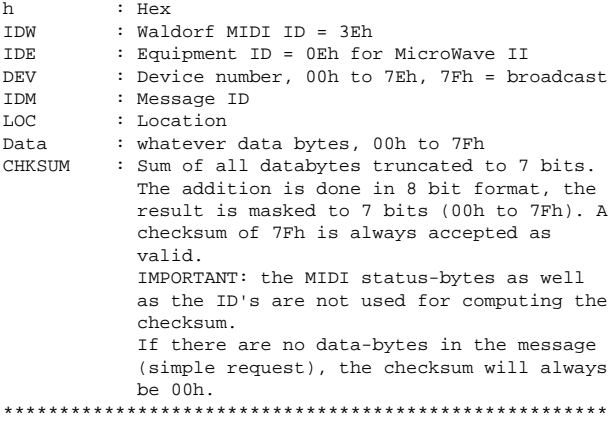

1.1 Message IDs (IDM)

\*\*\*\*\*\*\*\*\*\*\*\*\*\*\*\*\*\*\*\*\*\*\*\*\*\*\*\*\*\*\*\*\*\*\*\*\*\*\*\*\*\*\*\*\*\*\*\*\*\*\*\*\*\* Message IDs (IDM) are organized in a matrix where the row defines the data type and the column identifies the type of dump. The data type is coded in the four least significant bits of the IDM. Following data types are currently defined:

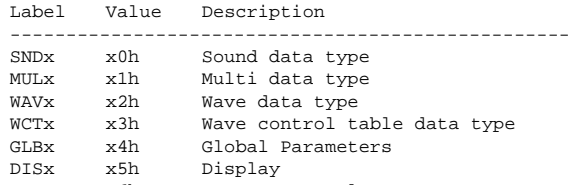

RMTx x6h Remote control --------------------------------------------------

The dump type is coded in the upper three bits of IDM, note that bit seven cannot be used. Following dump types are currently defined:

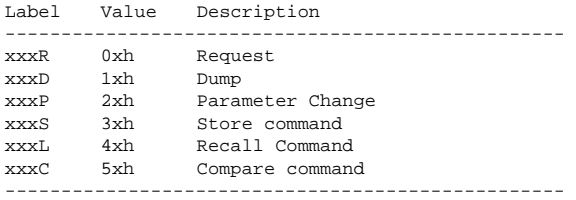

Not all combinations of dump types and data types are currently supported, only those given below:

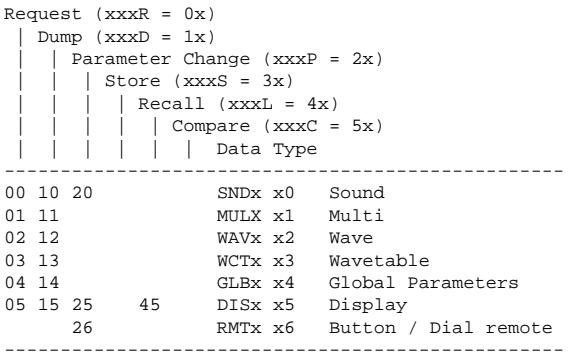

#### So follwing valid IDM exist:

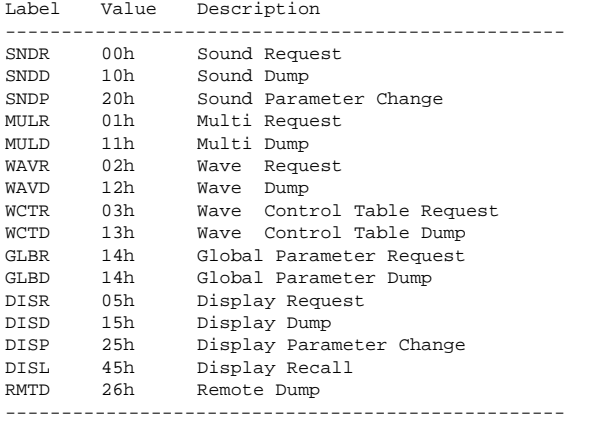

#### 2. Details

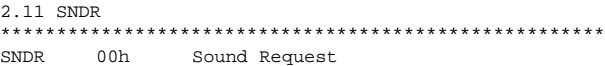

\*\*\*\*\*\*\*\*\*\*\*\*\*\*\*\*\*\*\*\*\*\*\*\*\*\*\*\*\*\*\*\*\*\*\*\*\*\*\*\*\*\*\*\*\*\*\*\*\*\*\*\*\*\*

Upon reception of a valid sound request the MW2 will dump the selected Sound(s). The location is given in two bytes with following conventions:

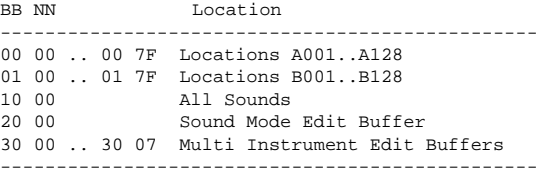

So the full format of a SNDD Dump is:

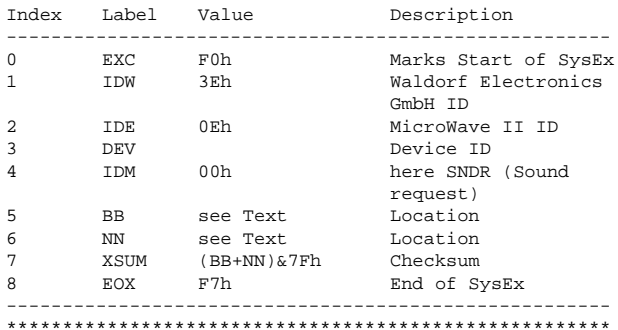

#### 2.12 SNDD

#### \*\*\*\*\*\*\*\*\*\*\*\*\*\*\*\*\*\*\*\*\*\*\*\*\*\*\*\*\*\*\*\*\*\*\*\*\*\*\*\*\*\*\*\*\*\*\*\*\*\*\*\*\*\*

SNDD 10h Sound Dump

A sound dump is used to transfer sound data from and to the MicroWave II. The location is given in two bytes with following conventions:

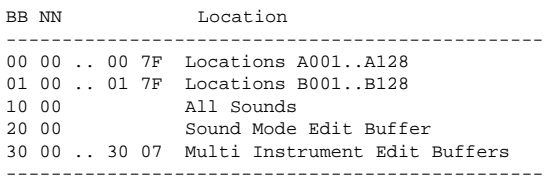

So the full format of a SNDD Dump is:

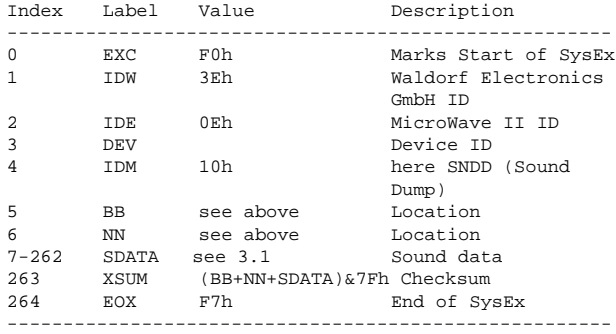

#### Or in case of All Sounds Dump:

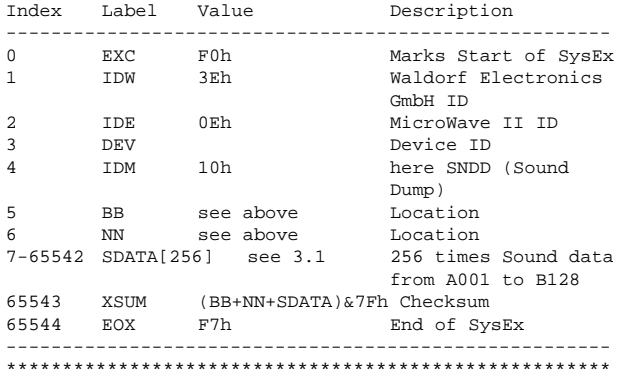

#### 2.13 SNDP \*\*\*\*\*\*\*\*\*\*\*\*\*\*\*\*\*\*\*\*\*\*\*\*\*\*\*\*\*\*\*\*\*\*\*\*\*\*\*\*\*\*\*\*\*\*\*\*\*\*\*\*\*\* SNDP 20h Sound Parameter Change

Upon reception of a valid Sound Parameter Change dump, the specified parameter will change its value immediately according to the given value. The location is given in one byte with following conventions:

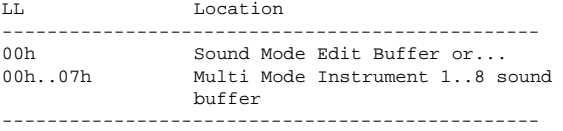

The Parameter index is given in two bytes:

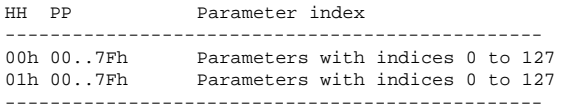

See 3.1 for a detailed list of parameters and indices.

So the actual Format is:

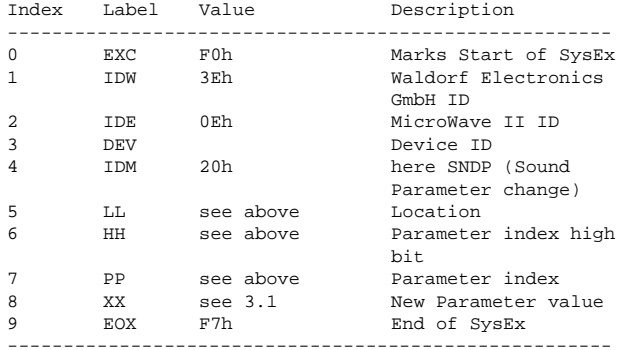

Note that the checksum is omitted here. \*\*\*\*\*\*\*\*\*\*\*\*\*\*\*\*\*\*\*\*\*\*\*\*\*\*\*\*\*\*\*\*\*\*\*\*\*\*\*\*\*\*\*\*\*\*\*\*\*\*\*\*\*\*

#### 2.21 MULR

\*\*\*\*\*\*\*\*\*\*\*\*\*\*\*\*\*\*\*\*\*\*\*\*\*\*\*\*\*\*\*\*\*\*\*\*\*\*\*\*\*\*\*\*\*\*\*\*\*\*\*\*\*\* MULR 11h Multi Request

Upon reception of a valid multi request the MW2 will dump the selected Multi(s). The location is given in two bytes with following conventions:

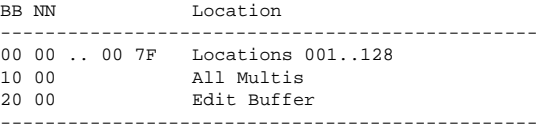

So the full format of a MULR Dump is:

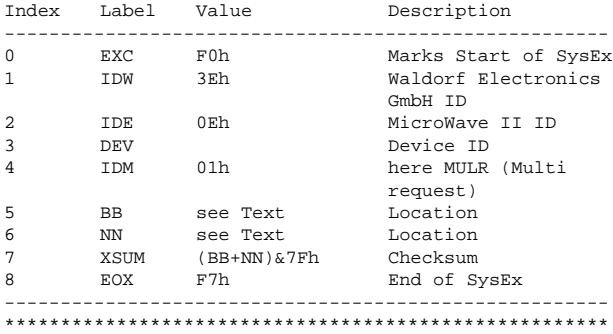

#### 2.22 MULD

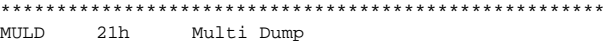

A multi dump is used to transfer multi data from and to the MicroWave II. The location is given in two bytes with following conventions:

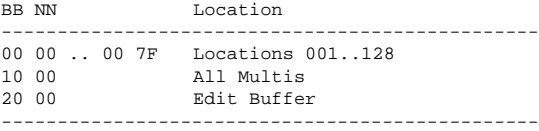

So the full format of a MULD Dump is:

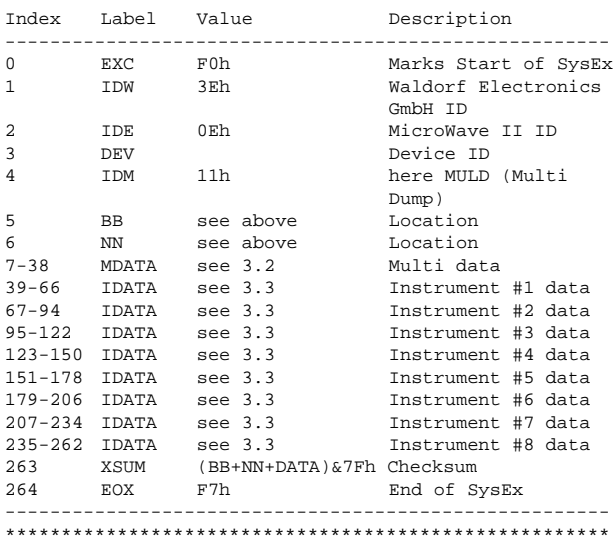

#### 2.23 MULP

\*\*\*\*\*\*\*\*\*\*\*\*\*\*\*\*\*\*\*\*\*\*\*\*\*\*\*\*\*\*\*\*\*\*\*\*\*\*\*\*\*\*\*\*\*\*\*\*\*\*\*\*\*\* MULP 20h Multi Parameter Change

Upon reception of a valid Multi Parameter Change dump, the specified parameter will change its value immediately according to the given value. In Sound Mode, all MULP messages will be ignored. The location is given in one byte with following conventions:

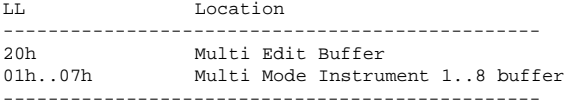

The Parameter index is given in one byte:

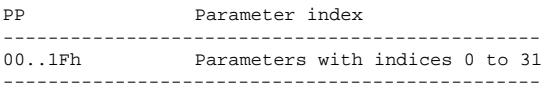

See 3.2 for a detailed list of Multi parameters and indices, or 3.3 for a detailed list of Instrument parameters and indices.

#### The actual Format is:

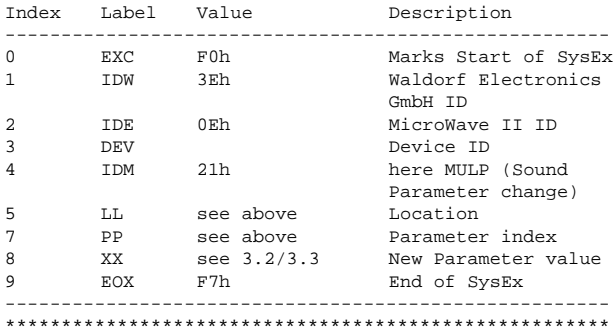

#### 2.31 WAVR

\*\*\*\*\*\*\*\*\*\*\*\*\*\*\*\*\*\*\*\*\*\*\*\*\*\*\*\*\*\*\*\*\*\*\*\*\*\*\*\*\*\*\*\*\*\*\*\*\*\*\*\*\*\*

WAVR 02h Wave Request

Upon reception of a valid wave request the MW2 will dump the selected Wave. The location is given in two bytes with following conventions:

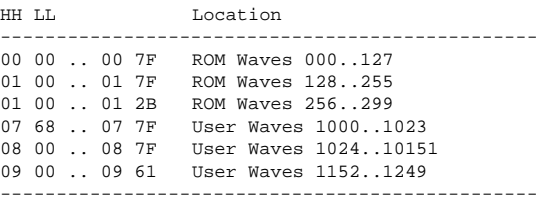

So the full format of a WAVR Request is:

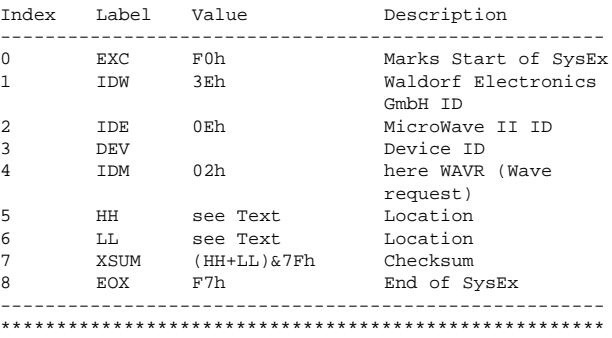

#### 2.32 WAVD \*\*\*\*\*\*\*\*\*\*\*\*\*\*\*\*\*\*\*\*\*\*\*\*\*\*\*\*\*\*\*\*\*\*\*\*\*\*\*\*\*\*\*\*\*\*\*\*\*\*\*\*\*\* Wave Dump

A wave dump is used to transfer wave data from and to the MicroWave II. The location is given in two bytes with following conventions:

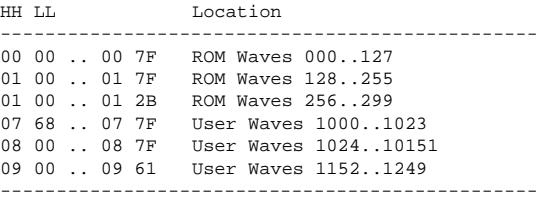

So the full format of a WAVD Dump is:

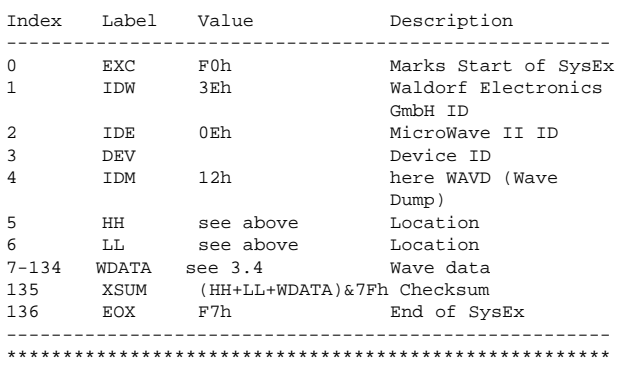

#### 2.41 WCTR

#### \*\*\*\*\*\*\*\*\*\*\*\*\*\*\*\*\*\*\*\*\*\*\*\*\*\*\*\*\*\*\*\*\*\*\*\*\*\*\*\*\*\*\*\*\*\*\*\*\*\*\*\*\*\* WCTR 03h Wave Control Table Request

Upon reception of a valid wave control table request, the MW2 will dump the selected Table. The location is given in two bytes with following conventions:

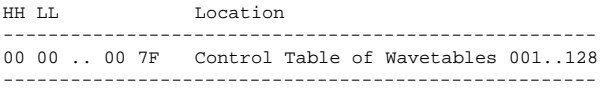

Note that some Wavetables are generated algorithmically and have no control table, an attempt to request such a table will fail.

The full format of a WCTR Request is:

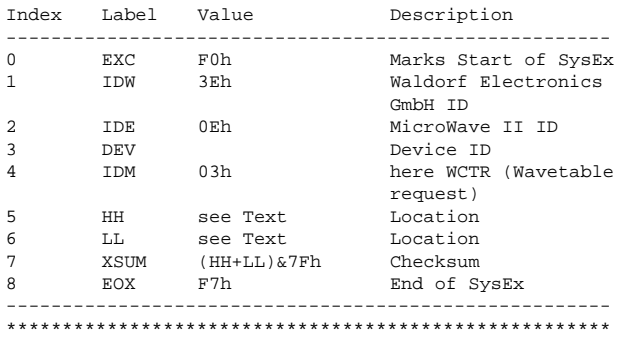

#### 2.42 WCTD

\*\*\*\*\*\*\*\*\*\*\*\*\*\*\*\*\*\*\*\*\*\*\*\*\*\*\*\*\*\*\*\*\*\*\*\*\*\*\*\*\*\*\*\*\*\*\*\*\*\*\*\*\*\* Wave ControlDump

A Control Table dump is used to transfer Wavetable Control Table data from and to the MicroWave II. The location is given in two bytes with following conventions:

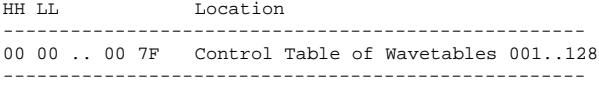

Note that only Wavetables 96 to 128 are User Wavetables, an attempt to overwrite a wavetable outside this range will fail.

The full format of a WAVD Dump is:

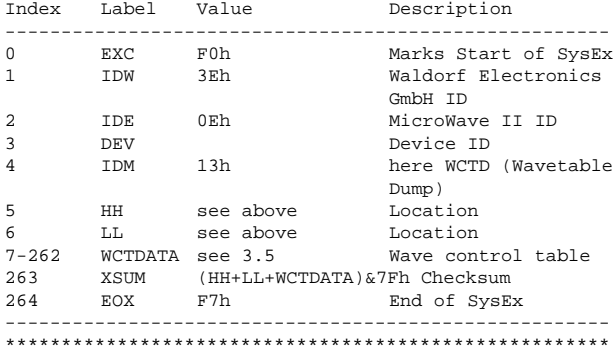

2.51 GLBR

\*\*\*\*\*\*\*\*\*\*\*\*\*\*\*\*\*\*\*\*\*\*\*\*\*\*\*\*\*\*\*\*\*\*\*\*\*\*\*\*\*\*\*\*\*\*\*\*\*\*\*\*\*\* WCTR 04h Global Parameter Request

Upon reception of a valid Global Parameter request, the MW2 will dump the Global Parameters. No location is given.

The full format of a GLBR Request is:

| Index          | Label       | Value | Description          |  |
|----------------|-------------|-------|----------------------|--|
| $\Omega$       | EXC.        | F0h   | Marks Start of SysEx |  |
| $\mathbf{1}$   | <b>TDW</b>  | 3Fh   | Waldorf Electronics  |  |
|                |             |       | GmbH ID              |  |
| 2              | <b>TDE</b>  | 0Fh   | MicroWave II ID      |  |
| 3              | <b>DEV</b>  |       | Device ID            |  |
| $\overline{4}$ | <b>TDM</b>  | 04h   | here GLBR (Global    |  |
|                |             |       | Parameter request)   |  |
|                | <b>XSUM</b> | U     | Checksum             |  |
| 8              | <b>EOX</b>  | F7h   | End of SysEx         |  |
|                |             |       |                      |  |
|                |             |       |                      |  |

<sup>2.52</sup> GLBD \*\*\*\*\*\*\*\*\*\*\*\*\*\*\*\*\*\*\*\*\*\*\*\*\*\*\*\*\*\*\*\*\*\*\*\*\*\*\*\*\*\*\*\*\*\*\*\*\*\*\*\*\*\* 14h Global Parameter Dump

A Global Parameter dump is used to transfer Global Parameter date from and to the MicroWave II.

The full format of a GLBD Dump is:

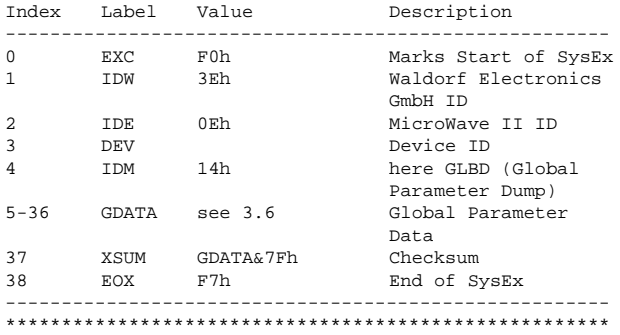

# 2.61 DISR

\*\*\*\*\*\*\*\*\*\*\*\*\*\*\*\*\*\*\*\*\*\*\*\*\*\*\*\*\*\*\*\*\*\*\*\*\*\*\*\*\*\*\*\*\*\*\*\*\*\*\*\*\*\* Display Request

Upon reception of a valid Display Request request, the MW2 will dump the contents of the LCD. No location is given.

The full format of a DISR Request is:

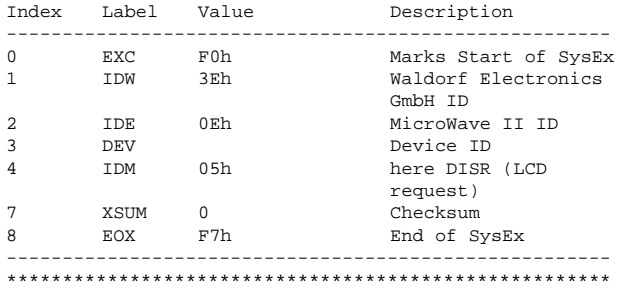

#### 2.62 DISD

#### \*\*\*\*\*\*\*\*\*\*\*\*\*\*\*\*\*\*\*\*\*\*\*\*\*\*\*\*\*\*\*\*\*\*\*\*\*\*\*\*\*\*\*\*\*\*\*\*\*\*\*\*\*\*

DISR 15h Display Dump

A Display Dump message is used to transfer LCD contents from and to the MicroWave II.

#### The full format of a DISD Request is:

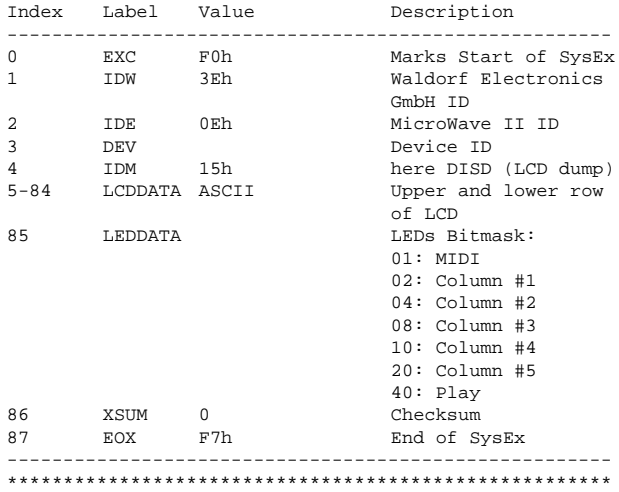

2.63 DISP

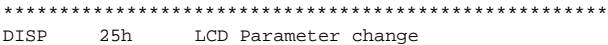

A LCD Parameter Change is used to change a single character in the LCD of the the MicroWave II.

The full format of a DISP Dump is:

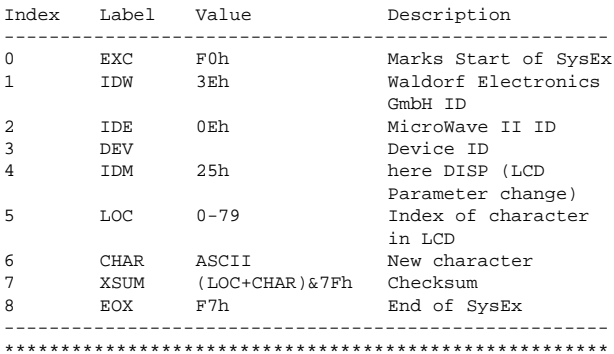

2.64 DISL

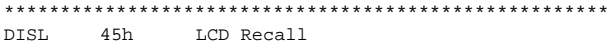

Upon receprion of a Display Recall message, the LCD and the LEDs will be updated in order to discard a possibly previously dumped LCD content.

The full format of a DISL Dump is:

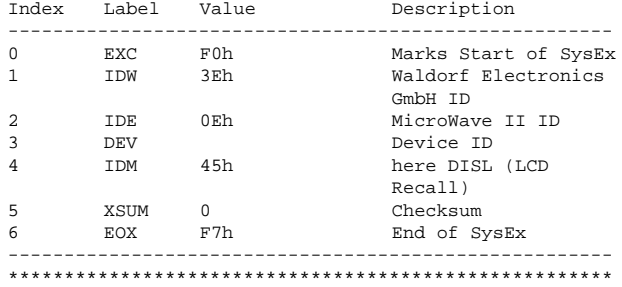

#### 2.71 RMTP

\*\*\*\*\*\*\*\*\*\*\*\*\*\*\*\*\*\*\*\*\*\*\*\*\*\*\*\*\*\*\*\*\*\*\*\*\*\*\*\*\*\*\*\*\*\*\*\*\*\*\*\*\*\* Remote Control Parameter Change

The remote control Parameter change is used to remotely control the encoders and buttons of the MicroWave II. Operation might still introduce bugs.

The Element to move is coded in one byte:

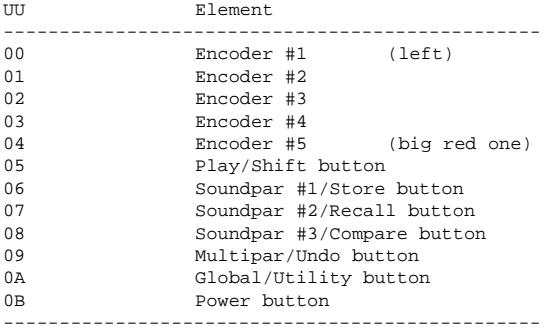

Annother byte defines the movement to be simulated:

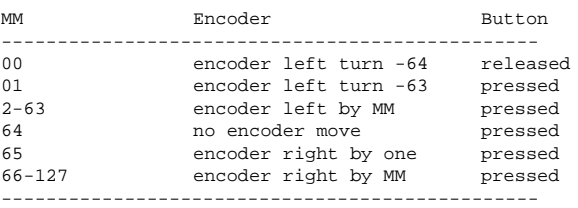

The full format of a RMTP Dump is:

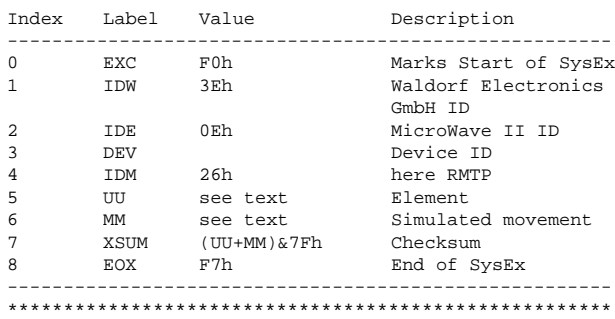
#### 3. Data Formats

#### 3.1 SDATA - Sound Data

\*\*\*\*\*\*\*\*\*\*\*\*\*\*\*\*\*\*\*\*\*\*\*\*\*\*\*\*\*\*\*\*\*\*\*\*\*\*\*\*\*\*\*\*\*\*\*\*\*\*\*\*\*\* Note: All Parameters marked as "reserved" should be set to 0 for future compatibility.

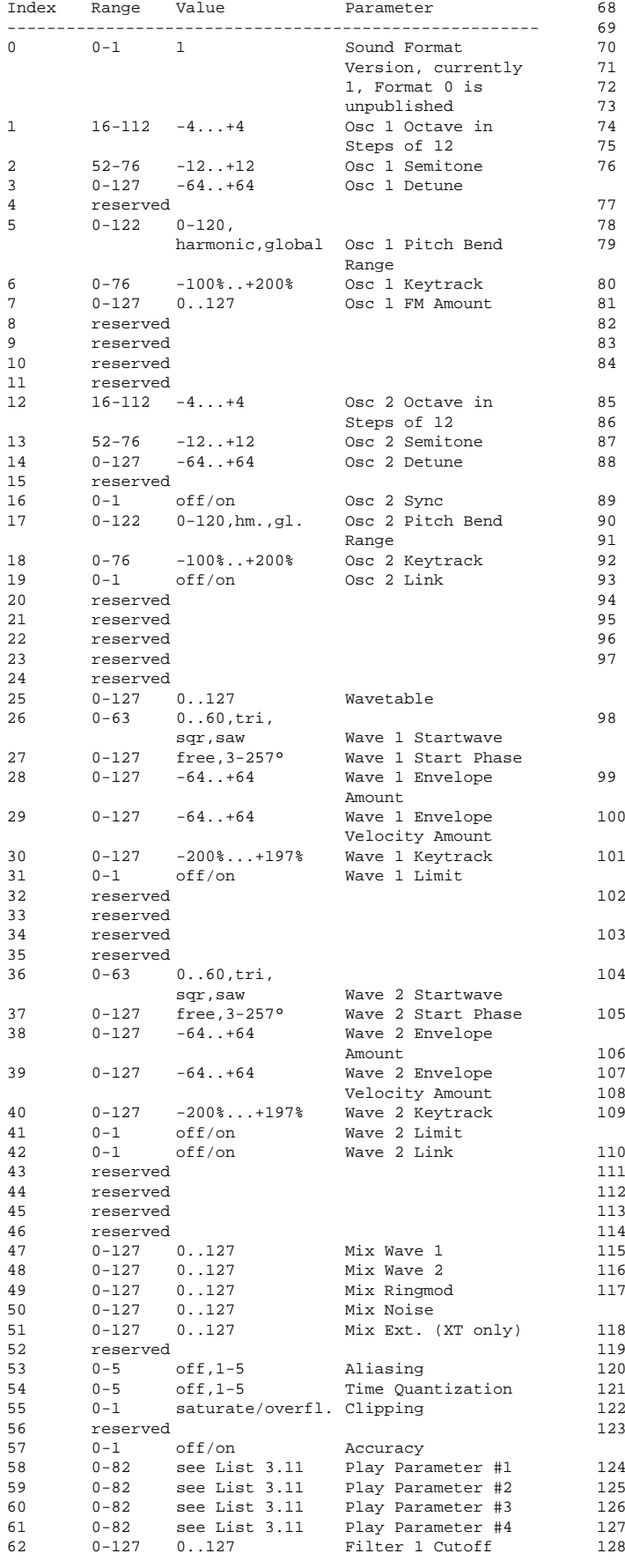

63 0-127 0..127 Filter 1 Resonance 64 0-9 see List 3.15<br>65 0-127 -200%..+197% 65 0-127 -200%..+197% Filter 1 Keytrack 66 0-127 -64..+63 Filter 1 Envelope Amount 67 0-127 -64..+63 Filter 1 Envelope Velocity Amount 68 reserved reserved<br>0-127 Context Sens. Filter 1 Extra reserved reserved<br>0-127 0..127 Filter 2 Cutoff<br>Filter 2 Typ  $0-1$  6dB LP,6dB HP<br> $0-127$   $-200\%$ ..+197% Filter 2 Keytrack<br>Filter 2 Keytrack<br>Effect Type (still  $0-7$  (MW II),  $0-9$  (MW XT) subject to change) 0-127 0..127 Amplifier Volume reserved<br>0-127 79 0-127 -64..+63 Amplifier Envelope Velocity Amount 0-127 -200%..+197% Amplifier Keytrack<br>0-127 Bifect Parameter # Effect Parameter #1  $0-1$  off/on Chorus<br> $0-127$  Effect 0-127 Effect Parameter #2<br>0-127 left 64-centerleft 64-centerright 63 Panning<br>-200%..+197% Panning  $0-127$   $-200\%$ ..+197% Panning Keytrack<br> $0-127$  Effect Parameter 0-127 Effect Parameter #3<br>0-1 off/on Glide Active 0-1 off/on Glide Active<br>0-3 porta, gliss, porta,gliss, fporta,fglide Glide Type 89 0-1 exp./linear Glide Mode Glide Time reserved<br>0-2 off, on, hold 0-2 off,on,hold Arpeggiator Active<br>1-127 extern,50-300BpM Arpeggiator Tempo 1-127 extern,50-300BpM Arpeggiator Tempo<br>0-15 1/1..1/32 Arpeggiator Clock  $0-15$   $1/1..1/32$  Arpeggiator Clock<br>1-10  $1..10$  Arpeggiator Range 1-10 1..10 Arpeggiator Range<br>0..16 off,user,1..15 Arpeggiator Patte:  $0.16$  off, user, 1..15 Arpeggiator Pattern<br> $0-3$  up, down, alt, up,down,alt,<br>random Arpeggiator Direction 0-3 note,n.rev,<br>played,p.rev Arpeggiator Note Order 0-1 root note/<br>last note last note arpeggiator Velocity<br>off/on Arpeggiator Reset on 0-1 off/on Arpeggiator Reset on Pattern Start 0-15 1..16 Arpeggiator User Pattern Length  $0-15$  ----,---\*, Arpeggiator User<br>--\*-,--\*\* Pattern Pos 1-4 --\*-,--\*\* Pattern Pos 1-4<br>-\*--,-\*-\*, Arpeggiator User  $0-15$   $\leftarrow$   $\leftarrow$ , $\leftarrow$   $\leftarrow$ ,  $\leftarrow$  Arpeggiator User<br> $\leftarrow$   $\leftarrow$   $\leftarrow$ -\*\*-,-\*\*\* Pattern Pos 5-8<br>\*---,\*--\*, Arpeggiator Use 0-15  $*--, *--*,$  Arpeggiator User<br> $*-*-, *-*$  Pattern Pos 9-12 \*-\*-,\*-\*\* Pattern Pos 9-12<br>\*\*--,\*\*-\*, Arpeggiator User  $0-15$  \*\*--,\*\*-\*,<br>
\*\*\*-,\*\*\*\* Pattern Pos 13-1 Pattern Pos 13-16 reserved reserved 0-1 Poly/Mono Allocation Mode<br>0-2 normal/dual/ normal/dual/<br>unisono Assignment<br>Detune  $0-127$   $0.127$ reserved<br>0-127 112 0-127 0..127 De-Pan 0-127 0..127 Filter Env Attack<br>0-127 0..127 Filter Env Decay 0-127 0..127 Filter Env Decay<br>0-127 0..127 Filter Env Susta 0-127 0..127 Filter Env Sustain<br>0-127 0..127 Filter Env Release  $0-127$  0..127 Filter Env Release<br> $0-2$  normal, single, normal, single,<br>retrigger Filter Env Trigger reserved<br>0-127 0..127 0-127 0..127 Amplifier Env Attack<br>0-127 0..127 Amplifier Env Decay 0-127 0..127 Amplifier Env Decay<br>0-127 0..127 Amplifier Env Sust. 0-127 0..127 Amplifier Env Sust.<br>0-127 0..127 Amplifier Env Rel.  $0-127$  0..127 Amplifier Env Rel.<br> $0-2$  normal single. normal, single, retrigger Amp. Env Trigger  $127$   $0.127$ 0-127 0..127 Wave Env Time 1<br>0-127 0..127 Wave Env Level 1 0-127 0..127 Wave Env Level 1<br>0-127 0..127 Wave Env Time 2 0-127 0..127 Wave Env Time<br>0-127 0..127 Wave Env Level Wave Env Level 2

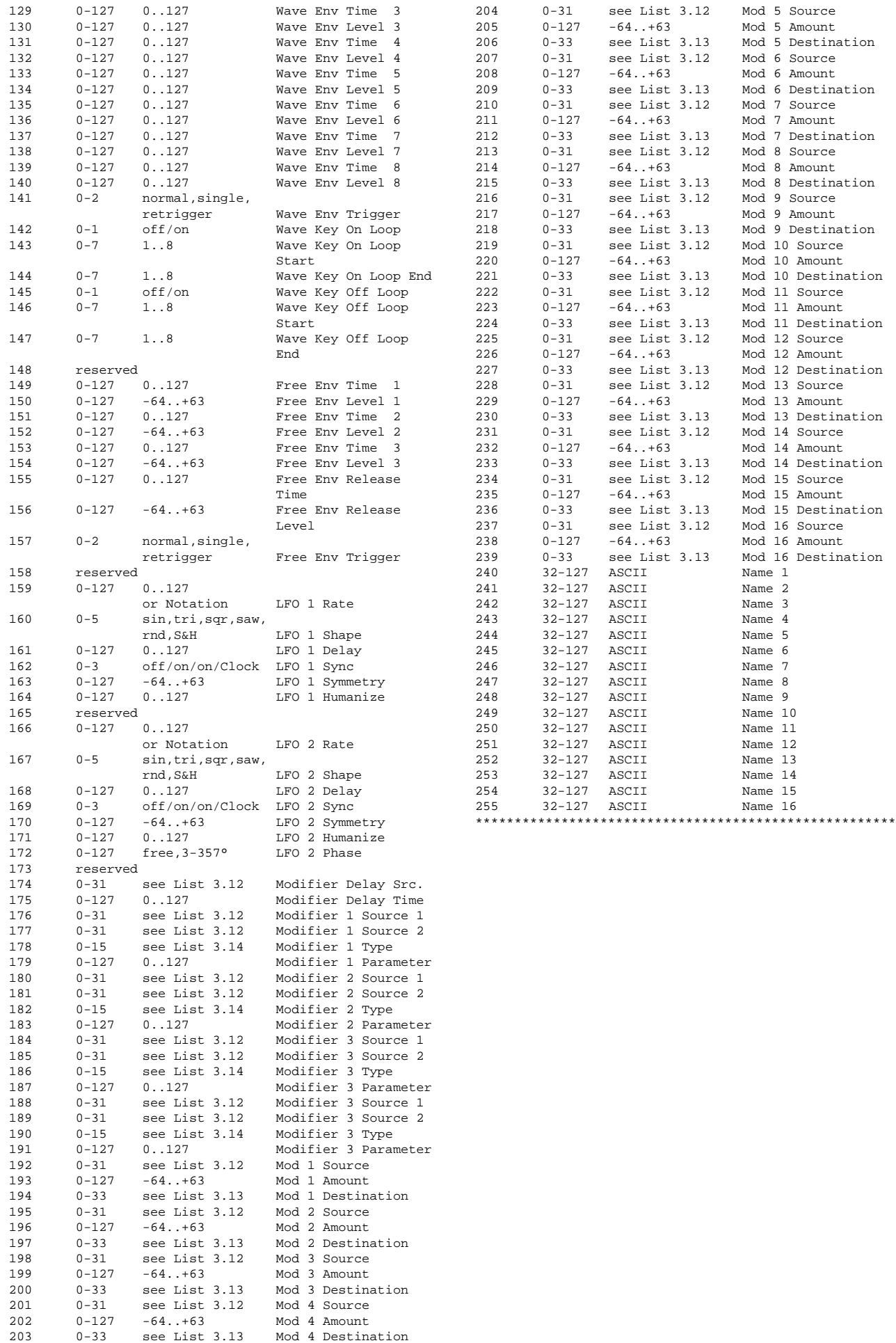

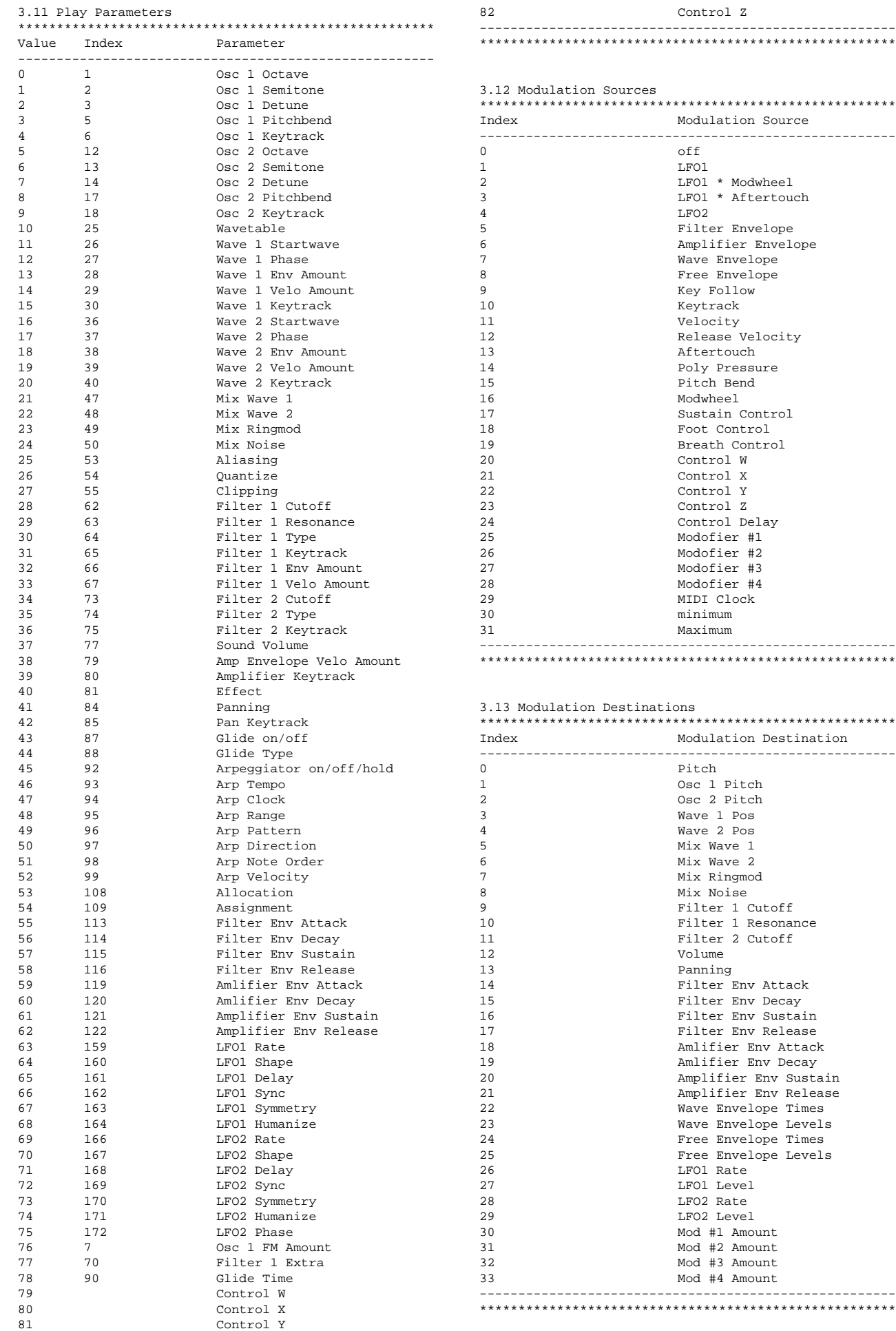

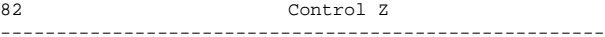

#### \*\*\*\*\*\*\*\*\*\*\*\*\*\*\*\*\*\*\*\*\*\*\*\*\*\*\*\*\*\*\*\*\*\*\*\*\*\*\*\*\*\*\*\*\*\*\*\*\*\*\*\*\*\*

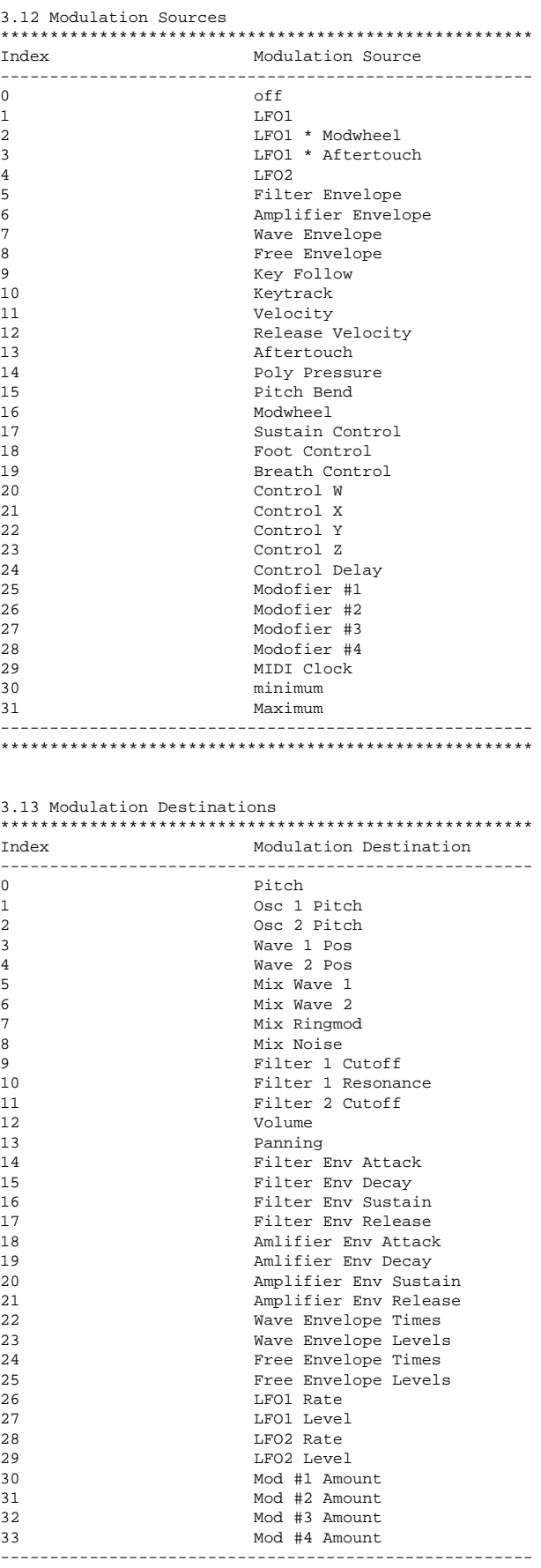

#### 3.14 Modifiers \*\*\*\*\*\*\*\*\*\*\*\*\*\*\*\*\*\*\*\*\*\*\*\*\*\*\*\*\*\*\*\*\*\*\*\*\*\*\*\*\*\*\*\*\*\*\*\*\*\*\*\*\*\* Index Operand Operation ------------------------------------------------------ 0 + Addition 1 - Subtraction 1 - Subtraction<br>2 \* Multiplication<br>3 / Division 3 / Division<br>
4 XOR Bitwise 6<br>
5 OR Bitwise i<br>
6 AND Bitwise 5<br>
7 S&H Sample & 4 XOR Bitwise exclusive-or 5 OR Bitwise inclusive-or 6 AND Bitwise and 5<br>7 S&H Sample & Hol 7 S&H Sample & Hold<br>8 Ramp Ramp 9<br>10 Switch<br>20 Abs value 10 Abs value<br>11 Min value 11 Min value<br>12 Max value Max value 13 Lag processor<br>14 Control filter 14 Control filter<br>15 Differentiator 15 Differentiator ------------------------------------------------------ \*\*\*\*\*\*\*\*\*\*\*\*\*\*\*\*\*\*\*\*\*\*\*\*\*\*\*\*\*\*\*\*\*\*\*\*\*\*\*\*\*\*\*\*\*\*\*\*\*\*\*\*\*\*

3.15 Filter 1 Types

| Index          | Filter Type                 |
|----------------|-----------------------------|
|                |                             |
| $\Omega$       | 24 dB Lowpass               |
| 1              | 12 dB Lowpass               |
| $\mathfrak{D}$ | 24 dB Bandpass              |
| 3              | 12 dB Bandpass              |
| 4              | 12 dB Highpass              |
| 5              | Sine Waveshaper followed by |
|                | 12 dB Lowpass               |
| 6              | 12 db Lowpass followed by   |
|                | Waveshaper                  |
| 7              | Dual 12 dB Low/Bandpass     |
|                | parallel                    |
| 8              | 12 db Lowpass FM-Filter     |
| 9              | 12 db Lowpass with S & H    |
|                |                             |
|                |                             |

#### 3.2 MDATA - Multi Data

\*\*\*\*\*\*\*\*\*\*\*\*\*\*\*\*\*\*\*\*\*\*\*\*\*\*\*\*\*\*\*\*\*\*\*\*\*\*\*\*\*\*\*\*\*\*\*\*\*\*\*\*\*\*

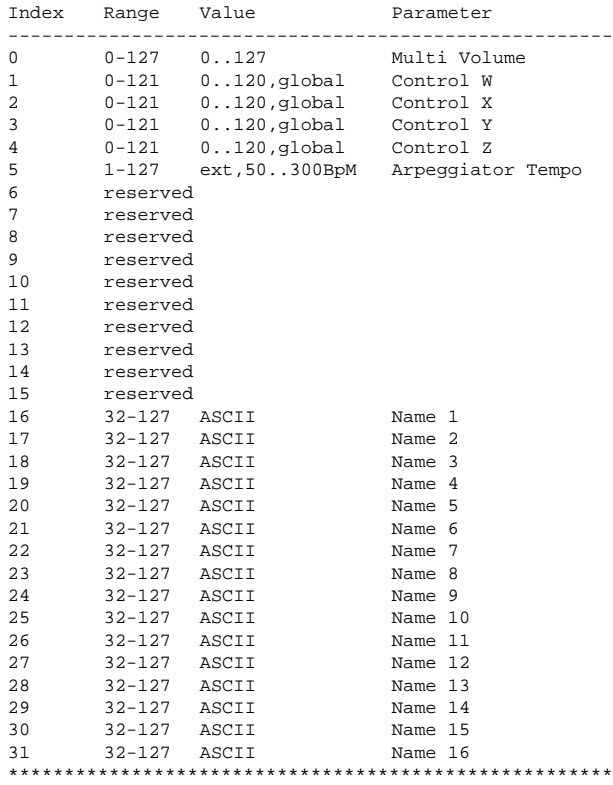

#### 3.3 IDATA - Instrument Data \*\*\*\*\*\*\*\*\*\*\*\*\*\*\*\*\*\*\*\*\*\*\*\*\*\*\*\*\*\*\*\*\*\*\*\*\*\*\*\*\*\*\*\*\*\*\*\*\*\*\*\*\*\*

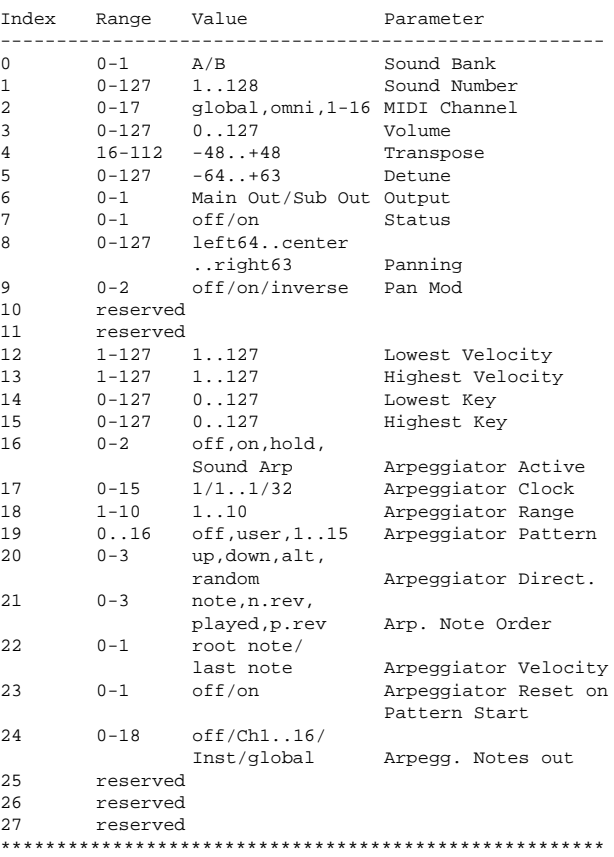

3.4 WDATA - Wave Data

\*\*\*\*\*\*\*\*\*\*\*\*\*\*\*\*\*\*\*\*\*\*\*\*\*\*\*\*\*\*\*\*\*\*\*\*\*\*\*\*\*\*\*\*\*\*\*\*\*\*\*\*\*\* A Wave consists of 128 eight Bit samples, but only the first 64 of them are stored/transmitted, the second half is same as first except the values are negated and the order is reversed:

 $Wave[64+n] = -Wave[63-n]$  for  $n=0..63$ 

Not that samples are not two's complement format, to get a signed byte, the most significant bit must be flipped:

signed char  $s = Wave[n]\text{-}0x80$ ;

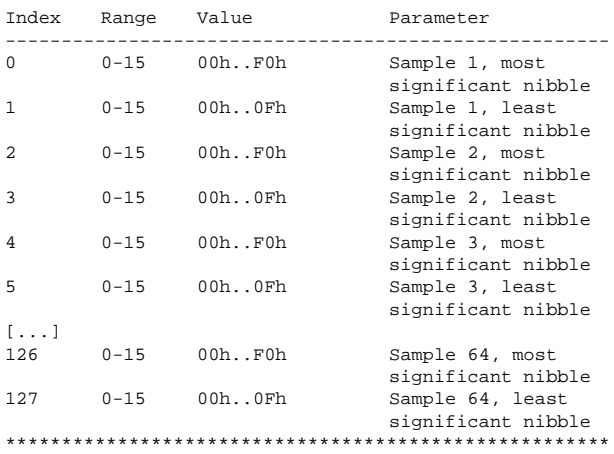

3.5 WCTDATA - Wave Control table Data \*\*\*\*\*\*\*\*\*\*\*\*\*\*\*\*\*\*\*\*\*\*\*\*\*\*\*\*\*\*\*\*\*\*\*\*\*\*\*\*\*\*\*\*\*\*\*\*\*\*\*\*\*\* A Wave control table consists of 64 entries that indicate a wave for the specific position. If the index is not valid, the position will be filled with a spectral interpolation of the neighbour waves. The last three Waves will always be triangle, square and sawtooth, and the first index must be valid. Valid indices are currently:

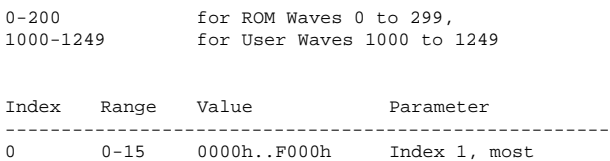

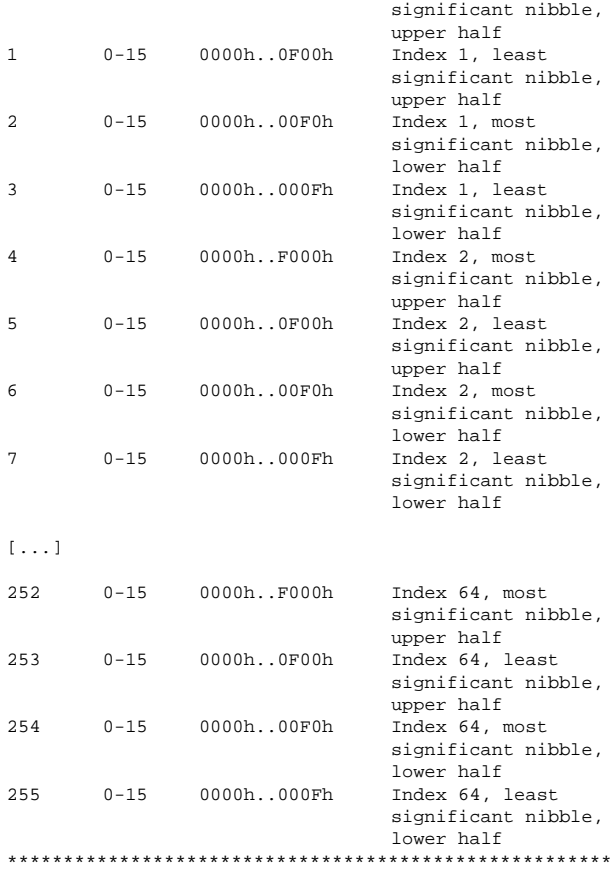

#### 3.6 GDATA - Global Parameters \*\*\*\*\*\*\*\*\*\*\*\*\*\*\*\*\*\*\*\*\*\*\*\*\*\*\*\*\*\*\*\*\*\*\*\*\*\*\*\*\*\*\*\*\*\*\*\*\*\*\*\*\*\*

Note: Global Parameters are very unordered.

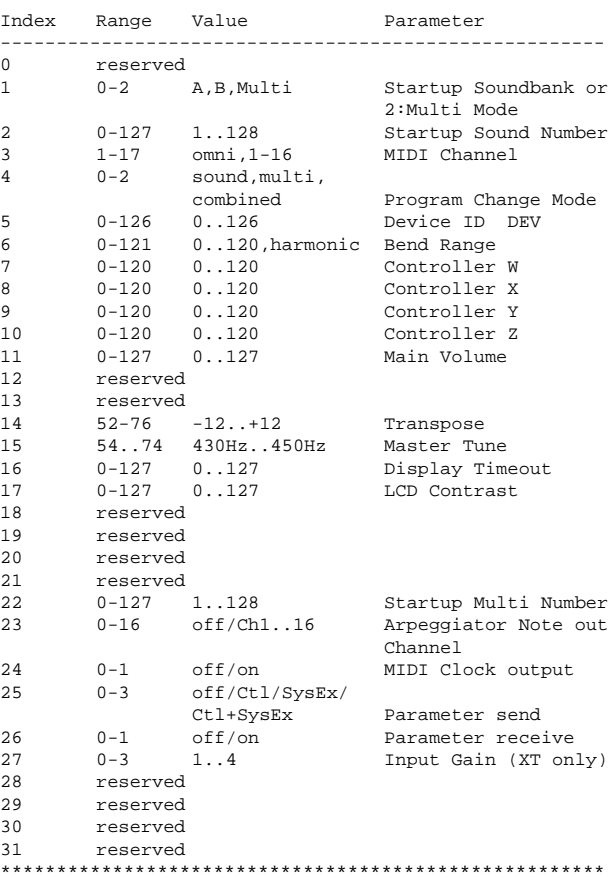

# **Glossary**

## **Aftertouch**

The majority of contemporary keyboards are capable of generating aftertouch messages. On this type of keyboard, when you press harder on a key you are already holding down, a MIDI Aftertouch message is generated. This feature makes sounds even more expressive (e.g. through vibrato).

#### **Aliasing**

Aliasing is an audible side effect arised in digital systems as soon as a signal contains harmonics higher than half the sampling frequency.

#### **Amount**

Describes to which extent a modulation influences a given parameter.

#### **Amplifier**

An amplifier is a component that influences the volume level of a sound via a control signal. This control signal is often generated by an envelope or an LFO.

#### **Arpeggiator**

An arpeggiator is a device that splits an incoming MIDI chord into its single notes and repeats them rhythmically. Most arpeggiators feature different sequence modes to cover a wide range of applications. Typical controls for an arpeggiator are the octave range, the direction, the speed and the clock, which means the repetition interval. Some arpeggiators also feature preset or programmable rhythm patterns.

## **Attack**

An envelope parameter. "Attack" is a term that describes the ascent rate of an envelope from its starting point to the point where it reaches its highest value. The Attack phase is initiated immediately after a trigger signal is received, i.e. after you play a note on the keyboard.

## **Band Pass Filter**

A band pass filter allows only those frequencies around the cutoff frequency to pass. Frequencies both below and above the cutoff point are damped.

## **Band Stop Filter**

A band stop filter does the opposite to a band pass filter, i.e. it dampens only the frequencies around the cutoff point and lets all other frequencies pass through.

## **Clipping**

Clipping is a sort of distortion that occurs when a signal exceeds its maximum value. The curve of a clipped signal is dependent of the system where the clipping takes place. In the analog domain, clipping works like limiting the signal to its maximum level. In the digital domain, clipping is similar to a numerical overflow and so the polarity of the signal's part above the maximum level is negated.

#### **Control Change (Controllers)**

MIDI messages enable you to manipulate the response of a sound generator to a significant degree.

This message essentially consists of two components:

- The Controller number, which defines the element to be influenced. It can be between 0 and 120.
- The Controller value, which determines the extent of the modification.

Controllers can be used for effects such as slowly swelling vibrato, changing the stereo panorama position and influencing filter frequency.

#### **CV**

CV is the abbreviation for control voltage. In analog synthesizers, control voltages are used to control sound parameters like pitch, cutoff frequency etc. E.g. to get a tremolo effect, the output signal of a LFO must be routed to the CV input of an (or several) oscillator(s).

#### **Decay**

"Decay" describes the descent rate of an envelope once the Attack phase has reached its zenith and the envelope drops to the level defined for the Sustain value.

#### **Filter**

A filter is a component that allows some of a signal's frequencies to pass through it and dampens other frequencies. The most important aspect of a filter is the filter cutoff frequency. Filters generally come in four categories: low pass, high pass, band pass, and band stop. A low pass filter dampens all frequencies above the cutoff frequency. A high pass filter in turn dampens the frequencies below the cutoff. The band pass filter allows only those frequencies around the cutoff frequency to pass, all others are dampened. A band stop filter does just the opposite, i.e. it dampens only the frequencies around the cutoff frequency. The most common type is the low pass filter.

#### **Filter Cutoff Frequency**

The filter cutoff frequency is a significant factor for filters. A low pass filter dampens the portion of the signal that lies above this frequency. Frequencies below this value are allowed to pass through without being processed.

#### **Envelope**

An envelope is used to modulate a sound-shaping component within a given time frame so that the sound is changed in some manner. For instance, an envelope that modulates the cutoff frequency of a filter opens and closes this filter so that some of the signal's frequencies are filtered out. An envelope is started via a trigger, usually a fixed trigger. Normally, the trigger is a MIDI Note. The classic envelope consists of four individually variable phases: Attack, Decay, Sustain and Release. This sequence is called an ADSR envelope. Attack, Decay and Release are time or slope values, and Sustain is a variable volume level. Once an incoming trigger is received, the envelope runs through the Attack and Decay phases until it reaches the programed Sustain level. This level remains constant until the trigger is terminated. The envelope then initiates the Release phase until it reaches the minimum value.

## **Gate**

The term "Gate" has different meanings in a technical context. Like a real gate, it describes something, that can be open or closed, or - to use a technical term - active or inactive. A gate in sense of a device is a unit, that damps a throughpassing signal corressponding to some specific conditions. E.g. in a noise gate a signal is cut off, when its level falls above a predetermined threshold.

Gate stands also for a control signal of analog synthesizer systems. A keyboard generates an active gate signal as long as a key is held down. When the key is released, the gate signal becomes inactive again. An envelope generator can use this signal for its trigger purposes, and as a result a VCA unit can be controlled.

## **High Pass Filter**

A high pass filter dampens all frequencies below its cutoff frequency. Frequencies above the cutoff point are not affected.

## **LFO**

LFO is an acronym for low-frequency generator. The LFO generates a periodic oscillation at a low frequency and features variable waveshapes. Similar to an envelope, an LFO can be used to modulate a sound-shaping component.

#### **Low pass Filter**

Synthesizers are often equipped with a low pass filter. A low pass filter dampens all frequencies above its cutoff frequency. Frequencies below the cutoff point are not affected.

#### **MIDI**

The acronym MIDI stands for "musical instrument digital interface." It was developed in the early '80s so that diverse types of electronic musical instruments by different manufacturers could interact. At the time a communications standard for heterogeneous devices did not exist, so MIDI was a significant advance. It made it possible to link all devices with one another through simple, uniform connections.

Essentially, this is how MIDI works: One sender is connected to one or several receivers. For instance, if you want to use a computer to play the Pulse, then the computer is the sender and the Pulse acts as the receiver. With a few exceptions, the majority of MIDI devices are equipped with two or three ports for this purpose: MIDI In, MIDI Out and in some cases MIDI Thru. The sender transfers data to the receiver via the MIDI Out jack. Data are sent via a cable to the receiver's MIDI In jack.

MIDI Thru has a special function. It allows the sender to transmit to several receivers. It routes the incoming signal to the next device without modifying it. Another device is simply connected to this jack, thus creating a chain through which the sender can address a number of receivers. Of course it is desirable for the sender to be able to address each device individually. Consequently, there is a rule which is applied to ensure each device responds accordingly.

## **MIDI Channel**

This is a very important element of most messages. A receiver can only respond to incoming messages if its receive channel is set to the same channel as the one the sender is using to transmit data. Subsequently, the sender can address specific receivers individually. MIDI Channels 1 through 16 are available for this purpose.

## **MIDI Clock**

The MIDI Clock message determines the tempo of a piece of music. It serves to synchronize processes based on time.

#### **Modulation**

A modulation influences or changes a sound-shaping component via a modulation source. Modulation sources include envelopes, LFOs or MIDI messages. The modulation destination is sound-shaping component such as a filter or a VCA.

#### **Note on / Note off**

This is the most important MIDI message. It determines the pitch and velocity of every generated note. The time of arrival is simultaneously the start time of the note. Its pitch is derived from the note number, which lies between 0 and 127. The velocity lies between 1 and 127. A value of 0 for velocity is similar to  $nN$  Note Off".

#### **Panning**

The process of changing the signal's position within the stereo panorama.

#### **Pitchbend**

Pitchbend is a MIDI message. Although pitchbend messages are similar in function to control change messages, they are a distinct type of message. The reason for this distinction is that the resolution of a pitchbend message is substantially higher than that of a conventional Controller message. The human ear is exceptionally sensitive to deviations in pitch, so the higher resolution is used because it relays pitchbend information more accurately.

#### **Program Change**

These are MIDI messages that switch sound programs. Program numbers 1 through 128 can be changed via program change messages.

#### **Release**

An envelope parameter. The term "Release" describes the descent rate of an envelope to its minimum value after a trigger is terminated. The Release phase begins immediately after the trigger is terminated, regardless of the envelope's current status. For instance, the Release phase may be initiated during the Attack phase.

#### **Resonance**

Resonance is an important filter parameter. It emphasizes a narrow bandwidth around the filter cutoff frequency by amplifing these frequencies. This is one of the most popular methods of manipulating sounds. If you substantially increase the resonance, i.e to a level where the filter begins self-oscillation, then it will generate a relatively clean sine oscillation.

#### **Sustain**

An envelope parameter. The term "Sustain" describes the level of an envelope that remains constant after it has run through the Attack and Decay phases. Sustain lasts until the trigger is terminated.

#### **System Exclusive Data**

System exclusive data allow access to the heart of a MIDI device. They enable access to data and functions that no other MIDI messages are able to address. "Exclusive" in this context means that these data pertain only to one device type or model. Every device has unique system exclusive data. The most common applications for SysEx data include transfer of entire memories and complete control of a device via a computer.

## **Trigger**

A trigger is a signal that activates events. Trigger signals are very diverse. For instance, a MIDI note or an audio signal can be used as triggers. The events a trigger can initiate are also very diverse. A common application for a trigger is when it is used to start an envelope.

## **VCA**

VCA is the acronym for voltage-controlled amplifier. A VCA is a component that influences the volume level of a sound via a control voltage. This is often generated by an envelope or an LFO.

## **VCF**

VCF is the acronym for voltage-controlled filter. It is a filter component that allows you to manipulate the filter parameters via control voltages.

## **Volume**

The term describes a sound's output level.

#### **Wave**

A wave is the digitally stored image of a single wave cycle. From this point of view a wave is identical to a sample that is looped exactly after one cycle. The difference to a sampler or ROM sample player is that all waves have the same length and they are played at the same pitch.

#### **Wavetable**

A wavetable consists of pointers to waves, which are stored separately. In a wavetable a number of these pointers are combined, each pointing at one of the waves. A wavetable can contain less pointers then available positions. In this case the missing entries are filled automatically with interpolated waveforms, which are generated out the existing ones.

# **MIDI Implementation Chart**

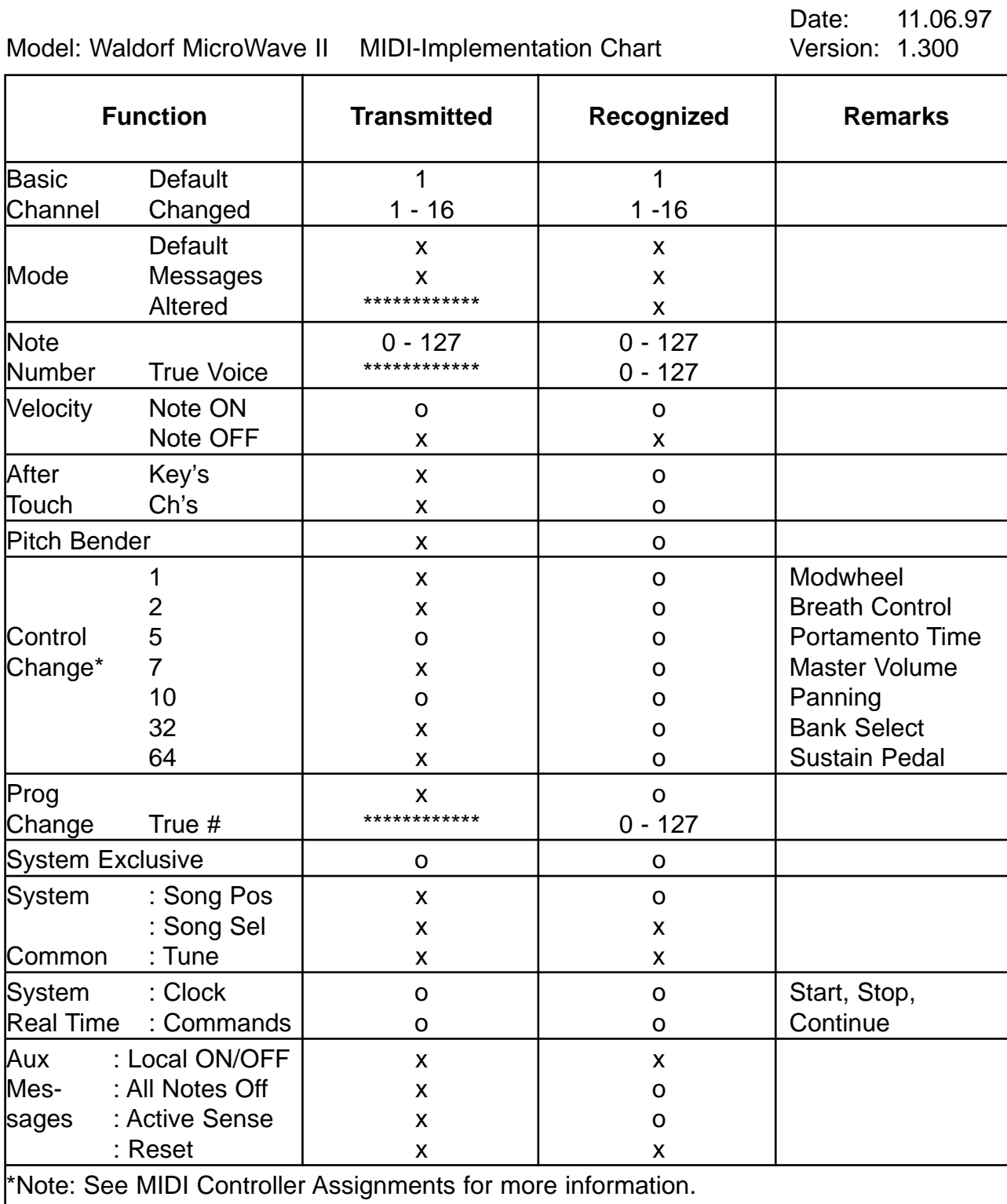

Mode 1: OMNI ON, POLY Mode 3: OMNI OFF, POLY Mode 2: OMNI ON, MONO Mode 4: OMNI OFF, MONO o:Yes  $x : No$ 

# $\epsilon$

# **EG-Konformitätserklärung Declaration of Conformity**

Für das folgend bezeichnete Erzeugnis For the following named product

> Waldorf MicroWave II Synthesizer Waldorf MicroWave XT Synthesizer

wird hiermit bestätigt, daß es den Schutzanforderungen entspricht, die in der Richtlinie 89/336/FWG des Rates zur Angleichung der Rechtsvorschriften der Mitgliedstaaten über die elektromagnetische Verträglichkeit festgelegt sind; außerdem entspricht es den Vorschriften des Gesetzes über die elektromagnetische Verträglichkeit von Geräten (EMVG) vom 30. August 1995.

will be hereby declared that it conforms to the requirements of the Council Directive 89/336/FWG for radio frequency interference. It also complies with the regulations about radio interference of electronic devices dated on August 30th, 1995.

Zur Beurteilung des Erzeugnisses hinsichtlich der elektromagnetischen Verträglichkeit wurden folgende einschlägige harmonisierte Normen herangezogen:

The following standards have been used to declare conformity:

- EN 50 082-1 : 1992 , EN 50 081-1 : 1992 , EN 60065 : 1993

Diese Erklärung wird verantwortlich für den Hersteller abgegeben:

This declaration has been given responsibly by the manufacturer:

Waldorf Electronics GmbH Neustraße 12 D-53498 Waldorf

Waldorf, 09.01.98

Wolfgang Düren, Geschäftsführer Wolfgang Düren, Managing Director

# **FCC Information (U.S.A.)**

**1. IMPORTANT NOTICE: DO NOT MODIFY THIS UNIT!** This product, when installed as indicated in the instructions contained in this Manual, meets FCC requirements. Modifications not expressly approved by Waldorf may void your authority, granted by the FCC, to use this product.

**2. IMPORTANT:** When connecting this product to accessories and/or another product use only high quality shielded cables. Cable/s supplied with this product MUST be used. Follow all installation instructions. Failure to follow instructions could void your FCC authorisation to use this product in the USA.

**3. NOTE:** This product has been tested and found to comply with the requirements listed in FCC Regulations, Part 15 for Class "B" digital devices. Compliance with these requirements provides a reasonable level of assurance that your use of this product in residential environment will not result in harful interference with other electronic devices. This equipment generates/uses radio frequencies and, if not installed and used according to the instructions found in the users manual, may cause interference harmful to the operation of other electronic devices. Compliance with FCC regulations does not guarantee that interference will not occur in all installations. If this product is found to be the source of interference, which can be determinated by turning the unit "OFF" and "ON", please try to eliminate the problem by using one of the following measures:

Relocate either this product or the device that is being affected by the interference.

Utilise power outlets that are on branch (Circuit breaker or fuse) circuits or install AC line filter/s.

In the case of radio or TV interference, relocate/reorient the antenna. If the antenna lead-in is 300 ohm ribbon lead, change the lead-in to co-axial type cable.

If these corrective measures do not produce satisfactory results, please contact the local retailer authorised to distributed this type of product.

The statements above apply ONLY to products distributed in the USA.

# **CANADA**

The digital section of this apparatus does not exceed the "Class B" limits for radio noise emissions from digital apparatus set out in the radio interference regulation of the Canadian Department of Communications.

Le present appareil numerique n'emet pas de briut radioelectriques depassant les limites apllicables aux appareils numeriques de la "Classe B" prescrites dans la reglement sur le brouillage radioelectrique edicte par le Ministre Des Communications du Canada.

This only applies to products distributed in the USA. Ceci ne s'applique qu'aux produits distribués dans Canada.

# **Other Standards (Rest of World)**

This product complies with the radio frequency interference requirements of the Council Directive 89/336/EC.

Cet appareil est conforme aux prescriptions de la directive communautaire 89/336/EC.

Dette apparat overholder det gaeldenda EF-direktiv vedrørendareadiostøj.

Diese Geräte entsprechen der EG-Richtlinie 89/336/EC.

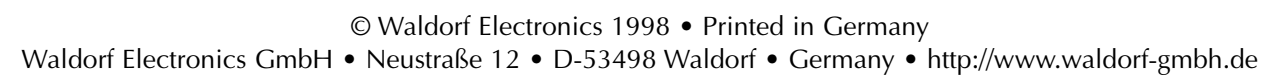

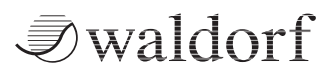